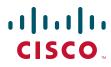

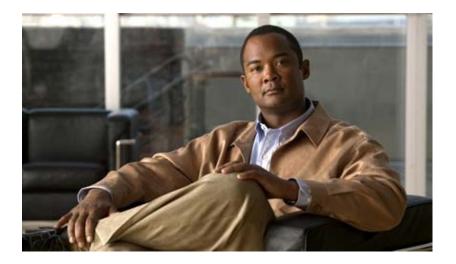

### **Cisco Unified Communications System for Contact Center Release 8.5(1)**

First Published: December 2010

#### **Americas Headquarters**

Cisco Systems, Inc. 170 West Tasman Drive San Jose, CA 95134-1706 USA http://www.cisco.com Tel: 408 526-4000 800 553-NETS (6387) Fax: 408 527-0883 THE SPECIFICATIONS AND INFORMATION REGARDING THE PRODUCTS IN THIS MANUAL ARE SUBJECT TO CHANGE WITHOUT NOTICE. ALL STATEMENTS, INFORMATION, AND RECOMMENDATIONS IN THIS MANUAL ARE BELIEVED TO BE ACCURATE BUT ARE PRESENTED WITHOUT WARRANTY OF ANY KIND, EXPRESS OR IMPLIED. USERS MUST TAKE FULL RESPONSIBILITY FOR THEIR APPLICATION OF ANY PRODUCTS.

THE SOFTWARE LICENSE AND LIMITED WARRANTY FOR THE ACCOMPANYING PRODUCT ARE SET FORTH IN THE INFORMATION PACKET THAT SHIPPED WITH THE PRODUCT AND ARE INCORPORATED HEREIN BY THIS REFERENCE. IF YOU ARE UNABLE TO LOCATE THE SOFTWARE LICENSE OR LIMITED WARRANTY, CONTACT YOUR CISCO REPRESENTATIVE FOR A COPY.

The Cisco implementation of TCP header compression is an adaptation of a program developed by the University of California, Berkeley (UCB) as part of UCB's public domain version of the UNIX operating system. All rights reserved. Copyright © 1981, Regents of the University of California.

NOTWITHSTANDING ANY OTHER WARRANTY HEREIN, ALL DOCUMENT FILES AND SOFTWARE OF THESE SUPPLIERS ARE PROVIDED "AS IS" WITH ALL FAULTS. CISCO AND THE ABOVE-NAMED SUPPLIERS DISCLAIM ALL WARRANTIES, EXPRESSED OR IMPLIED, INCLUDING, WITHOUT LIMITATION, THOSE OF MERCHANTABILITY, FITNESS FOR A PARTICULAR PURPOSE AND NONINFRINGEMENT OR ARISING FROM A COURSE OF DEALING, USAGE, OR TRADE PRACTICE.

IN NO EVENT SHALL CISCO OR ITS SUPPLIERS BE LIABLE FOR ANY INDIRECT, SPECIAL, CONSEQUENTIAL, OR INCIDENTAL DAMAGES, INCLUDING, WITHOUT LIMITATION, LOST PROFITS OR LOSS OR DAMAGE TO DATA ARISING OUT OF THE USE OR INABILITY TO USE THIS MANUAL, EVEN IF CISCO OR ITS SUPPLIERS HAVE BEEN ADVISED OF THE POSSIBILITY OF SUCH DAMAGES.

Cisco and the Cisco Logo are trademarks of Cisco Systems, Inc. and/or its affiliates in the U.S. and other countries. A listing of Cisco's trademarks can be found at www.cisco.com/go/trademarks. Third party trademarks mentioned are the property of their respective owners. The use of the word partner does not imply a partnership relationship between Cisco and any other company. (1005R)

Any Internet Protocol (IP) addresses used in this document are not intended to be actual addresses. Any examples, command display output, and figures included in the document are shown for illustrative purposes only. Any use of actual IP addresses in illustrative content is unintentional and coincidental.

Cisco Unified Communications System for Contact Center Release 8.5(1) © 2010 Cisco Systems, Inc. All rights reserved.

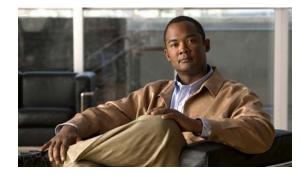

### CONTENTS

#### Home 1-1

Welcome to the Cisco Unified Communications Contact Center Technical Information Site 1-1 The Critical Path to Successful Deployment 1-1 Audience 1-1
About This Release 1-2 Using This Information System 1-2 Cisco Documentation 1-5 Site Content Map 1-6

#### Prepare 2-1

Introduction to Prepare 2-1 Cisco Unified Communications Features and Benefits Overview 2-1 System Definition 2-2 System Release Strategy 2-2 Service Offerings 2-3 Career Certifications 2-3 Solution Bundling 2-3 Intelligent Information Network 2-3 Business Productivity Applications 2-4 Customer Interaction Network 2-5 IP Communications 2-5 Security 2-6 Deployment and Migration 2-6 Contact Center Overview 2-7 Contact Center Deployment Models 2-8 System Features in This Release 2-9 Additional Sites and Services 2-10

### Plan 3-1

ſ

Introduction to Plan **3-1** Planning Concepts **3-1** Deployment Types **3-2** 

Cost of Ownership 3-3 Redundancy 3-3 Capacity and QoS 3-3 Security 3-4 Define Case Studies 3-5 Understand Your Call Flows 3-6 Planning Tasks 3-7 Determine Your Business Requirements 3-7 Use Planning Tools and Templates 3-8 Understand Your Deployment Options 3-9 Identify System Components 3-10 Collect and Analyze Data 3-10 Create High-Level Design 3-11 Plan and Prepare for Your System Installation 3-11 Plan and Prepare for Your System Upgrade 3-12 Additional Sites and Services 3-13 Cisco Unified Communications System Demos 3-13

#### Design 4-1

Introduction to Design 4-1 Design Concepts 4-2 Using SRND Documents 4-2 Using Design Tools and Templates 4-3 **Design Tasks** 4-3 Identify the Components That You Need 4-4 **Review Tested Deployment Models** 4-5 Review System Caveats 4-5 Review System Test Results 4-5 **Develop Traffic Engineering Specifications** 4-6 Define Security Policies 4-6 Define Failover Behavior 4-7 Additional Sites and Services 4-7

#### Implement 5-1

Introduction to Implementation 5-1 Order Equipment 5-2

Install and Configure System Components 5-2 Performing Your System Installation 5-3 **Component Installation and Configuration Guides** 5-3 Installation and Configuration Checklists 5-11 Component Compatibility and Interoperability 5-11 Software Versions and System Caveats 5-11 Call Flow Configuration Examples 5-11 Introduction to Troubleshooting 5-12 System Troubleshooting Methodology 5-12 Preparing Your Network for Troubleshooting and Recovery 5-21 Conduct User Acceptance Test 5-25 Additional Sites and Services 5-26

#### **Operate** 6-1

Introduction to Operating the System 6-1 Managing Your System 6-1 Backing Up and Restoring Components 6-3 **Cisco Unified Communications Manager** 6-3 **Cisco Unified Contact Express and Unified IP IVR** 6-4 Cisco Unified Intelligent Contact Management Enterprise 6-4 Cisco Unified Presence 6-4 Using Network Monitoring Tools 6-4 **Cisco Unified Operations Manager** 6-4 Using Managed Services Documents 6-6 Operating Contact Center Systems 6-6 Test Bed 1 6-6 Test Bed 2 6-6 Test Bed 3 6-7 Failover and Redundancy 6-7 Troubleshooting Daily Operations 6-7 Common Problems Reported by Users 6-7 Failover and Recovery Procedures 6-13 Additional Sites and Services 6-13

### Optimize 7-1

ſ

Optimizing Your System 7-1 Performing Your System Upgrade 7-1

Failover and Redundancy 7-2 Additional Sites and Services 7-2 **Resource Library** 8-1 Using the Resource Library 8-1 System Release Documentation 8-1 System Description 8-2 System Release Notes 8-2 System Installation and Upgrade Manual 8-2 System Test Results 8-2 Solution Reference Network Design 8-4 Tested Deployment and Site Models 8-4 Network Topology Diagrams 8-5 Component Resources 8-9 **Component Resources Documentation** 8-9 Configuration Command Files 8-17 Unified Communications Demos 8-20 System Compatibility Tool 8-21 Ordering Guides 8-21 End-of-Sale and End-of-Life Products 8-21 Cisco Unified Workspace Licensing 8-21 Documentation Wiki 8-22 8-22

#### Training Library 9-1

Using the Training Library 9-1 General Training 9-1 Training Available to Partners 9-1 Training Available to Cisco Employees 9-3

INDEX

1

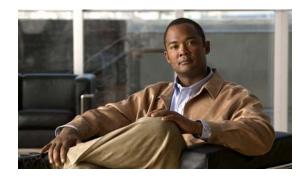

CHAPTER

# Home

# Welcome to the Cisco Unified Communications Contact Center Technical Information Site

This information site describes the Cisco Unified Communications contact center system, the Cisco IP solution for distributed contact center applications. The contact center system is an integral part of the Cisco Unified Communications family of products. Cisco Unified Communications products provide enterprise-class solutions that integrate data and voice over converged networks.

This site contains system documentation that is presented in the network lifecycle process: Prepare, Plan, Design, Implement, Operate, and Optimize (PPDIOO). PPDIOO is a Cisco methodology that defines the continuous lifecycle of services that are required by the customer.

Each part of the network lifecycle process has a tab at the top of the page. When you click a tab, the table of contents (TOC) on the left navigation panel changes to show only the TOC for that tab. The opening page on each tab describes what is covered in that phase. You can also use the Index at the bottom of every TOC. To learn more about how to navigate through this site, see Using This Information System.

You can also quickly access additional resources in the Resource Library and Training Library.

### The Critical Path to Successful Deployment

The PPDIOO process is the critical path to launch and complete a successful customer deployment, from the request for information (RFI) proposal to successful training of operations personnel. The Cisco Unified Communications system documentation is designed to be used along with the PPDIOO methodology. Each tab on the web interface contains a complete task flow for each phase of the PPDIOO process. The Site Content Map shows you what type of content you will find on each process tab.

### Audience

This technical information site is designed for people who are implementing the Cisco Unified Communications System:

- Cisco partners
- Cisco system engineers (SEs)
- Cisco Technical Assistance Center (TAC) engineers
- Cisco customers, especially decision makers, network designers, and operations personnel

# **About This Release**

This documentation covers Cisco Unified Communications system applications through Release 8.5(1). If you are upgrading an existing Cisco Unified Communications system application, begin by reading the System Release Notes for Contact Center: Cisco Unified Communications System, Release 8.5(1) to familiarize yourself with functionality in this new release.

There are two information sites for Cisco Unified Communications Release 8.5(1): this site, for contact center systems and the site for Cisco Unified Communications for IP Telephony systems. Use your Back button to return to this site.

# **Using This Information System**

This information system is designed to give you an easily navigable framework for accessing all documentation for your system, solution, or product. The following topics describe using the information system:

- About the Technical Information Site Window
- Types of Topics
- Site Index
- Graphics with Hotspots and Popup Text (Image Maps)
- Where Information Is Located
- About the Secondary Browser Window
- Tips on Navigating the Information Site

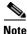

Make sure your browser does not block popup windows for this site. If a popup link fails to open, check your browser settings. Alternatively, press **Ctrl** when you click the link to override your browser's settings.

### About the Technical Information Site Window

The window is laid out so that you can easily navigate between topics, drill down to get detailed information, and directly access product and platform documentation, without ever losing your place or having to cope with a complex hierarchy of windows.

Figure 1-1 shows an example of a window for a Cisco Unified Communications System solution. Table 1-1 describes the numbered window elements.

#### Figure 1-1 Example of Technical Information Site Window

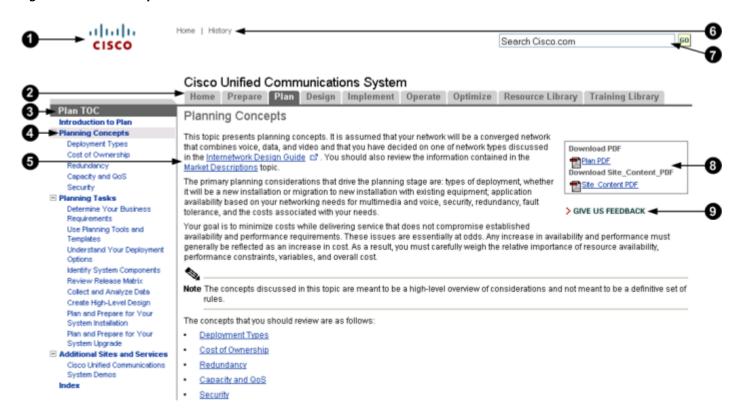

Table 1-1Key to Window Illustration

| 1 | Cisco logo. Click to go to the Cisco.com<br>home page. Click the browser Back button to<br>return to the information site window).                                                                                                    | 6 | Access-from-anywhere links to Home and History.                                                                                                    |
|---|----------------------------------------------------------------------------------------------------|---|----------------------------------------------------------------------------------------------------|
| 2 | Tabs for global navigation between processes<br>or other major categories. Click a tab to go to<br>the home page for that tab. The table of<br>contents (TOC) changes, showing topics<br>specific to that tab. The first content pane on<br>a tab shows an overview of what is on the tab<br>and the tasks and concepts covered. | 7 | Use the Search box to search all of<br>Cisco.com, not specifically this<br>information site. The search list appears in<br>a new window so that you do not lose your<br>place within the information site. |
| 3 | TOC for navigation within a tab. The TOC<br>changes when you click a different tab, or<br>when you click a link that goes to a topic on<br>a different tab.<br>Click the Index link at the bottom of the TOC<br>if you are not sure where to find a topic.                                                                       | 8 | Download an Adobe Acrobat PDF of the content of the current tab or the content of the entire site.                                                                                                    |

| 4 | <ul><li>Main heading in a TOC, such as "Planning Concepts." A blue heading links to a topic in the content pane. A black heading is unlinked and simply a title for linked subtopics below.</li><li>A highlighted heading in the TOC indicates</li></ul> | 9 | GIVE US FEEDBACK: Click to go the<br>Feedback form at the bottom of the page to<br>provide page-specific feedback. |
|---|----------------------------------------------------------------------------------------------------|---|----------------------------------------------------------------------------------------------------|
|   | the current topic displayed in the content pane.                                                                                                    |   |                                                                                                    |
| 5 | Content pane, where the information resides.                                                                                                    |   |                                                                                                    |
|   | <ul> <li>Note two kinds of links in the content pane:</li> <li>A link to another topic in the content pane looks like an ordinary link.<br/>Clicking the link switches the contents of the pane.</li> </ul>                                              |   |                                                                                                    |
|   | • A link to a secondary topic is appended<br>with a popup icon Z. Clicking the link<br>opens a new browser window, offset<br>from the current window. If the other<br>window is already open, the topic<br>replaces the current contents.                |   |                                                                                                    |

#### Table 1-1 Key to Window Illustration (continued)

### **Types of Topics**

When you see a reference to a topic, you can tell what type of topic it is by its name:

- "Doing" topics, such as "Performing a System Upgrade," are *task topics*, and provide instructions for doing something.
- "Overview" or "About" topics are *concept topics* to help you understand and plan your deployment and carry out tasks knowledgeably.

Some tabs may group topics under headings such as "Planning Concepts" and "Planning Tasks."

### **Site Index**

Click the Index link at the bottom of a TOC to view a hyperlinked index to all the topics in the information site. Use this index if you are not sure where to find a topic.

If a topic appears only once in the site, the index displays the entry as a clickable link. If a topic appears more than once, the entry is followed by clickable numbers linked to successive occurrences, similar to a series of page numbers in a printed index. For example,

Visio diagrams, <u>1</u>, <u>2</u>

Click 1 to go to the first occurrence, click 2 to go to the second. You can use the browser Back button to return to your place in the index.

### Graphics with Hotspots and Popup Text (Image Maps)

Some graphics may be image maps. An image map may have hotspots that you can run your pointer over to view a popup description or that you can click to open a linked topic in a secondary window.

#### Where Information Is Located

Cisco systems and solutions encompass a range of products and technologies, and their documentation encompasses information that may reside in several locations:

- Overviews and high-level process and procedure information specific to your solution or system are included directly in the information site.
- Product and technology overviews, detailed requirements, task details, and other more generic topics are located outside the site. These topics have the appearance of standard Cisco documentation with which you may already be familiar. Links to these topics appear with a popup icon □ appended, for example, Performing Your System Installation □. Clicking the link opens the topic in a new, secondary browser window offset from the current window, rather than replacing the current topic in the content pane. You can click the link to view the information when you need it, and then return to your place in the information site.
- Links with this symbol ( ) are available only to people with a Cisco login, such as Cisco partners or registered Cisco.com users with a Cisco service contract. After clicking the link, log in when prompted. A secondary browser window opens. Keep the secondary window open in order to open other links without having to log in again.
- Links with [Internal] are available only to Cisco employees.

### About the Secondary Browser Window

When a topic like Performing Your System Installation  $\square$  opens in a new, secondary browser window, that window stays open until you close it. (Click the **Close** button or choose **File > Close**.) If the window is open when you click another  $\square$  link, the new topic replaces the current one. You can use the browser Back button if you want to retrace your steps in the secondary window.

#### Tips on Navigating the Information Site

- Use tabs to navigate between major process areas.
- Use the TOC at the left of the site window to navigate to major topics on a tab.
- In a secondary popup window:
  - When you are done with the window, click the **Close** button to close it. (It does not close automatically.)
  - You can go back to a previous topic by right-clicking and clicking Back.
  - You can view normal browser toolbars, the address bar, and any other browser items that you do not see by using commands on the View menu.
- Use the Index (click the link at the bottom of any TOC) if you are not sure where to find a topic.

# **Cisco Documentation**

For information on obtaining documentation, submitting a service request, and gathering additional information, see the monthly *What's New in Cisco Product Documentation*, which also lists all new and revised Cisco technical documentation, at:

http://www.cisco.com/en/US/docs/general/whatsnew/whatsnew.html

1

Subscribe to the *What's New in Cisco Product Documentation* as a Really Simple Syndication (RSS) feed and set content to be delivered directly to your desktop using a reader application. The RSS feeds are a free service and Cisco currently supports RSS version 2.0.

# **Site Content Map**

The Site Content Map shows the content on each process tab in this technical information site.

| Prepare                                                                                                    | Plan                                                                                                    | Design                                                                                                    | Implement                                                                                                    | Operate                                                                                                    | Optimize                                                                                                    |
|----------------------------------------------------------------------------------------------------|----------------------------------------------------------------------------------------------------|----------------------------------------------------------------------------------------------------|----------------------------------------------------------------------------------------------------|----------------------------------------------------------------------------------------------------|----------------------------------------------------------------------------------------------------|
| System definition<br>Contact center<br>overview<br>Contact center<br>deployment<br>models<br>System features | Deployment types<br>Determine<br>business<br>requirements<br>Planning tools<br>and templates<br>Deployment<br>options<br>Plan and prepare | Deployment types<br>Determine<br>Dusiness Design tools and<br>equirements Design tools and<br>templates<br>Planning tools Identify<br>and templates components<br>Deployment Tested<br>deployment<br>module | Order EquipmentInstallation<br>proceduresComponent<br>installation and<br>configuration<br>guidesInstallation and<br>configuration<br>checklistsComponent<br>compatibility and<br>interoperabilityConfiguration<br>examplesIntroduction to<br>troubleshooting<br>methodology | System management<br>tasks<br>Backup and restore<br>procedures<br>Network Monitoring<br>Tools<br>Tested call flows<br>Troubleshoot<br>common problems                                                                                                    | Upgrade procedures<br>Failover options                                                                                                    |
|                                                                                                    | system<br>installation<br>Plan and prepare<br>system upgrades                                                                             | System caveats<br>System test<br>results<br>Traffic<br>engineering<br>specifications<br>Security policies                                                                                                   |                                                                                                    | checklists<br>Component<br>compatibility and<br>interoperability<br>Configuration<br>examples<br>Introduction to<br>troubleshooting<br>methodology<br>Component resound<br>coumentation<br>Configuration<br>Configuration<br>Configuration<br>Configuration<br>Configuration<br>Configuration<br>Configuration<br>command files<br>Ordering guides<br>Unified<br>Communications<br>demos<br>EOS and EOL<br>information<br>Cisco Unified | Resource Library<br>System release<br>documentation<br>SRNDs<br>System test results<br>Network topologies<br>Component resources<br>documentation<br>Configuration<br>command files<br>Ordering guides<br>Unified<br>Communications<br>demos<br>EOS and EOL<br>information |

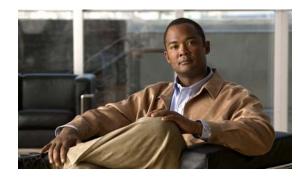

# снарте к **2**

# **Prepare**

# **Introduction to Prepare**

In the Prepare phase, you evaluate Cisco technologies that address your business needs. Gather information about your business and technical environment that will feed into the high-level design. Create a business case for the contact center solution that provides the best return on your investment.

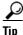

You can navigate to any topic on this tab by using the tab navigation pane at the left of the content pane. This navigation pane contains the table of contents (TOC) for the active tab.

#### **Before You Begin**

Understand the features and functions of contact center applications. Start with the high-level information in the Cisco Unified Communications Features and Benefits Overview and the Contact Center Overview, and then proceed to the more detailed and Unified Communications release-specific information in the System Release Notes.

#### When You Are Done

You have defined and created the following:

- Your business and system requirements
- A basic list of components and applications that match the requirements

#### **Major Concepts and Tasks in This Process**

- Cisco Unified Communications Features and Benefits Overview
- Contact Center Overview

# **Cisco Unified Communications Features and Benefits Overview**

The Cisco Unified Communications 8.5(1) system securely integrates voice, video, and other collaborative data applications into intelligent network communications solutions. This system, which includes IP telephony, unified communications, rich-media conferencing, IP video broadcasting, and customer contact solutions, takes full advantage of the power, resiliency, and flexibility of an IP network. The elements of this system were designed, developed, documented, and tested as part of a comprehensive, end-to-end Unified Communications System.

The Cisco Unified Communications system reduces the cost and complexity associated with managing multiple and remote sites, meets stringent quality of service (QoS) requirements, and provides optimal availability and security when deployed as part of a converged network. In addition, the solution interoperates with existing time-division multiplexing (TDM)-based systems and enterprise business applications, allowing organizations to migrate to full-featured IP communications while maintaining existing technology investments.

This topic provides an overview of the key features and benefits of Cisco Unified Communications. It includes these sections:

- System Definition
- Service Offerings
- Career Certifications
- Solution Bundling
- Intelligent Information Network
- Business Productivity Applications
- Customer Interaction Network
- IP Communications
- Security
- Network Management
- Deployment and Migration

### System Definition

The Cisco Unified Communications system is designed for a single, secure, converged network. Part of an integrated, comprehensive Cisco architecture, the communications applications reside "in" the network, not "on" the network, and can easily incorporate emerging business processes, applications, and new devices. Applications can be deployed in a single instance, rather than in multiple instances, and managed services offerings further increase deployment flexibility. Standards-based Cisco Unified Communications products let organizations migrate based on business needs, not technical limitations, to keep pace with new technology.

The Cisco Unified Communications system offers the following solutions:

- Enterprise solution for large businesses, which supports 30,000 users with Cisco Unified Communications Manager as the call processing component.
- Mid-market solution, which supports up to 500 users with Cisco Unified Communications Manager Business Edition as the call processing component.
- Small and Medium solution with:
  - Cisco Unified Communications Express suitable for businesses with 50 to 250 users
  - Unified Communications 500 Series which is an integral component of Smart Business Communication System (SBCS) suitable for businesses with less than 50 users.

The Cisco Unified Communications System also includes a suite of network management applications that allow you to monitor, manage, and troubleshoot your system. It also includes tools that allow you to analyze the readiness of your infrastructure to support the Unified Communications system.

L

### **Service Offerings**

Using the Cisco Lifecycle Services approach, Cisco Systems and its partners offer a broad portfolio of end-to-end services. These services are based on proven methodologies for deploying, operating, and optimizing Unified Communications solutions. Planning and design services, for example, can help you meet aggressive deployment schedules and minimize network disruption during implementation. Operate services reduce the risk of communications downtime with expert technical support. Optimize services enhance solution performance for operational excellence. Cisco and its partners offer a system-level service and support approach that can help you create and maintain a resilient, converged network that meets your business needs.

Cisco Unified Communications service offerings include:

- Cisco Unified Communications Software Subscription, which allows you to purchase major software version upgrades of various Cisco Unified Communications products at a reduced cost through a one-, two-, or three-year subscription.
- Cisco Unified Communications Essential Operate Service, which provides 24-hour, 365-day-a-year
  access to Cisco Systems engineers and certified partners who are highly trained and have a deep
  understanding of Cisco Unified Communications products and technologies.
- Cisco Unified Communications Select Operate Service, which provides a proactive support solution that combines 24-hour, 365-day-a-year access to technical support representatives plus a simple-to-install monitoring solution designed for Cisco Unified Communications.
- Cisco Unified Communications SMB Network Operate & Optimize Service, is a partner-led service offering (designed specifically for the medium-sized businesses) that enables the delivery of affordable, ongoing, high-availability network support.

### **Career Certifications**

The Cisco Certified Voice Professional (CCVP) certification and related certifications are designed for IT professionals who are responsible for integrating voice technology into underlying network architectures. Individuals who earn a CCVP certification can help create a telephony solution that is transparent, scalable, and manageable. Earning a CCVP certification validates a robust set of skills in implementing, operating, configuring, and troubleshooting a converged IP network. The certification content focuses on many components of the Cisco Unified Communications system, including Cisco Unified Communications Manager, quality of service (QoS), gateways, gatekeepers, IP phones, voice applications, and utilities on Cisco routers and Cisco Catalyst switches.

### **Solution Bundling**

In addition to providing traditional solution ordering, where you choose the individual components and quantities that you require, the Cisco Unified Communications system provides flexible bundling options. A bundled solution simplifies the way in which you order applications and services and makes it easy to add options.

### Intelligent Information Network

The Cisco Intelligent Information Network facilitates the evolution of networking to systems. It allows the network to be used as a strategic asset and provides capabilities that include:

- Cisco Discovery Protocol (CDP)—A simple broadcast protocol that devices use to advertise their presence, it operates in the background and facilitates communication between a Cisco Unified IP Phone plugged into a network and the network switch.
- QoS—Cisco provides an end-to-end solution to ensure quality of service. QoS starts at the phone
  and LAN distribution layer, where packets are classified and marked as high priority traffic. Traffic
  markings originating from Cisco Unified IP Phones are automatically trusted by the Cisco switch
  infrastructure, which typically remarks traffic from nontrusted end user workstations. Configuration
  is made easier through Cisco AutoQoS, which automatically handles a range of tasks traditionally
  done manually, including classifying applications, generating policies, configuring the proper QoS
  configurations, monitoring and reporting to test QoS effectiveness, and enforcing service-level
  consistency.

As traffic flows through the access layer, priority queuing and buffer management ensure that real-time traffic is prioritized over less time-critical data. Where bandwidth is most restricted, across the WAN, the Cisco solution provides RSVP for reserving the bandwidth needed for voice. Fragmentation and interleaving of large blocks of data ensure a steady stream of voice traffic, and voice packet header compression minimizes bandwidth consumed.

• VLAN—When a Cisco Unified IP Phone boots up on the IP network, it advertises its presence using CDP, and it requests an IP address lease from a DHCP server. The Cisco LAN switch learns of the new phones via CDP and automatically reconfigures to add that port to the VLAN used for voice.

With this feature, the LAN infrastructure can distinguish a phone from a PC and does not require manual configuration every time a phone is added, moved, or removed.

- Wireless—Cisco wireless access points allow Cisco wireless phone users to roam a campus without losing voice connectivity. If a user roams to a different site, the system will discover the new physical location for emergency 911 information purposes.
- Power over Ethernet (POE)—Eliminates the need for local power connections for every phone. Cisco switches can be configured with redundant power supplies connected to uninterruptible power supplies in a data center to ensure that the power to the phone is preserved, even when local power for other equipment at the desk is lost. Most Cisco Unified IP Phone models support the industry-standard 802.3af power and the Cisco pre-standard inline power.
- Gigabit Ethernet (GigE)—Allows certain Cisco Unified IP Phone models to take advantage of the emerging Gigabit Ethernet LAN infrastructure.

### **Business Productivity Applications**

The Cisco Unified Communications system provides a wide array of applications that enhance business and organizational productivity and efficiency. These applications offer capabilities that include:

- Rich-media conferencing—Cisco Unified MeetingPlace provides intuitive interfaces for setting up, attending, and managing meetings. Extensive voice, video using Cisco Unified Videoconferencing, and web conferencing capabilities enable a range of meeting applications, including highly-collaborative meetings, training sessions, and presentations.
- Messaging—Cisco Unity provides users with access to voice, e-mail, and fax messages from a Cisco Unified IP Phone or from a PC. These solutions combine unified messaging with personal productivity tools to help manage communications quickly and conveniently. For midsize organizations, Cisco Unity Connection provides voice messaging, speech recognition, call routing rules, and desktop PC message access in a system that is easy to manage and deploy. For small organizations, Cisco Unity Express offers a voice messaging solution that integrates with your router.

- Common interface—Cisco Unified Personal Communicator is a presence-based desktop application that provides a focal point for phone services, directory services, video, call management, presence, messaging, and web conferencing. The integrated applications include Cisco Unified Communications Manager (Unified CM), Cisco Unified Presence, Cisco Unity, Cisco Unity Connection, Cisco Unified MeetingPlace, Cisco Unified Videoconferencing and MeetingPlace Express VT, and the Lightweight Directory Access Protocol (LDAP) version 3 (v3) server.
- Cisco Unified Presence—The focal point of all status processing, including attributes and capabilities. It links the various knowledge within each application to provide a ubiquitous and broad view of a defined user within the Cisco Unified Communications system.

### **Customer Interaction Network**

The Cisco Customer Interaction Network component provides a single, integrated platform for all contact center locations. It is a distributed, IP-based customer-service infrastructure that easily integrates with legacy contact center platforms and networks, providing multi-channel services and integration with customer relationship management applications.

- Intelligent contact routing and multi-channel automatic call distribution (ACD)—Enables interaction with customers via phone (inbound or outbound), video, web, e-mail or chat. The application provides call handling tailored to different classes of customers and to individual customers, providing flexible contact center operational profiles based on varying business needs.
- Voice, Video, and web self-service—Extracts and parses web content and presents this data to customers through a telephony interface, allowing simple transactional requests to be handled by the interactive voice response (IVR) system instead of by agents. This application provides self-service automation with automatic speech recognition (ASR) and TTS. It also performs *prompt-and-collect* functions to obtain user data such as passwords or account identification that it can then pass to contact center agents, and it delivers proactive notification users through e-mail, fax, pager, and short message service (SMS).
- Agent and supervisor options—Provide full support for agent or supervisor interaction using chat capabilities. Instant messaging offers the capability to communicate with any or all the agents on a supervisor's team. Other options include:
  - Agent status monitoring (agent types such as mobile agents, remote agents, and expert adviser)
  - Silent monitoring
  - Barge-in
  - Intercept
  - Real-time and historical reporting
  - ACD

### **IP** Communications

IP communications provides powerful and efficient voice, data, and video communications, and related capabilities. Key features include:

• Video telephony—Allows video calls to be placed and received over an IP telephony network using the familiar phone interface. Video endpoints support common call features such as forward, transfer, conference, and hold. Use of a single infrastructure also enables a unified dial plan and user

directory for voice and video calls. This release of the Cisco Unified Communications system also includes Cisco Unified Conferencing for TelePresence, which is a new technology that combines rich audio, high-definition video, and interactive elements to deliver a unique in-person experience.

- Mobility—Provides for several forms of user mobility, including:
  - Extension Mobility—Allows users to access any phone within a Cisco Unified Communications deployment as their own, by simply logging in to the phone. After log in, the phone assumes all of the user profile information, including line numbers, speed dials and service links.
  - Site/campus mobility—Allows users to access the Cisco Unified Communications network through the wireless Cisco Unified Wireless IP Phones 7921G, 7925G and 7925-EX. In addition, this release includes enhanced mobile IP phone applications that allow users to:

Dynamically manage how and when mobile calls take place

Intelligently screen calls based on urgency, subject matter, and caller identity

Identify which users are available to talk and which users choose not to be disturbed

Increase accessibility of corporate calendar and contact information from mobile phones.

• Emergency caller response/safety and security—Enables emergency calls in an IP network to be directed to the appropriate Public Safety Answering Point (PSAP). In this way, emergency agencies can identify the location of 911 callers without a system administrator needing to keep location information current.

### Security

The Cisco Unified Communications system takes a layered approach to protecting against various attacks, including denial of service (DOS), privacy, and toll fraud. Security features include:

- Encryption of signaling and media—Ensures that the signaling and the actual phone conversations are protected against unintended interception by third parties.
- Catalyst Integrated Security Features (CISF)—Includes private VLANs, port security, DHCP snooping, IPSource Guard, secure Address Resolution Protocol (ARP) detection, and dynamic ARP inspection. These features protect the network against attacks such as man-in-the-middle attacks and other spoofing.
- Integration with firewalls—Ensures that system platforms are accessible only by authorized devices. The firewall acts as a guardian between all IP devices and the Cisco Unified Communications system platforms, ensuring that only specific transactions are allowed.
- Secure platforms—Provides features, such as host-based intrusion detection, optional security scripts, and anti-virus software, that ensure that the platform is hardened against intruders and malicious code.
- Enhanced phone security features—Provides configurable levels of security. Options include configuring the phone to ignore Gratuitous Address Resolution Protocol (GARP) requests, disabling the PC port on the phone, disabling access to network configuration settings on a phone, and configuring a phone to accept only digitally signed firmware images.

### **Network Management**

The Cisco Unified Communications system uses the following network management products to monitor the various devices deployed in the Unified Communications system:

- Cisco Unified Operations Manager—With real-time, graphical service-level views of the entire Cisco Unified Communications infrastructure, Cisco Unified Operations Manager facilitates efficient operations. It monitors the network using built-in rules, diagnoses problems, tracks changes to Cisco Unified IP Phone status, and tracks inventory of Unified Communications devices and IP phones. It provides contextual diagnostic tools to facilitate rapid troubleshooting and fault isolation. Service-level, real-time alerting and reporting is built in; in conjunction with Cisco Unified Service Monitor, it also supports alerts and reports on service quality.
- Cisco Unified Provisioning Manager—With automated processes for initial deployment and "day-2" moves, adds, and changes, Cisco Unified Provisioning Manager reduces both initial and ongoing costs of Unified Communications deployments. It is highly scalable, with batch provisioning that facilitates automated rollout to large numbers of subscribers and therefore reducing deployment time. Templates allow administrators define policy-based configurations for both initial deployment and ongoing administration to simplify and reduce the time to configure and change users.
- Cisco Unified Service Statistics Manager—With Cisco Unified Service Statistics Manager, operations personnel can generate call volume, service availability, call quality, and resource utilization reports with trending over time to identify growing operational issues before they become service-affecting. Historical reports improve security by identifying unusual call activity and can help reduce or eliminate costs associated with fraud. Utilization and capacity trend reports enable capacity planners to identify under utilized trunks, gateways and other resources to reduce costs.
- Cisco Unified Service Monitor—By supporting real-time tracking, evaluation, and reports about user experience metrics such as delay, loss, and jitter, Cisco Unified Service Monitor helps service providers achieve high user satisfaction and call quality. It measures service quality and calculates reports associated with active calls on the system. Administrators can establish alert thresholds based on device and codec types. Call quality metrics gathered from Cisco Unified IP Phones, Network Analysis Modules (NAMs) or 1040 sensors are available to Cisco Unified Operations Manager for alerting and to Cisco Unified Service Statistics Manager for capacity planning and trending.

### **Deployment and Migration**

The Cisco Unified Communications system is designed to be deployed efficiently and effectively. The solution offers:

- Flexible deployment models—Cisco Unified Communications supports LAN and WAN connectivity and can be configured for single-site or multi-site networks. Headquarters, contact centers, branch offices, and telecommuter configurations can be interconnected without geographic constraints. Call processing and administration can be centralized or distributed.
- Integration with existing equipment and networks—Cisco Unified Communications provides gateway support to enable integration and interoperability with existing call processing equipment, phones, and TDM networks. This capability ensures compatibility with and migration from legacy systems, and supports:
  - Integration with PBXs through QSIG, Digital Private Network Signaling System (DPNSS), and PRI links
  - Integration with ACD platforms via CTI interface
  - Integration with legacy phones through gateways
  - Integration with TDM networks through gateways via T1, E1, and PRI links

- Open IP connectivity through SIP—Cisco Unified Communications provides enhanced support for SIP trunking and to a variety of SIP endpoints. An integrated Cisco Unified Presence provides user information and status and enables interconnection to popular messaging networks.
- High availability—Cisco Unified Communications networks can be built to meet high availability requirements as business needs dictate. Networks can be designed to ensure no single point of failure in either network topology or applications. Cisco Unified Survivable Remote Site Telephony (Unified SRST) allows remote branch offices to remain in service even when the WAN access link is lost.

# **Contact Center Overview**

Contact center components are an integral part of Cisco Unified Communications family of products. The contact center functionality delivers intelligent contact routing, call treatment, network-to-desktop computer telephony integration (CTI), and multi-channel contact management over an IP infrastructure to call center agents anywhere in the enterprise.

The Cisco IP network infrastructure also permits rapid deployment of emerging applications such as desktop IP telephony, unified messaging, video telephony, desktop collaboration, and enterprise application integration with IP phone displays.

By combining multi-channel automatic call distributor (ACD) functionality with IP telephony in a unified solution, contact center products help to rapidly deploy a distributed contact center infrastructure. Contact center software profiles each customer using contact-related data such as dialed number and caller-entered digits (CED) and, simultaneously, monitors the resources at contact center to meet customer needs, including agent skills and availability, queue lengths, expected delay and so on. This combination of customer and contact center data is processed through user-defined routing scripts that graphically reflect a company's business rules, thus enabling contact center software to route each contact to the optimum resource anywhere in the enterprise.

Contact center software enables companies to deploy a complete network-to-desktop CTI strategy, including comprehensive capability at the agent's workstation. A contact center system delivers a uniquely rich set of data to business applications, providing enterprise-wide call-event and customer-profile information to a targeted agent's desktop.

As part of the Cisco Unified Communications system, Cisco Unified Contact Center Enterprise solutions enable organizations to create unique customer-centric experiences. By combining network elements with unified communications and customer contact applications, contact centers can readily handle large volumes of customer interactions, whether voice phone calls, video, email, or Web-based communications, to provide superior customer service.

The comprehensive portfolio of Cisco customer contact solutions, including Cisco Unified Intelligent Contact Management Enterprise (Unified ICME) and Cisco Unified Contact Center Enterprise (Unified CCE) offers more efficient, effective, and accurate service, resulting in increased customer satisfaction. Contacts are routed to the most appropriate agent, based on business rules and objectives. Advanced computer telephony integration capabilities provide call event and customer profile information to an agent's desktop. With the flexibility afforded by products such as the Cisco Unified Mobile Agent (Unified Mobile Agent), agents can work from home or while traveling.

With voice self-service solutions, including Cisco Unified Customer Voice Portal (Unified CVP), Cisco Unified Contact Center Express (Unified CCX) and Cisco Unified IP Interactive Voice Response (Unified IP IVR), many calls do not require agent assistance. Cisco voice self-service solutions use automated speech recognition (ASR) and text-to-speech (TTS) capabilities to enable callers to obtain personalized answers to increasingly complex questions and conduct business in new and innovative

ways. Customers can, for example, pay bills, order products, and track deliveries-all without the costs of interacting with a live agent. The open architecture of Unified CVP allows callers to access content also used in Web-based interactions, resulting in a consistent customer experience, regardless of the self-service media channel.

The following Cisco hardware and software components make up a complete contact center deployment:

- Cisco Unified Communications Manager (Unified Communications Manager) for call routing
- Cisco Unified Intelligent Contact Management Enterprise (Unified ICME) software for contact center routing and agent management
- Cisco Unified IP Integrated Voice Response (Unified IP IVR) or Cisco Unified Customer Voice Portal (Unified CVP) for queuing and self-service
- Cisco Agent Desktop (CAD) or Computer Telephony Integration Object Server (CTI OS) for agent desktop software
- Cisco Unified Expert Advisor (optional)
- Cisco Unified IP Phones
- Cisco gateways and gatekeepers
- Cisco LAN/WAN infrastructure and components
- Cisco security components
- Network management tools
- Video components and endpoints

For more information on contact center features, go to System Features in This Release.

### **Contact Center Deployment Models**

A Cisco Unified Communications contact center system supports the deployment models in Table 2-1.

| Deployment Model                            | Description                                                                                                    |
|---------------------------------------------|----------------------------------------------------------------------------------------------------|
| Single-Site Model                           | This model is designed for autonomous offices in<br>which most or all employees are IPC users. This<br>model can support up to 30,000 users.                                                                                                    |
| Multisite Centralized Call Processing Model | This model is designed for distributed operations<br>with a large central or headquarters site and multiple<br>remote or branch sites. This model can support up to<br>a total of 30,000 phones distributed among up to a<br>maximum of 1000 sites. Based upon the bandwidth<br>available, each site can support any number of users<br>up to the overall total of 30,000 phones. |

 Table 2-1
 Contact Center Deployment Models

| Deployment Model                                | Description                                                                                                    |  |  |
|-------------------------------------------------|----------------------------------------------------------------------------------------------------|--|--|
| Multisite Distributed Call Processing Model     | This model is designed for organizations with large<br>user populations or large numbers of geographically<br>distributed sites resulting in the need for more than<br>a single call processing entity. This model is suited<br>for deployments that require multiple Cisco Unified<br>Communications Manager clusters or Cisco Unified<br>Communications Manager Express platforms. Each<br>call processing entity in this model is configured as<br>a Single-Site Model or Multisite Centralized Call<br>Processing Model and each has a common dial plan<br>and feature set. |  |  |
| Clustering Over IP WAN Call Processing<br>Model | This model is designed for organizations with large<br>user populations across multiple sites that are<br>connected by an IP WAN with the QoS features<br>enabled. It supports the Local Failover Deployment<br>Model and the Remote Failover Deployment Model.                                                                                                    |  |  |

#### Table 2-1 Contact Center Deployment Models (continued)

See also Deployment Methodology in the Cisco Unified Communications System Description.

### **System Features in This Release**

The Cisco contact center system is a portion of the end-to-end system release for enterprise Cisco Unified Communications, which integrates telephony, conferencing, messaging, and contact center products for enterprise IP customers in a variety of deployment models using SIP and SCCP endpoints over IP networks. Cisco Unified Communications is centered on the latest Unified Communications Manager release.

For detailed contact center feature information, see the System Release Notes for Contact Center: Cisco Unified Communications System, Release 8.5(1).

#### **Base Components and Applications**

The contact center includes these software components:

- Cisco Unified Communications Manager—Provides scalable, distributable, and highly available enterprise IP telephony call-processing capabilities.
- Cisco Unified Intelligent Contact Management Enterprise (Unified ICME)—Provides ACD functionality that includes monitoring and control of agent state, routing and queuing contacts, CTI capabilities, real-time data, and historical reporting.
- Cisco Unified Contact Center Enterprise (Unified CCE)—Creates an IP-based contact management solution that provides intelligent call routing, network-to-desktop CTI, and multimedia contact management.
- Cisco Unified Contact Center Express (Unified CCX)—Provides a multimedia (voice, data, and web), IP-enabled customer-care application environment that enhances the efficiency of contact centers. It provides an Integrated Automatic Call Distribution (ACD), Unified IP IVR, and Computer Telephony Integration (CTI) virtual contact center solution with support for up to 300 agents and 300 Unified ports.

L

- Cisco Agent Desktop (CAD)—Provides productivity tools for agents and supervisors. Allows supervisors to view agent states and call information and to send text messages to agents, record conversations, and provide advanced monitoring functions.
- Computer Telephony Integration Object Server (CTI OS)—Combines a powerful, feature-rich server and an object-oriented software development toolkit to enable rapid development and deployment of complex CTI applications.
- Cisco Unified Expert Advisor—Extends the call center by allowing an expert to handle certain incoming calls.

The contact center offers two products that provide self-service call treatment capability:

Cisco Unified IP IVR—Automates access to account information or user-directed call routing by
processing user commands through touch-tone input or speech-recognition technologies. Unified IP
IVR helps customers who are calling the contact center use voice commands to retrieve the
information that they require without ever speaking with an agent, or to quickly navigate to a
customer service agent who can help them the first time.

For a comprehensive view of the different components that are deployed in the Unified IP IVR test bed, see Snapshot of Unified IP IVR Sites Components.

• Cisco Unified Customer Voice Portal (Unified CVP)—Integrates time-division multiplexing (TDM) with IP-based contact centers to provide audio and video call management and call treatment functions. Unified CVP includes a self-service IVR option that can use information that is available to customers on the corporate web server. With support for automated speech recognition (ASR) and text-to-speech (TTS) and self-service capabilities, callers can obtain personalized answers to complex questions and conduct business without the cost of interacting with a live agent.

For a comprehensive view of the different components that are deployed in the Unified CVP test bed, see Snapshot of Unified CVP Sites Components.

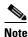

In the Parent and Child deployments, Unified CVP provides call treatment (in the parent site), and Unified IP IVR, Unified CVP, and Unified CCX provide call queuing at the child sites. For calls that are received directly by a child system, Unified IP IVR and Unified CVP provide both call treatment and queuing at the child site.

For a comprehensive view of the different components that are deployed in the Parent and Child test bed, see Snapshot of Parent and Child Sites Components.

### **Additional Product Information**

- Cisco Unified Customer Contact Solutions
- Cisco Unified Contact Center Enterprise

# **Additional Sites and Services**

Steps to Success is a Cisco methodology that outlines the tasks required to complete a successful customer engagement. Registered users can visit the Steps to Success for Cisco Unified Communications process flows.

Cisco Unified Communications Services is a Cisco service offering that provides engineering expertise and best practices.

- Registered users can visit the Cisco Unified Communications Services 🖨 partner site.
- Nonregistered users can visit the Cisco IP Communications Services site.

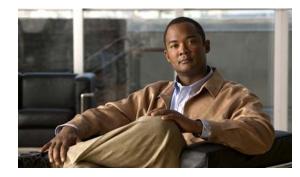

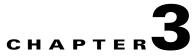

# Plan

# **Introduction to Plan**

In the Plan phase, you assess your readiness to support a proposed solution. Planning continues the needs analysis begun in the Prepare phase, with the goal of producing a high-level project plan and the initial site survey.

 $\mathcal{P}$ Tip

You can navigate to any topic on this tab by using the tab navigation pane at the left of the content pane. This navigation pane contains the table of contents (TOC) for the active tab.

#### **Before You Begin**

Understand the features and functions of contact center applications. Start with the Planning Concepts and the System Release Notes. Then review the business requirements, deployment models, and sites to understand the options that are available for your specific environment.

#### When You Are Done

You have defined and created the following:

- A comprehensive list of components and applications that match the requirements
- A project plan based on those requirements including a proposed, high-level design

#### **Major Concepts and Tasks in This Process**

- Planning Concepts
- Planning Tasks
- Define Case Studies

# **Planning Concepts**

This topic presents planning concepts. It is assumed that your network will be a converged network that combines voice, data, and video and that you have decided on one of network types discussed in the Internetwork Design Guide.

The primary planning considerations that drive the planning stage are: types of deployment, whether it will be a new installation, a migration to an installation with existing equipment, or an upgrade from a previous release to the current release; application availability based on your networking needs for multimedia and voice, security, redundancy, fault tolerance, and the costs associated with your needs.

Your goal is to minimize costs while delivering service that does not compromise established availability and performance requirements. These issues are essentially at odds. Any increase in availability and performance must generally be reflected as an increase in cost. As a result, you must carefully weigh the relative importance of resource availability, performance constraints, variables, and overall cost.

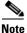

The concepts discussed in this topic are meant to be a high-level overview of considerations and are not meant to be a definitive set of rules.

The concepts that you should review are as follows:

- Deployment Types
- Cost of Ownership
- Redundancy
- Capacity and QoS
- Security
- Define Case Studies
- Understand Your Call Flows

### **Deployment Types**

The deployment types to consider are as follows:

- New installation
  - Greenfield—Completely new installation of the Cisco Unified Communications system, using no existing equipment.
  - Legacy—New installation of the Cisco Unified Communications system combined with existing legacy equipment, such as TDM PBXs and third-party adjuncts, which may require long-term co-existence and integration or eventual migration to the new installation.
  - Brownfield—Existing Cisco Unified Communications system, which requires an upgrade and migration from a previous system release to the current system release.
- Single-Stage Upgrade
  - Using existing hardware—All components in the network start at the base release set and all components can be upgraded to the target release set within a single maintenance window.
  - Using new hardware (flash-cut or shrink-and-grow)—A parallel network should be built using new hardware and pre-staged with configuration to support the existing production network.
- Multistage System Upgrade
  - Using existing hardware (hybrid system)—The components in individual sites can be upgraded from the base release set to the target release set in stages, during separate maintenance windows.
- Multisite Migration with Independent Site Upgrade
  - Using a hybrid network with interworking release sets—Components are upgraded on a site-by-site basis during separate maintenance windows. At the completion of each maintenance window, a hybrid network exists within the multiple sites that have components operating on the base release set; or components that are operating on the target release set; or components that are a hybrid system as described in Multistage System Upgrade.

For more information about deployment types, see the System Installation and Upgrade Manual for Contact Center: Cisco Unified Communications System.

### **Cost of Ownership**

Information system budgets can run into millions of dollars. As large organizations increasingly rely on electronic data for managing business activities, the associated costs of computing resources continue to rise. With this in mind, your basic network plan should include the following:

- Environmental consideration—Include the location of hosts, servers, terminals, and other end nodes; the projected traffic for the environment; and the projected costs for delivering different service levels.
- Performance constraints—Consider network reliability, traffic throughput, and host and client computer speeds. For example, network interface cards and hard drive access speeds.
- Internetworking variables—Include the network topology, line capacities, packet flow assignments, redundancy and fault tolerance factors, backward compatibility (co-existence and interoperability), and security.

### Redundancy

Redundancy is critical considering the number of vital business applications running on the network. If you have a distributed network with several access layers to remote offices, and you have a failure from the distribution layer to the core without redundancy, you have loss of network service for a large number of people. If you have redundancy in the distribution layer and the core, you can potentially lose one or more circuits without disturbing service to any particular group of users. Depending on the application, you may also need some redundancy from the access layer to the distribution layer.

Because of redundancy, if you drop a link at any one point in the network, every remote group or user still has a path to get back to the core. Even if you cut off the connection from one of the distribution switches back to the core, you still have access to the core for every user.

For more information on redundancy planning, see the Redundancy and Load Sharing Design Guide.

### **Capacity and QoS**

Capacity and QoS are major considerations in a converged network and effect one another. QoS is needed to prevent applications from using more than a fair share of bandwidth and degrading the performance of other applications. At the WAN interface, QoS is needed to allocate expensive wide area capacity among applications.

Bandwidth and QoS requirements are easy to figure in a multilayered design because the traffic flow is fairly predictable. You can also have end-to-end QoS in a multilayered design. End-to-end QoS is critical when you have real-time applications, such as a voice conversation or video presentation, and you have non-real time applications that can interfere with the real-time applications. For example, if the real-time and non-real time applications arrive at the same layer at the same time, the network must pass the real-time packets first, as well as keep latency and jitter low. QoS end-to-end is the answer.

1

Consider Call Admission Control (CAC) as an alternative to QoS. CAC limits the amount of traffic allowed onto the network at the ingress point. Because you know that the network will be congested at various times during the day, you can disallow additional traffic by using CAC. Also consider using traffic-shaping techniques using a traffic-shaping devices. A combination of QoS, CAC and traffic shaping will provide optimal performance for applications on a converged network.

Managing link speed mismatches is the last element of traffic management. The mismatches, called chokepoints or bottlenecks, are a basic design issue whenever a large capacity link generates traffic destined for a low capacity link. To avoid the mismatches, carefully analyze the traffic and the device capabilities, then upgrade the interface (if needed) and apply a combination of CAC and QoS.

For more information on QoS, see the Enterprise QoS Solution Reference Network Design Guide.

### Security

Cisco recommends multiple layers of security technologies to prevent a single configuration error from jeopardizing the security of the network. Cisco also recommends operational processes that ensure prompt application of software patches, timely installation of new security technologies, and performance of regular security audits and assessments.

As you begin to design your network, rank the importance of your network assets and services by considering these factors:

- What keeps you in business?
- How do you make money?
- Does loss of data or privacy equal lost money?
- What about regulatory compliance?
- How do you protect your critical data?
- Where does voice fit?

Then consider the potential threats to your business, which may include:

- Toll fraud
- Eavesdropping
- Address spoofing
- Fake caller identity
- Media tampering
- Denial of service
- SPAM, SPIT (SPAM over IP telephony), and SPIM (SPAM over Instant Messaging)

In addition to the operational processes, advanced security technologies should be reviewed and considered. Security technologies can be categorized as follows:

- Network security
  - Virtual LANs (VLANs)
  - Access control lists (ACLs)
  - Stateful firewalls with protocol aware inspection
  - Virtual Private Networks (VPNs)
  - QoS

- Dynamic Address Resolution Protocol (ARP) inspection
- Dynamic Host COnfiguration Protocol (DHCP) snooping
- Port security
- Network intrusion prevention
- Host security
  - Cisco Security Agent
  - Third-party anti-virus software
  - Host-based firewalls
  - Hardened operating systems
- User authentication, authorization, and accounting security
  - Phone image authentication
  - Multilevel administration privileges
  - Call detail reporting

For more information about Cisco end-to-end security designs, see the Cisco SAFE guidelines at http://www.cisco.com/go/safe. For more details about Cisco integrated network security solutions, see the following resources:

- Security Products and Solutions
- Secure Unified Communications
- Cisco Support Community for Security

### **Define Case Studies**

System testing uses case studies to define and validate the interoperability and stability of components that comprise a complete and optimized Cisco Unified Communications system. The system test includes installing, configuring, and testing contact center hardware and software that are designed to work together in a predictable, effective, and reliable manner.

#### Use Case Studies to Define Your Business Requirements

Cisco Systems has defined real-world business requirements in three case studies that utilize the contact center system. The business requirements for each case study were created in a test environment in order to validate the contact center solution for these business models.

The first case study is a financial firm with distributed call centers. The second case study represents an outsourced call centers business model with outsourcer call centers and agents. The third case study is a large distribution and retail company. Both case studies define business requirements, agent profiles, and call flows that are typically used by these business models.

Review these case studies to understand how the contact center system meets real-world business needs.

#### **Financial Business Case Study**

This case study is a financial firm with distributed call centers, and includes the Cisco Unified Communications Manager (Unified Communications Manager) Post-Routed, Parent and Child, and Cisco Outbound Option (Outbound Option) call flows. For more details on this case stude, see:

- Business Requirements
- Sample Call Flows

For additional information on financial markets, see the following URL:

http://www.cisco.com/web/strategy/financial/index.html

#### **Outsourced Call Centers Case Study**

This case study is about call centers acting providing outsourcer services for another financial business, and includes the Unified Communications Manager Post-Routed, Unified CVP Post-Routed, Parent and Child, and Outbound Option call flows. For more details on this case study, see:

- Business Requirements
- Sample Call Flows

For additional information on financial markets, see the following URL:

http://www.cisco.com/web/strategy/financial/index.html

#### Retail Business Case Study

This case study is a large retail and distribution company that supports "business to business" and consumer retail call center operations for its customers, and includes the Unified CVP Post-Routed, Cisco Unified Expert Advisor (Unified Expert Advisor), and Outbound Option call flows. For more details on this case study, see:

- Business Requirements
- Sample Call Flows

For additional information on retail call center operations, see the following URL:

http://www.cisco.com/web/strategy/retail/index.html

#### **Call Flow Models**

The call flows that are deployed by the sample businesses are as follows:

- Test Bed 1—Unified IP IVR (Unified Communications Manager Post-Routed calls) for the financial business model that is representative of the banking industry call center operations.
- Test Bed 2—Parent and Child calls for outsourced call center services.
- Test Bed 3—Unified CVP (CVP Post-Routed calls) for the retail business model that is representative of the retailing industry call center operations.

The case study methodology is continued for each PPDIOO process by using the deployment models and sites that were developed for testing.

- Review Tested Deployment Models is continued on the Design tab.
- Install and Configure System Components is continued on the Implement tab.
- Operating Contact Center Systems is continued on the Operate tab.
- Failover and Redundancy is continued on the Optimize tab.

### **Understand Your Call Flows**

Call flow analysis is an important part of determining your business requirements. Call flows show you how your calls are handled physically, which drives your equipment requirements. Call flows also help to determine the network routing plan. For sample call flows that are discussed in the context of case studies, see the following:

- Financial business case call flows
- Outsourced call centers case call flows
- Retail business case call flows

Call flows were tested and verified in three separate test setups in the contact center environment: Test Bed 1, Test Bed 2, and Test Bed 3.

# **Planning Tasks**

The following overview shows the high-level tasks of the planning process:

- Determine Your Business Requirements
- Use Planning Tools and Templates
- Understand Your Deployment Options
- Identify System Components
- Collect and Analyze Data
- Create High-Level Design
- Plan and Prepare for Your System Installation
- Plan and Prepare for Your System Upgrade

### **Determine Your Business Requirements**

Consider the following factors in your call center:

- Collect requirements
  - Assess user requirements
  - Identify functionality requirements
- Call center operations
  - Number of sites
  - Agents and types of services
  - Types of calls, call treatment, and call handling
  - Busy hour calls attempts (BHCA) rate
- Call flows

I

- Installation and upgrade requirements
  - Installation and configuration information
  - Upgrade and migration information

Review Step 1: Determine Your Requirements in the Deployment Model chapter of the Cisco Unified Communications System Description.

#### **Collecting Requirements**

The following are suggested methods to use in gathering information to plan your network:

- Assess User Requirements—Users want applications to be available on demand in the network. The chief components of application availability are response time, throughput, and reliability. You can assess user requirements as follows:
  - Develop community profiles of what different user groups require. Although many users have
    roughly the same requirements of an electronic mail system, engineering groups using Windows
    terminals and Sun workstations in an NFS environment have different needs from PC users
    sharing print servers in a finance department.
  - Build a baseline for implementing an internetwork by interviewing groups, forming focus groups, or using surveys. Some groups might require access to common servers, while others might want to allow external access to specific internal computing resources. Formal surveys can be used to get a statistically valid reading of user sentiment regarding a particular service level or proposed internetworking architecture.
  - Conduct a test involving representative users in a lab environment. This is most applicable when
    evaluating response time requirements. As an example, you might set up working systems and
    have users perform normal remote host activities from the lab network. By evaluating user
    reactions to variations in host responsiveness, you can create benchmark thresholds for
    acceptable performance.
- Identify Functionality Requirements—After you understand your internetworking requirements, you can select the specific functionality that fits your environment, such as the level of application availability and the implementation costs for that availability. Fault tolerance and redundancy should be considered also.

### **Call Center Operations**

Review the Use Case Studies to Define Your Business Requirements topic for information on customer business requirements such as number of sites, agent profiles, types of calls, call handling and call treatment options, and sample call flows.

### **Call Flows**

See the Understand Your Call Flows topic.

#### **Planning a System Installation**

See the Plan and Prepare for Your System Installation topic.

For installation and configuration checklists and documents, see the Installation and Configuration Checklists topic on the Implement tab.

For a list of installation and configuration documents for the software and hardware components that are part of the Cisco Unified Communications family of contact center products, see the Component Installation and Configuration Guides topic on the Implement tab.

### Planning a System Upgrade

See the Plan and Prepare for Your System Upgrade topic.

### **Use Planning Tools and Templates**

This topic includes planning tools and links to documents that provide guidelines for designing and configuring your contact center system. It also includes information on quoting and ordering Cisco Unified Communications products.

### Solution Reference Network Design Documents

Solution Reference Network Design (SRND) documents provide guidelines, recommendations, and best practices for implementing enterprise networking solutions. The following SRNDs are recommended for designing Cisco Unified Communications systems:

- Cisco Unified Communications SRND Based on Cisco Unified Communications Manager 8.x
- Cisco Unified Communications SRND Based on Cisco Unified Communications Manager 7.x
- Cisco Unified Communications SRND Based on Cisco Unified Communications Manager 6.x
- Cisco Unified Contact Center Enterprise SRND Release 8.0
- Cisco Unified Contact Center Enterprise SRND Release 7.x
- Cisco Unified Contact Center Express SRND Release 7.0
- Cisco Unified Customer Voice Portal (CVP) 8.x SRND
- Enterprise QoS System Reference Network Design

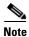

Additional SRND resources are available at http://www.cisco.com/go/srnd.

### Solution Expert Tool

Solution Expert is a web-based tool that assists in the design, configuration, quoting, and ordering of Cisco Unified Communications products. Solution Expert is available for Cisco sales and partner systems engineers who have Unified Communications specializations.

With the Solution Expert tool, users can generate a recommended solution based on their requirements. Users can modify the recommended configuration if desired. Solution Expert validates any changes when it presents the new solution. Solution Expert also generates a bill of materials with list pricing, a Visio diagram, and other design documentation. For an overview of how to use the tool, see the introductory PDF on the home page.

### **Ordering Guides**

Ordering guides **D** for most Cisco Unified Communications products are available for Cisco partners, Cisco sales staff, and Cisco service providers.

### **Understand Your Deployment Options**

Review the Deployment Models chapter in the *Cisco Unified Communications System Description* for a guide to site models that have been tested and verified for Cisco Unified Communications Release 8.5(1). See Table 2-1 for a brief overview of each model.

The following deployment models were designed and tested as part of testing for the contact center environment:

- Single site—In this model, all the voice gateways, agents, desktops, IP Phones, and call processing servers such as Unified Communications Manager, Unified ICM, and Customer Response Solutions (CRS) and/or Unified CVP are located at the same site and have no WAN connectivity between any contact center software modules.
- Multisite centralized—In the multisite WAN model with centralized call processing, the Unified Communications Manager cluster resides at a central (or hub) campus and communication with remote offices occurs over the IP WAN. The central site or data center provides the call processing services and acts as the hub for the remote sites. This model also contains distributed voice gateways for locally dialed calls.
- Multisite WAN distributed—In the multisite WAN model with distributed call processing, typically some sites have their own Unified Communications Manager cluster and are interconnected with intercluster trunks (ICT Trunking). Similar to the multisite centralized model, sites in the multisite WAN distributed model are deployed with distributed voice gateways. Communication between sites occurs over the IP WAN.
- Clustering over WAN—In the Clustering over WAN (CoW) model, a single Unified Communications Manager cluster with its subscriber servers and Unified CCE components are split across multiple sites connected via a QoS-enabled WAN.

See also the Define Case Studies topic.

### **Identify System Components**

For a brief description of all the components that are available with Cisco Unified Communications, see the Cisco Unified Communications Component Overviews chapter in the Cisco Unified Communications System Description.

The Component Installation and Configuration Guides topic links to information that describes components that are specific to the contact center.

The Release Matrix (which includes the Software Version Matrix and the Firmware Version Matrix) lists all the components and their versions for a particular release. This is the recommended set of components and specific software versions that have been tested and verified for interoperability within a specific system release.

Use Bill of Materials (BOM) for hardware and software specifications that are compatible with contact center components:

- Hardware and System Software Specification (Bill of Materials) for Cisco Unified ICM/Unified CC Enterprise & Hosted Editions—Specifies the hardware and system software compatible with and required for Cisco Unified ICM and Cisco Unified Contact Center.
- Hardware and System Software Specification for Cisco Unified Customer Voice Portal—Provides platform hardware specifications and compatible third-party software version requirements across the major components of the Cisco Unified CVP solution.

• Hardware and System Software Specification (Bill of Materials) for Cisco Unified Intelligence Center—Specifies the hardware and software that have been qualified by Cisco Quality Assurance for use with Cisco Unified Intelligence Center (Unified IC).

### **Collect and Analyze Data**

Using available tools, collect data on the network to assess network readiness. Tasks for data collection and analysis include:

- Perform an infrastructure analysis—Obtain floor plans and campus maps, including utilities and conduit systems, to identify deficiencies in infrastructure.
- Perform a software gap analysis—Do a software gap analysis to address network management tools for the IP network.
- Perform an initial traffic analysis—Collect data on all potential converged infrastructure traffic flows. Use station message detail recording (SMDR) and billing records to determine legacy call volumes and use network management tools to collect key statistics on your IP data network.

### **Create High-Level Design**

Once data is collected and analyzed, record the results in the site survey and high-level design documents.

The Understand Your Call Flows topic shows you how to use call flow data for your design.

### **Plan and Prepare for Your System Installation**

This topic provides the system-level information required to install contact center components in Cisco Unified Communications System Release 8.5(1).

- Planning Your System Installation
- Preparing for Your System Installation

### **Planning Your System Installation**

This topic provides an overview of the primary components typically deployed in a contact center environment and the installation processes for contact center components. It also describes the types of installations and various installation strategies.

This topic contains the following sections:

- Cisco Unified Communications System Overview
- Scope of this Installation Documentation
- System Installation Overview
- System Installation Strategies
- Interoperability and Compatibility Portals

When you have reviewed preinstallation planning, installation approach, and dependencies, go to Preparing for Your System Installation.

For information about the installation order and process for contact center components, see Performing Your System Installation.

#### Preparing for Your System Installation

This topic provides information that you should review before the actual installation process such as the general installation approach, release set software and firmware versions of the contact center components being installed, and dependencies impacting system installation.

This topic contains the following sections:

- Before You Begin
- System Installation Approach
- Release Set Versions
- System Installation Dependencies

When your installation plans are in place and you are ready to install components, go to Performing Your System Installation.

### Plan and Prepare for Your System Upgrade

This topic provides the system-level information required to upgrade contact center components from previous Unified Communications releases to Release 8.5(1).

- Planning Your System Upgrade
- Preparing for Your System Upgrade

### **Planning Your System Upgrade**

This topic provides an overview of the upgrade process for contact center components, the software releases that are involved in the upgrade process, and the different upgrade strategies that can be used based on the size of the customer network.

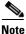

There may be more than one upgrade path based on the software deployed in your specific environment. For more information, see System Upgrade Paths.

This topic contains the following sections:

- Cisco Unified Communications System Overview
- Release Sets
- Upgrade Roadmap
- Upgrade Overview
- System Upgrade Paths
- System Upgrade Strategies
- Interoperability and Compatibility Portals

To ensure that you have completed upgrade prerequisites for additional approach and dependencies, see Preparing for Your System Upgrade.

For information about the upgrade order and process for contact center components, go to Performing Your System Upgrade.

#### Preparing for Your System Upgrade

This topic discusses information to be aware of before the actual upgrade process such as the general upgrade approach for the different contact center components, upgrade release versions of components involved in the upgrade, and upgrade dependencies and considerations.

This topic contains the following sections:

- System Upgrade Approach
- System Upgrade Dependencies
- Upgrade Release Versions

When your upgrade plan is in place and you are ready to upgrade, go to Performing Your System Upgrade on the Optimize tab.

## Additional Sites and Services

Steps to Success is a Cisco methodology that outlines the tasks required to complete a successful customer engagement. Registered users can visit the Steps to Success 🖨 resource site for Cisco Unified Communications process flows.

Cisco Unified Communications Services is a Cisco service offering that provides engineering expertise and best practices.

- Registered users can visit the Cisco Unified Communications Services 🖨 partner site.
- Nonregistered users can visit the Cisco IP Communications Services site.

### **Cisco Unified Communications System Demos**

Tools are available to demonstrate the collaboration features of a Cisco Unified Communications System:

- For Cisco partners: Cisco Remote Demonstrations for Partners
- For Cisco sales teams: Global Customer Demonstrations [Internal]

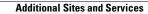

1

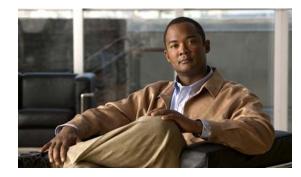

# Design

## **Introduction to Design**

Using the project plan that was developed in the Plan phase, your team should have enough information to develop a detailed design for each site and the entire network. The network design should contain, at a minimum:

- Routing and switching component connectivity
- WAN connectivity intra- and inter-sites
- Software applications and configurations for routers and switches
- Power and environment
- Security
- Redundancy and failover
- Disaster recovery

For each site, in addition to the above, your design should include telephone circuitry, equipment racks with cabinet locations, and layouts. Each site should have a design that encompasses your network call processing, conferencing, and messaging requirements. The design should be scalable for future growth.

For specific deployment steps, see Deployment Methodology in the Cisco Unified Communications System Description.

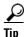

You can navigate to any topic on this tab by using the tab navigation pane at the left of the content pane. This navigation pane contains the table of contents (TOC) for the active tab.

#### **Before You Begin**

Review information about the Cisco Validated Design Program. Cisco Validated Designs consist of systems and solutions that are designed, tested, and documented to facilitate and improve customer deployments.

Review Solution Reference Network Design (SRND) documents and design tools. Gather requirements and data, which can include:

- Business and system requirements
- Service-level agreements (SLAs)
- Capacity (bandwidth) requirements
- Site survey and proposal from the project plan

#### When You Are Done

The main deliverable of the Design phase is the detailed design, including:

- Deployment models that you can use at your site (see Review Tested Deployment Models)
- Network diagrams (see Network Topology Diagrams in the Resource Library for editable Microsoft Visio network drawings)
- Routing strategy
- Redundancy
- Call flows
- Traffic flows
- Equipment list
- Bill of materials

#### Major Concepts and Tasks in This Process

- Design Concepts
- Design Tasks

## **Design Concepts**

Read these conceptual, overview topics for the background knowledge you need to build an intelligent design.

- Using SRND Documents
- Using Design Tools and Templates

## Using SRND Documents

Solution Reference Network Design (SRND) documents provide guidelines, recommendations, and best practices for implementing enterprise networking solutions.

The following SRNDs are recommended for designing Cisco Unified Communications systems:

- Cisco Unified Communications SRND Based on Cisco Unified Communications Manager 8.x
- Cisco Unified Communications SRND Based on Cisco Unified Communications Manager 7.x
- Cisco Unified Communications SRND Based on Cisco Unified Communications Manager 6.x
- Cisco Unified Contact Center Enterprise SRND Release 8.0
- Cisco Unified Contact Center Enterprise SRND Release 7.x
- Cisco Unified Contact Center Express SRND Release 7.0
- Cisco Unified Customer Voice Portal (CVP) 8.x SRND
- Enterprise QoS System Reference Network Design

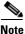

Additional SRND resources are available at http://www.cisco.com/go/srnd

## **Using Design Tools and Templates**

Use these design tools to assist you in sizing your network.

Cisco Unified Communications Manager Capacity Tool

This tool calculates the minimum number of active subscribers that are required to support a given installation. The input consists primarily of quantity and usage information on the various device types that are supported in a Cisco Unified Communications Manager setup.

• IPC Voice Tools

These tools, such as the IPC Resource Calculators, are intended to simplify and automate the process of sizing contact center resources that are required for specific contact center business operations. The tools are also useful for verifying and troubleshooting existing installations. The output from these tools can also be used as input to the Cisco Unified Contact Center Express Configuration and Ordering Tool **D** and the Cisco Unified Communications Manager Capacity Tool. **D** 

• Solution Expert Tool

A web-based tool that assists in the design, configuration, quoting, and ordering of Cisco Unified Communications products. Solution Expert is available for Cisco sales and partner systems engineers who have Cisco Unified Communications specializations. With the Solution Expert tool, users can generate a recommended solution based on their requirements. Users can modify the recommended configuration if desired. Solution Expert validates any changes when it presents the new solution. Solution Expert also generates a bill of materials with list pricing, a Visio diagram, and other design documentation. For an overview of how to use the tool, see the introductory PDF on the home page.

Cisco Unified Communications Sizing Tool A

A web-based tool that assists users with hardware sizing of large or complex Cisco Unified Communications solutions by calculating the call processing requirements for products that have a major impact on performance and scalability. With the Cisco Unified Communications Sizing Tool, system engineers with Cisco Unified Communications solution experience or individuals with equivalent abilities can design and model solutions for existing and prospective customers. The tool requires various types of information to calculate the minimum size and type of devices required for a solution, such as the type and quantity of IP phones, gateways, and media resources. For most device types, the tool also requires the average number of call attempts per hour per device during the busy hour (known as busy hour call average or BHCA) and the average utilization time. The resulting calculations produced by the tool can be saved, copied, and sent to other users.

For additional information on design tools such as the Cisco Unified Communications Sizing Tool, as well as other system design topics, see the documentation wiki (DocWiki) at http://docwiki.cisco.com/wiki/Unified\_Communications\_System\_Design.

## **Design Tasks**

The following list is an overview of the design process and is not meant to represent an ordered sequence of tasks:

- Identify the Components That You Need
- Review Tested Deployment Models
- Review System Caveats
- Review System Test Results

- Develop Traffic Engineering Specifications
- Define Security Policies
- Define Failover Behavior

### Identify the Components That You Need

This topic provides links to descriptions of components, component documentation, and matrixes.

- Contact Center Overview—Describes the primary Cisco software components in the contact center system.
- Release Matrix Information—Identifies the components and their software versions that you need.
- Component Resources Documentation—Lists the component documentation.
- Cisco Unified Communications Compatibility Tool—Provides tables that identify the compatible software release version(s) for each product element in each Cisco Unified Communications release.
- The Software Advisor Tool will help you to find software releases that are compatible with your hardware configuration, find information about a particular software release, find a software release that supports specific features you want, or compare the features in two software releases.
- Cisco Interoperability Portal provides information about configuring Cisco technologies with third-party products and lists features that interoperate between Cisco solutions and other vendors.
- Bill of Materials (BOMs)
  - Hardware and System Software Specification (Bill of Materials) for Cisco Unified ICM/Contact Center Enterprise & Hosted—Specifies the hardware and system software compatible with and required for Cisco Unified ICME and Cisco Unified Contact Center Enterprise.
  - Hardware and System Software Specification for Cisco Unified Customer Voice Portal (Unified CVP)—Provides platform hardware specifications and compatible third-party software version requirements across the major components of the Cisco Unified CVP solution.
  - Hardware and System Software Specification (Bill of Materials) for Cisco Unified Intelligence Center—Specifies the hardware and software that have been qualified by Cisco Quality Assurance for use with Cisco Unified Intelligence Center (Unified IC).

For an additional overview of primary components that can be installed and configured in the contact center environment, see Primary Contact Center Components in Cisco Unified Communications Systems.

#### **Ordering Tools**

- Solution Expert 🛍 is a web-based tool that assists in the design, configuration, quoting, and ordering of Cisco Unified Communications products. Solution Expert is available for Cisco sales and partner systems engineers who have Cisco Unified Communications specializations.
- Cisco Unified Contact Center Express Ordering tool

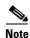

The Cisco Unified Contact Center Express Ordering tool can also be used to generate BOMs for Cisco Unified IP IVR.

• Ordering guides for most Cisco Unified Communications products for Cisco partners, Cisco sales staff, and service providers

### **Review Tested Deployment Models**

The tested deployment models reflect the business requirements that were introduced on the Prepare and Plan tabs that require a contact center system for three fictitious businesses with call centers:

- Financial industry business model—The first sample case study was based on a bank providing call centers for its customers for internet banking.
- Outsourced call centers business model—The second case study was based on a company's call centers being outsourced to another company to provide banking services.
- Retail industry business model—The second sample case study was based on a business-to-business model for a retail company with a distribution center and retail centers supporting customer sales by phone.

Typically, a model deploying centralized call processing servers or voice gateways is adequate for an enterprise with small remote sites or offices in a metropolitan area. However, a distributed deployment model is more efficient as sites become larger or more geographically disperse.

Three test beds were then set up based on an multisite distributed, Clustering over WAN (CoW) deployment model encompassing one or more multisite centralized deployment models, including two single-site deployment models. For ease of use, we will use Test Bed 1, Test Bed 2, and Test Bed 3 to refer to the three test beds described below and site numbers to refer to sites in each test bed:

- Test Bed 1 consisting of eight sites where Cisco Unified IP Interactive Voice Response (Unified IP IVR) and Cisco Unified Contact Center Express (Unified CCX) are deployed for call handling and call treatment functions.
- Test Bed 2 consisting of five sites where both Unified IP IVR and Cisco Unified Customer Voice Portal (Unified CVP) provide call handling and call treatment functions and the parent and child model is also implemented.
- Test Bed 3 consisting of seven sites where Unified CVP is deployed for call handling and call treatment functions.

Each deployment model was installed, configured, and tested with hardware and software designed to work together seamlessly and to provide a complete and optimized contact center solution. The tested deployment models provide you with guidance for your design and implementation. Compare your design to these models to see if they have similar characteristics. Where your requirements are different, do a risk analysis. See Using SRND Documents to help you with your design decisions.

Refer to this content map for an overview of the deployment models that are implemented in the contact center environment.

| Торіс                                 | Description                                                                                                    |
|---------------------------------------|----------------------------------------------------------------------------------------------------|
| Test Bed Software Implementation      | Describes how the contact center software,<br>network management, security, Cisco Unified IP<br>IVR, Unified CVP, and the parent and child model<br>were implemented at the test sites. |
| Test Bed 1: Unified IP IVR Test Sites | Provides component lists, topologies, and site<br>definitions for IP IVR sites that are testing Cisco<br>Unified Communications Manager Post-Routed<br>call flows.                      |

| Торіс                                   | Description                                                                                                    |
|-----------------------------------------|----------------------------------------------------------------------------------------------------|
| Test Bed 2: Parent and Child Test Sites | Provides component lists, topologies, and site<br>definitions for parent and child sites that are<br>testing parent and child call flows. |
| Test Bed 3: Unified CVP Test Sites      | Provides component lists, topologies, and site<br>definitions for CVP sites that are testing Unified<br>CVP Post-Routed call flows.       |

### **Review System Caveats**

System caveats describe unexpected behavior, defects, and product limitations discovered during system-level testing of Cisco Unified Communications components. Check the Limitations and Restrictions section in the latest release notes to make sure that your design has taken all system caveats into consideration.

### **Review System Test Results**

System test results show the scope and extent of the testing conducted for Cisco Unified Communications systems in a test environment that is modeled on real-world deployments.

Depending on the network you are designing and your specific environment, use the system test results as a guide and supplement for your own site test and turn-up plan.

For the results of testing for this Cisco Unified Communications Release 8.5(1)release, see System Test Results in the Resource Library.

## **Develop Traffic Engineering Specifications**

- Traffic Analysis for Voice over IP—Provides background information on various traffic analysis concepts and features that are applicable to Voice over IP (VoIP). This document presents fundamental traffic theory, several statistical traffic models, application of traffic analysis to VoIP networks, and an end-to-end traffic analysis example.
- Cisco Unified Communications Manager Capacity Tool D —Calculates the minimum number of active subscribers that are required to support a given installation. Input consists primarly of quantity and usage information on the various device types that are supported in a Cisco Unified Communications Manager system.
- Bandwidth Calculators The following tools are available to calculate bandwidth for contact center systems.
  - Cisco Agent Desktop (CAD)
  - HDS WebView

The output from these tools can also be used as input to the Cisco Unified Contact Center Express Configuration and Ordering Tool and the Cisco Unified Communications Manager Capacity Tool a.

• Cisco Unified Contact Center Enterprise Sizing Tool (Unified CCE Tool) — Helps size the Unified CCE resources required to meet the needs of a specific contact center. It also provides data that can be used as input for other capacity planning and sizing tools, such as the Cisco Unified Communications Manager Capacity Tool, and the Unified CVP and Cisco IP IVR sizing tools.

In addition, these third-party traffic engineering tools are provided for your reference:

- VoIP Bandwidth Calculator
- Online Erlang traffic calculators

The Cisco Unified Contact Center Enterprise Release 8.x SRND also includes information on sizing your contact center components.

### **Define Security Policies**

Refer to security policies in these guides:

- Cisco Unified Communications Manager Security Guide
- Specific component documentation is available in the Component Resources Documentation topic in the Resource Library.

Additional security information is included here for your reference:

- Secure Unified Communications
- Cisco Self-Defending Network
- Design Zone for Security
- Cisco Security Intelligence Operations

### **Define Failover Behavior**

Specific test cases were executed as a part of Cisco Unified Communications System Release 8.5(1) failover testing. For detailed information on the failover testing performed during this release, see the failure, failover, and recovery details for each test bed:

- Test Bed 1
- Test Bed 2
- Test Bed 3

## Additional Sites and Services

Steps to Success is a Cisco methodology that outlines the tasks required to complete a successful customer engagement. Registered users can visit the Steps to Success 🖨 resource site for Cisco Unified Communications process flows.

Cisco Unified Communications Services is a Cisco service offering that provides engineering expertise and best practices.

- Registered users can visit the Cisco Unified Communications Services 🖨 partner site.
- Nonregistered users can visit the Cisco IP Communications Services site.

For a solution that may fit your network design requirements, see Industry Solutions at http://www.cisco.com/web/strategy/index.html.

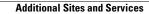

1

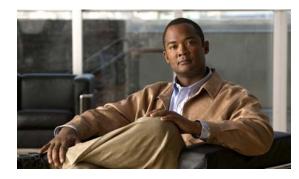

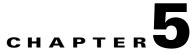

## Implement

## Introduction to Implementation

The goal of implementation is to introduce the new system into the network with the least amount of disruption and the highest level of interoperability with the existing network. An essential component of this process is the implementation plan.

 $\mathcal{P}$ Tip

You can navigate to any topic on this tab by using the tab navigation pane at the left of the content pane. This navigation pane contains the table of contents (TOC) for the active tab.

#### **Before You Begin**

You should understand how to implement Cisco Unified Communications. For more information, see Cisco Unified Communications Implementation.

You should have a completed implementation plan from the detailed design. Use the equipment list and site specification from the detailed design to do the following:

- Order and stage equipment
- Perform a detailed site survey
- Create site-specific installation guidelines

Your implementation plan should include:

- Deployment strategy
- Network maps and topology diagrams
- Installation and commissioning tests
- Site survey results
- List of all devices to be installed
- Installation guidelines
- Configuration worksheets
- Test and turn-up plan

#### When You Are Done

I

All components are installed and ready to configure.

I

#### **Major Tasks in This Process**

- Order Equipment
- Install and Configure System Components
- Preparing Your Network for Troubleshooting and Recovery
- Conduct User Acceptance Test

## **Order Equipment**

This topic includes links to ordering guides and descriptions of tools that you need to choose your ordering options.

#### Solution Expert Tool

Solution Expert **A** is a web-based tool that assists in the design, configuration, quoting, and ordering of Cisco Unified Communications products. Solution Expert is available for Cisco sales and partner systems engineers with Cisco Unified Communications specializations.

With the Solution Expert tool, users can generate a recommended solution based on their requirements. Users can modify the recommended configuration if desired. Solution Expert validates any changes when it presents the new solution. Solution Expert also generates a bill of materials with list pricing, a Visio diagram, and other design documentation. For an overview of how to use the tool, see the introductory PDF on the home page.

#### **Ordering Guides**

Ordering guides a for most Cisco Unified Communications products are available for Cisco partners, Cisco sales staff, and Cisco service providers.

## **Install and Configure System Components**

When implementing a new Cisco Unified Communications system, create a site-specific installation plan for your team. Describe what needs to be installed and configured. Your plan should reference product-specific installation and configuration guides that can be used during the implementation process.

Your plan will help you manage timelines for implementing equipment and scheduling outages. Include an installation schedule, as well as a test plan that will verify that the operation conforms to the design objectives.

Performing Your System Installation provides guidance for the installation order of components for a Cisco Unified Communications System Release 8.5(1) contact center deployment. It does not describe installation procedures for individual components. For links to the complete documentation set for each contact center system component, see the Configuration Command Files topic on the Resource Library tab.

The following topics provide additional information for installing and configuring individual contact center products:

 Component Installation and Configuration Guides provides a complete list of components and links to related installation and configuration documents.

- Installation and Configuration Checklists provides checklists for installing and configuring some of your contact center components.
- Component Compatibility and Interoperability provides links to information about compatibility between Cisco products and with third-party systems or a hardware platform.

For system configuration examples, as well as other system implementation topics, see the documentation wiki (DocWiki) at http://docwiki.cisco.com/wiki/Unified Communications System Implementation.

#### When You Are Done

Components are configured and ready to test:

- For basic standalone operation
- For interoperability in your application(s)
- Acceptance Test Plan is completed

### **Performing Your System Installation**

#### **Before You Begin**

See Plan and Prepare for Your System Installation to plan your overall strategy.

#### **Install Contact Center Software Components**

Once you have your installation plan and preparations in place, perform your system installation by following the guidelines and sequence in Performing Your System Installation:

- See Deployment Models for the general installation sequence for the various components in the different generic deployment models, including Single Site, Multisite Centralized, Multisite Distributed, and Clustering over IP WAN. For a description of the deployment models tested in this system release, see the following:
  - Unified IP IVR Test Sites
  - Parent and Child Test Sites
  - Unified CVP Test Sites
- Test Deployment Models and Sites.)
- See Installing Components for more detailed installation information for each major installation strategy: single-stage system installation, multistage system installation, and multisite phased installation.
- See Related Documentation for links to component installation and upgrade documentation.

### **Component Installation and Configuration Guides**

This topic provides references to installation and configuration documents for the software and hardware components that are part of the Cisco Unified Communications System Release 8.5(1) family of products. This information includes component names and related documentation.

| Product Category                             | Product Technology         | Components                                                         | Documentation Title                                                                            |
|----------------------------------------------|----------------------------|--------------------------------------------------------------------|------------------------------------------------------------------------------------------------|
| Call Control Cisco Unified<br>Communications |                            | Cisco Unified     Communications Manager                           | Installing Cisco Unified     Communications Manager                                            |
|                                              | Manager                    | Cisco Real-Time<br>Monitoring Tool                                 | Replacing a Single Server or Cluster<br>for Cisco Unified Communications                       |
|                                              |                            | • Music on Hold                                                    | Manager                                                                                        |
|                                              |                            | • Cisco Security Agent (only as a standalone agent)                | • Upgrading to Cisco Communications<br>Manager Release 8.0(1) from Release<br>6.1(2) and Later |
|                                              |                            | • Third-party Antivirus                                            | <ul> <li>Cisco Unified Communications<br/>Manager Administration Guide</li> </ul>              |
|                                              |                            |                                                                    | Cisco Unified Serviceability     Administration Guide                                          |
|                                              |                            |                                                                    | Cisco Unified Communications     Manager System Guide                                          |
|                                              |                            |                                                                    | Cisco Unified Communications     Manager Bulk Administration Guide                             |
|                                              | Cisco Unified SIP<br>Proxy | Cisco Unified SIP Proxy                                            | CLI Configuration Guide for Cisco<br>Unified SIP Proxy Release 8.5                             |
|                                              |                            | GUI Configuration Guide for Cisco<br>Unified SIP Proxy Release 8.5 |                                                                                                |
|                                              |                            |                                                                    | Cisco Unified SIP Proxy Command<br>Reference                                                   |

#### Table 5-1 Component Installation and Configuration Documentation

Γ

| Product Category | Product Technology                                            | Components                                                                                                  | Documentation Title                                                                                                    |
|------------------|---------------------------------------------------------------|----------------------------------------------------------------------------------------------------|----------------------------------------------------------------------------------------------------|
| Contact Center   | Cisco Unified<br>Intelligent Contact<br>Management Enterprise | Cisco Unified Intelligent<br>Contact Management<br>Enterprise                                               | • Pre-installation Planning Guide for<br>Cisco Unified ICM Enterprise and<br>Hosted                                              |
|                  |                                                               | Cisco Unified Contact<br>Center Enterprise                                                                  | Hardware and System Software<br>Specification (Bill of Materials) for<br>Cisco Unified ICM/Contact Center                        |
|                  |                                                               | Cisco Unified Expert     Advisor                                                                            | Enterprise & Hosted                                                                                                    |
|                  |                                                               | • Progger (Peripheral<br>Gateway, CallRouter, and<br>Logger)                                                | Installation Guide for Cisco Unified<br>ICM/Contact Center Enterprise &<br>Hosted                                                |
|                  |                                                               | <ul> <li>Rogger (CallRouter and<br/>Logger)</li> </ul>                                                      | • Installation and Configuration Guide<br>Cisco Unified Contact Center<br>Enterprise                                             |
|                  |                                                               | <ul> <li>Generic Peripheral Gateway</li> <li>Cisco Unified Contact<br/>Center Gateway Enterprise</li> </ul> | Upgrade Guide for Cisco Unified<br>ICM/Contact Center Enterprise &<br>Hosted                                                     |
|                  |                                                               | Cisco Unified Contact<br>Center System Gateway                                                              | • Cisco Contact Center Gateway<br>Deployment Guide for Cisco Unified                                                             |
|                  |                                                               | <ul><li>Media Routing PG</li><li>CTI Server</li></ul>                                                       | ICME/CCE/SCCE/CCX <ul> <li>Configuration Guide for Cisco Unified</li> </ul>                                                      |
|                  |                                                               | • Real-Time Admin                                                                                           | ICM/Contact Center Enterprise &<br>Hosted                                                                                        |
|                  |                                                               | <ul><li>Workstation (RTAW)</li><li>Historical Data Server</li></ul>                                         | Administration Guide for Cisco<br>Unified ICM/Contact Center                                                                     |
|                  |                                                               | • WebView                                                                                                   | Enterprise & Hosted                                                                                                    |
|                  |                                                               | Cisco Outbound Option                                                                                       | Administration Guide for Cisco     Unified Contact Center Enterprise &                                                           |
|                  |                                                               | <ul><li>Cisco Unified Mobile Agent</li><li>Cisco Security Agent</li></ul>                                   | Hosted                                                                                                    |
|                  |                                                               | • Windows 2003 Active                                                                                       | WebView Installation and<br>Administration Guide                                                                                 |
|                  |                                                               | <ul><li>Directory</li><li>Third-party Antivirus</li></ul>                                                   | • Mobile Agent Guide for Cisco Unified<br>Contact Center Enterprise & Hosted                                                     |
|                  |                                                               |                                                                                                    | • Cisco Security Agent<br>Installation/Deployment Guide for<br>Cisco Unified Intelligent Contact<br>Management Enterprise/Hosted |
|                  |                                                               |                                                                                                    | Outbound Option Guide for Cisco     Unified Contact Center Enterprise                                                            |
|                  |                                                               |                                                                                                    | • Installation Guide for Cisco Unified<br>Expert Advisor                                                                         |
|                  |                                                               |                                                                                                    | Administration and Configuration<br>Guide for Cisco Unified Expert<br>Advisor                                                    |

#### Table 5-1 Component Installation and Configuration Documentation (continued)

| Product Category    | Product Technology                     | Components                                                          | Documentation Title                                                                           |
|---------------------|----------------------------------------|---------------------------------------------------------------------|-----------------------------------------------------------------------------------------------|
| Cisco Unified IP IV | Cisco Unified IP IVR                   | <ul><li>Cisco Unified IP IVR</li><li>Cisco Security Agent</li></ul> | Installation Guide for Cisco Unified<br>CCX and Cisco Unified IP IVR                          |
|                     |                                        | Third-party Antivirus                                               | • Upgrade Guide for Cisco Unified CCX and Cisco Unified IP IVR                                |
|                     |                                        |                                                                     | • Administration Guide for Cisco<br>Unified CCX and Cisco Unified IP<br>IVR                   |
|                     | Cisco Unified Customer<br>Voice Portal | Cisco Unified Customer     Voice Portal                             | Installation and Upgrade Guide for<br>Cisco Unified Customer Voice Portal                     |
|                     |                                        | • Unified CVP Call Servers                                          | • Getting Started with Unified CVP                                                            |
|                     |                                        | Cisco Unified CVP     Reporting Server                              | • Configuration and Administration<br>Guide for Unified CVP                                   |
|                     |                                        | Cisco Unified CVP     Operations Console                            | • Cisco Security Agent<br>Installation/Deployment Guide for                                   |
|                     |                                        | HTTP Media Server/Web<br>Server                                     | <ul><li>Cisco Unified Customer Voice Portal</li><li>Reporting Guide for Unified CVP</li></ul> |
|                     |                                        | Cisco Unified Call Studio                                           |                                                                                               |
|                     |                                        | Nuance OSR                                                          |                                                                                               |
|                     |                                        | Nuance OSMS                                                         |                                                                                               |
|                     |                                        | Cisco Security Agent                                                |                                                                                               |
|                     |                                        | Third-party video components                                        |                                                                                               |
|                     |                                        | • Third-party Antivirus                                             |                                                                                               |
|                     | Cisco Agent Desktop                    | Cisco Agent Desktop Server                                          |                                                                                               |
|                     |                                        | Cisco Supervisor Desktop                                            | CAD 8.0 for Unified CM                                                                        |
|                     |                                        | CAD Agent Desktop                                                   | Cisco Desktop Administrator User<br>Guide                                                     |
|                     |                                        | • Cisco Security Agent (on desktop)                                 | Cisco Supervisor Desktop User Guide                                                           |
|                     |                                        | Voice over IP (VoIP)     Monitor Server                             | Cisco Agent Desktop User Guide                                                                |

Γ

| Product Category | Product Technology                              | Components                                                                                                    | Documentation Title                                                                                                    |
|------------------|-------------------------------------------------|----------------------------------------------------------------------------------------------------|----------------------------------------------------------------------------------------------------|
|                  | Cisco Telephony<br>Integration Object<br>Server | <ul> <li>Cisco Telephony Integration<br/>Object Server</li> <li>Cisco Supervisor Desktop</li> <li>CTI OS Agent Desktop</li> <li>Cisco Security Agent (on</li> </ul>                                                   | <ul> <li>CTI OS System Manager's Guide for<br/>Cisco Unified ICM/Contact Center<br/>Enterprise &amp; Hosted</li> <li>CTI OS Supervisor Desktop User<br/>Guide for Cisco Unified Contact<br/>Center Enterprise &amp; Hosted</li> </ul>                                                                                                    |
|                  |                                                 | desktop)                                                                                                    | <ul> <li>CTI OS Agent Desktop User Guide for<br/>Cisco Unified ICM/Contact Center<br/>Enterprise &amp; Hosted</li> <li>Hardware &amp; System Software<br/>Specification (Bill of Materials) for<br/>Cisco Unified Contact Center<br/>Enterprise</li> </ul>                                                                                                    |
|                  | Cisco Unified Contact<br>Center Express         | <ul> <li>Cisco Unified Contact<br/>Center Express</li> <li>Cisco Agent Desktop</li> <li>Cisco Agent<br/>Desktop—Browser Edition</li> <li>Cisco Supervisor Desktop</li> <li>Cisco Desktop<br/>Administrator</li> </ul> | <ul> <li>Installation Guide for Cisco Unified<br/>CCX and Cisco Unified IP IVR</li> <li>Upgrade Guide for Cisco Unified CCX<br/>and Cisco Unified IP IVR</li> <li>Getting Started with Cisco Unified<br/>Contact Center Express</li> <li>Cisco CAD Installation Guide for<br/>CAD 8.0 for Unified CM</li> <li>Administration Guide for Cisco<br/>Unified CCX and Cisco Unified IP<br/>IVR</li> </ul> |
|                  | Cisco Unified<br>Intelligence Suite             | Cisco Unified Intelligence<br>Center                                                                                                    | <ul> <li>Installation Guide for Cisco Unified<br/>Intelligence Center</li> <li>User Guide for the Cisco Unified<br/>Intelligence Center Reporting<br/>Application</li> <li>Hardware and System Software<br/>Specification (Bill of Materials)</li> </ul>                                                                                                    |
| Applications     | Cisco Unified Presence                          | Cisco Unified Presence                                                                                                    | <ul> <li>Installation and Upgrade Guide for<br/>Cisco Unified Presence</li> <li>Deployment Guide for Cisco Unified<br/>Presence</li> <li>User Guide for Cisco Unified Presence</li> <li>Serviceability Configuration and<br/>Maintenance Guide for Cisco Unified<br/>Presence</li> </ul>                                                                                                    |

#### Table 5-1 Component Installation and Configuration Documentation (continued)

| Product Category                                                                                                    | Product Technology                                            | Components                                                                                                    | Documentation Title                                                                                                    |
|----------------------------------------------------------------------------------------------------|---------------------------------------------------------------|----------------------------------------------------------------------------------------------------|----------------------------------------------------------------------------------------------------|
| End Points and<br>ClientsCisco Unified Personal<br>CommunicatorCisco Unified IP Phones<br>6900 SeriesCisco Unified IP Phones<br>7900 SeriesCisco Unified IP Phones<br>8900 SeriesCisco Unified IP Phones<br>8900 SeriesCisco Unified IP Phones<br>8900 SeriesCisco Unified IP Phones<br>8900 SeriesCisco Unified IP Phones<br>8900 Series |                                                               | Cisco Unified Personal<br>Communicator                                                                                                    | Deployment Guide for Cisco Unified     Presence                                                                                                    |
|                                                                                                    | • Cisco Unified IP Phones<br>(SCCP) 6911, 6921, 6941,<br>6961 | <ul> <li>Cisco Unified IP Phone 6900 Series<br/>End-User Guides</li> <li>Cisco Unified IP Phone 6900 Series<br/>Maintain and Operate Guides</li> </ul>                                                                                                    |                                                                                                    |
|                                                                                                    |                                                               | <ul> <li>Cisco Unified IP Phones<br/>(SIP) 7941G, 7961G, 7970,<br/>7971G</li> <li>Cisco Unified IP Phones<br/>(SCCP) 7940, 7941G, 7960,<br/>7961G, 7970, 7971G</li> <li>Cisco Unified IP Phone<br/>7921G (Wireless)</li> <li>Cisco Unified IP Video<br/>Phone 7985G</li> </ul> | <ul> <li>Cisco Unified IP Phone 7900 Series<br/>Install and Upgrade Guides</li> <li>Cisco Unified IP Phone 7900 Series<br/>End-User Guides</li> <li>Cisco Unified IP Phone 7900 Series<br/>Maintain and Operate Guides</li> </ul> |
|                                                                                                    |                                                               | Cisco Unified IP Phone     (SIP) 8961                                                                                                    | <ul> <li>Cisco Unified IP Phone 8900 Series<br/>Install and Upgrade Guides</li> <li>Cisco Unified IP Phone 8900 Series<br/>End-User Guides</li> <li>Cisco Unified IP Phone 8900 Series<br/>Maintain and Operate Guides</li> </ul> |
|                                                                                                    |                                                               | Cisco Unified IP Phones     (SIP) 9951, 9971                                                                                                    | <ul> <li>Cisco Unified IP Phone 9900 Series<br/>Install and Upgrade Guides</li> <li>Cisco Unified IP Phone 9900 Series<br/>End-User Guides</li> <li>Cisco Unified IP Phone 9900 Series<br/>Maintain and Operate Guides</li> </ul> |
| Wireless                                                                                                    | Cisco Aironet 1240 AG<br>Series                               | Cisco Aironet Access Point     1240AG                                                                                                    | Cisco Aironet 1240 AG Series     Installation and Configuration Guide                                                                                                    |

| Table 5-1 | <i>Component Installation and Configuration Documentation (continued)</i> |
|-----------|---------------------------------------------------------------------------|
|           | component instanation and comigaration becamentation (continued)          |

Γ

| Product Category                                             | Product Technology                                                                                                    | Components                                                                                                    | Documentation Title                                                                                                    |
|--------------------------------------------------------------|----------------------------------------------------------------------------------------------------|----------------------------------------------------------------------------------------------------|----------------------------------------------------------------------------------------------------|
| Security                                                     | Cisco ASA 5500 Series<br>Adaptive Security<br>Appliances                                                                          | <ul> <li>Cisco ASA 5520, ASA<br/>5540, ASA 5580</li> <li>Cisco ASA Advanced<br/>Inspection and Prevention<br/>Security Services Module<br/>(AIP-SSM)</li> </ul> | <ul> <li>Cisco ASA 5500 Series Adaptive<br/>Security Appliance Install and<br/>Upgrade Guides</li> <li>Cisco ASA 5500 Series Adaptive<br/>Security Appliance Configuration<br/>Guides</li> <li>Cisco Security Modules for Security<br/>Appliances Configuration Guides</li> </ul> |
|                                                              | Cisco Security Agent<br>for Unified<br>Communications<br>Manager                                                                  | Cisco Security Agent for<br>Unified Communications<br>Manager                                                                                                   | Installing Cisco Unified<br>Communications Manager                                                                                                    |
|                                                              | Cisco Security Agent<br>for Unified IP IVR<br>Cisco Security Agent<br>for Unified Intelligent<br>Contact Management<br>Enterprise | Cisco Security Agent for<br>Unified IP IVR                                                                                                    | Installation Guide for Cisco Unified<br>CCX and Cisco Unified IP IVR                                                                                                    |
|                                                              |                                                                                                    | Cisco Security Agent for<br>Unified Intelligent Contact<br>Management Enterprise                                                                                | Cisco Security Agent Deployment<br>Guide                                                                                                    |
| Cisco Security Agent<br>for Unified Customer<br>Voice Portal | Cisco Security Agent for<br>Unified Customer Voice<br>Portal                                                                      | Cisco Security Agent Deployment<br>Guide                                                                                                    |                                                                                                    |
| Network<br>Management                                        | Cisco Unified<br>Operations Manager                                                                                               | Cisco Unified Operations     Manager                                                                                                    | Installation Guide for Cisco Unified     Operations Manager                                                                                                    |
|                                                              |                                                                                                    |                                                                                                    | User Guide for Cisco Unified     Operations Manager                                                                                                    |

#### Table 5-1 Component Installation and Configuration Documentation (continued)

| Product Category | Product Technology                                | Components                                                                                        | Documentation Title                                                                                                    |
|------------------|---------------------------------------------------|---------------------------------------------------------------------------------------------------|----------------------------------------------------------------------------------------------------|
| Infrastructure   | Cisco 7800 Series<br>Media Convergence<br>Servers | Cisco 7800 Series Media<br>Convergence Servers                                                    | Cisco 7800 Series Media Convergence<br>Servers Install and Upgrade Guides                                                   |
|                  | Catalyst 3700 Series                              | Cisco Catalyst 3750     multilayer switch                                                         | Cisco Catalyst 3750 Series Switches     Install and Upgrade Guides                                                          |
|                  |                                                   |                                                                                                   | Cisco Catalyst 3750 Series Switches<br>Configuration Guides                                                                 |
|                  | Catalyst 6500 Series                              | <ul><li>Cisco Catalyst 6506, 6509</li><li>Cisco Catalyst 6506, 6509</li></ul>                     | Cisco Catalyst 6500 Series Switches     Install and Upgrade Guides                                                          |
|                  |                                                   | (MSFC)                                                                                            | Cisco Catalyst 6500 Series Switches<br>Configuration Guides                                                                 |
|                  | Gateways/Gatekeepers                              | • Unified CVP, VXML<br>Voice/data, H.323, SIP, and                                                | Cisco AS5400 Series Universal<br>Gateways Install and Upgrade Guides                                                        |
|                  |                                                   | MGCP Gateways: Cisco<br>3825 and 3845                                                             | Cisco AS5400 Series Universal<br>Gateways Configuration Guides                                                              |
|                  |                                                   | • Unified CVP, VXML voice,<br>H.323, and PSTN Gateways:<br>AS5400, HPX/AS5400XM                   | Cisco 3800 Series Integrated Services<br>Routers Install and Upgrade Guides                                                 |
| Cisco (          |                                                   | <ul> <li>Cisco VGD 1T3 Voice<br/>Gateway</li> <li>RSVP Agent: Cisco 38xx<br/>Platforms</li> </ul> | Cisco 3800 Series Software<br>Configuration Guide                                                                           |
|                  |                                                   |                                                                                                   | Cisco VGD Series Voice Gateways     Install and Upgrade Guides                                                              |
|                  |                                                   |                                                                                                   | Cisco VGD 1T3 Voice Gateway<br>Software Configuration Guide                                                                 |
|                  | Routers                                           | <ul><li>Cisco 7206VXR</li><li>Cisco 881 router (teleworker</li></ul>                              | Cisco IOS Software Releases 15.1     Configuration Guides                                                                   |
|                  |                                                   | access router)                                                                                    | Cisco 7206 Installation and<br>Configuration Guide                                                                          |
|                  |                                                   |                                                                                                   | • Cisco 860 Series, Cisco 880 Series,<br>and Cisco 890 Series Integrated<br>Services Routers Hardware<br>Installation Guide |
|                  |                                                   |                                                                                                   | Cisco 860, Cisco 880, and Cisco 890     Series Integrated Services Routers     Software Configuration Guide                 |
|                  | Cisco Content Services<br>Switch                  | Cisco 11500 Content<br>Services Switch                                                            | Cisco CSS 11000 Series Content<br>Services Switches Install and Upgrade<br>Guides                                           |
|                  |                                                   |                                                                                                   | Cisco CSS 11000 Series Content<br>Services Switches Configuration<br>Guides                                                 |
|                  |                                                   |                                                                                                   | Cisco CSS 11000 Series Content<br>Services Switches Maintain and<br>Operate Guides                                          |

| Table 5-1 | Component Installation and Configuration Documentation (continued) |
|-----------|--------------------------------------------------------------------|
|           | component instanation and configuration Documentation (continueu)  |

## **Installation and Configuration Checklists**

Use the checklists from the following documents to install and configure the required components for your applications.

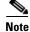

The order in which you install components depends on your site. Follow the order recommended in your site-specific implementation plan.

- Installing Cisco Unified Communications Manager
- Installation and Configuration Guide Cisco Unified Contact Center Enterprise
- Cisco Contact Center Gateway Deployment Guide for Cisco Unified ICME/CCE/SCCE/CCX
- Getting Started with Cisco Unified Contact Center Express

### **Component Compatibility and Interoperability**

Use the following links to access commonly used interoperability and compatibility information for Cisco products with each other, with a third-party system, or with a computer hardware platform.

- Cisco Unified Communications Compatibility Tool
- Cisco Unified Communications Manager Compatibility Information
- Cisco Unified Contact Center Enterprise Software Compatibility Guide
- Cisco Unified Contact Center Express Software and Hardware Compatibility Guide
- Cisco Interoperability Portal
- Hardware and System Software Specification (Bill of Materials) for Cisco Unified ICM/Contact Center Enterprise & Hosted
- Cisco Unified Communications Manager Server Support Matrix
- Cisco Unified Communications System Release Summary Matrix for Contact Center

### Software Versions and System Caveats

For specific information on the product software versions used, including system limitations and known caveats, see the System Release Notes for Contact Center: Cisco Unified Communications System, Release 8.5(1).

### **Call Flow Configuration Examples**

Sample configuration commands for infrastructure components that are involved in the call flows are in downloadable zip files for all test bed components in Configuration Command Files in the Resource Library.

System-level configuration examples are available on the Cisco DocWiki at http://docwiki.cisco.com/wiki/Category:Contact\_Center\_System\_Configurations.

## Introduction to Troubleshooting

This topic describes how to develop a system-level troubleshooting methodology as you install and configure a Cisco Unified Communications network for the first time. It also provides recommendations for preparing and documenting the network that may assist you in diagnosing and isolating problems when they occur. This topic contains the following sections:

- System Troubleshooting Methodology
- Preparing Your Network for Troubleshooting and Recovery

For more information about system-level troubleshooting, see the Cisco Unified Communications category on the documentation wiki (DocWiki) at http://docwiki.cisco.com/wiki/Unified Communications System Troubleshooting.

### System Troubleshooting Methodology

The Implementation phase of your network deployment is an excellent time to develop a methodology for troubleshooting the network as a whole. Troubleshooting networking equipment at a system level requires solid detective skills. When a problem occurs, the list of potential suspects is long. You must collect detailed information and systematically narrow the list of potential causes to determine the root problem. This topic does not provide step-by-instructions for resolving problems that occur during network installation. Instead, this topic describes sound methods for troubleshooting your network using the following general steps:

- 1. Gather Information on the Problem.
- **2.** Isolate Point(s) of Failure.
- 3. Apply Tools to Determine the Problem's Root Cause.

#### **Gather Information on the Problem**

Problems are typically discovered and reported by one of the following types of users:

- External customers dialing into a call center to order products, obtain customer service, and so forth.
- Internal agents receiving incoming calls from a call queue or initiating outbound collection calls to customers.
- Internal users using administrative phones to call employees in other company locations or PSTN destinations, and perform basic actions such as call transfers and dialing into conferences.

As the network administrator, you must collect sufficient information from these users to allow you to isolate the problem. Detailed, accurate information will make this task easier. Table 5-2 lists recommended questions to ask users when they report a problem. As you turn up your network, you may consider putting these questions in an on-line form. A form will encourage users to provide more details about the problem and also put them into the habit of looking for particular error messages and indicators. Capturing the information electronically will also permit you to retrieve and re-examine this information in the future, should the problem repeat itself.

Γ

| Ask this Question                                                | To Determine                                                                                                    |  |
|------------------------------------------------------------------|----------------------------------------------------------------------------------------------------|--|
| Did something fail or did it simply<br>perform poorly?           | Whether the issue relates to system degradation or a<br>connectivity failure. An example of a failure is when a user<br>dials a phone number and hears fast busy tone. An example of<br>a performance problem is when a user dials into a conference<br>call and hears "choppy" audio when other parties speak.<br>Quality of service or performance issues require a different<br>approach than connectivity or operational problems. You must<br>still isolate the potential sources of the problem, but you will<br>typically use performance management tools instead of log<br>files.        |  |
| What device were you trying to use?                              | The device type, model and version of software installed. It is<br>also critical to capture the IP address assigned to the device, as<br>well as its MAC address. If the case of IP phones, determining<br>the phone's active Cisco Unified Communications Manager<br>server is also important. On Cisco Unified IP phones, these<br>important network values can be displayed by pressing the<br>Settings button and choosing the Network Configuration option<br>from the menu.                                                                                                    |  |
| Did it ever work?                                                | If a device was recently installed and the problem occurred<br>while making it work for the first time, or if the device was<br>operating normally before the problem occurred. If the device<br>was newly installed, the problem is most likely due to improper<br>configuration or wiring of that particular device. Problems with<br>devices that are already up and running can typically be traced<br>back to one of two causes: (a) the user modifying their device,<br>such as changing their configuration or upgrading software, or<br>(b) a change or failure elsewhere in the network. |  |
| Exactly what action(s) did you perform?                          | The steps that led up to the problem, including which buttons<br>were pressed and in which order. Capturing this information in<br>detail is important so that you can consistently reproduce the<br>problem.                                                                                                    |  |
| What error message(s) appeared or<br>announcements did you hear? | The visual and audio indicators of the problem. Ask users to<br>provide the exact text that appears and any error codes in either<br>an E-mail or on-line form. If the error indication was audible,<br>ask the user to write down the announcement they heard, the<br>last menu option they were able to successfully choose or the<br>tone they heard when the call failed.                                                                                                    |  |

 Table 5-2
 Questions to Ask Users When They Report Problems

| Ask this Question                                                                                                    | To Determine                                                                                                    |  |
|----------------------------------------------------------------------------------------------------|----------------------------------------------------------------------------------------------------|--|
| What time did the problem occur?                                                                                                    | The date and time to compare against entries in log files. If the<br>problem occurred on a Cisco Unified IP phone, make certain<br>the user provides the timestamp that appears on their phone's<br>display. Several Cisco components in a network may capture<br>the same problem event in separate log files, with different ID<br>values. In order to correlate log entries written by different<br>components, you must compare the timestamps to find<br>messages for the same event. Cisco Unified IP phones<br>synchronize their date and time with their active Cisco Unified<br>Communications Manager server. If all Cisco components in<br>the network use Network Time Protocol (NTP) to synchronize<br>with the same source, then the timestamps for the same problem<br>messages will match in every log file. |  |
| What is the number of the phone you<br>used and what was the phone number<br>you called?                                                                                                    | If the problem relates to a WAN or PTSN link, or a Cisco<br>Unified Communications Manager dial plan issue. Ask the user<br>the phone number he or she dialed (called number) and<br>determine if the destination was within his or her site, another<br>site within the corporate network, or a PSTN destination.<br>Because the calling number (the number of the phone used) also<br>affects call routing in some cases, capture this number as well.                                                                                                    |  |
| Did you try to perform any special<br>actions, such as a transfer, forward, call<br>park, call pickup, or meet-me<br>conference? Is the phone set up to<br>automatically perform any of these<br>actions? | If the problem is not directly related to the calling number or<br>called number but rather to the supplementary service setup on<br>Unified Communications Manager or the problem is at the<br>destination phone the user tried to reach by transferring or<br>forwarding the call.                                                                                                    |  |
| Did you attempt the same action on another device?                                                                                                    | If the problem is isolated to that user's device or represents a<br>more widespread network problem. If the user cannot make a<br>call from his or her phone, ask the user to place a call to the<br>same destination using a phone in a nearby office.                                                                                                    |  |

| Table 5-2 | Questions to Ask Users When They Report Problems (continued) |
|-----------|--------------------------------------------------------------|
|-----------|--------------------------------------------------------------|

#### **Isolate Point(s) of Failure**

After collecting information on the symptoms and behavior of the problem, to narrow the focus of your efforts you should:

- Identify the specific devices involved in the problem.
- Check the version of software running on each device.
- Determine if something has changed in the network.
- Verify the integrity of the IP network.

#### **Identify Devices Involved in the Problem**

In large- to medium-sized networks, it is crucial to identify the specific phones, routers, switches, servers and other devices that were involved in a reported problem. Isolating these devices allows you to rule out the vast majority of equipment within the network and focus your time and energy on suspect devices. To help you isolate which devices were involved in a problem, two types of information can prove invaluable:

- Network topology diagrams: It is strongly recommended that you have one or more diagrams that show the arrangement of all Cisco Unified Communications products in your network. These diagrams illustrate how these devices are connected and also capture each device's IP address and name (you may want to also have a spreadsheet or database of the latter information). This information can help you visualize the situation and focus on the devices that may be contributing to the reported problem. See Network Topology Diagrams for recommendations on how to prepare these diagrams.
- **Call flow diagrams**: Cisco equipment, including Unified Communications Manager servers, typically provide detailed debug and call trace log files. To interpret these log files, however, it is useful to understand the signaling that occurs between devices as calls are set up and disconnected. Using the network topology and call flow diagrams in conjunction with the log files, you can trace how far a call progressed before it failed and identify which device reported the problem. Examples of using call flow diagrams for problem isolation are shown in Troubleshooting Daily Operations.

#### **Check Software Release Versions for Compatibility**

After you have identified which devices may be involved in the problem, verify that the version of software running on each device is compatible with the software running on every other device. As part of Cisco Unified Communications Release 8.5(1) verification, Cisco Systems has performed interoperability and load testing on simulated network environments running specific software versions. The System Release Notes for Contact Center: Cisco Unified Communications System, Release 8.5(1) lists the combination of software releases that were tested.

However, if the combination of releases installed in your network does not match the values in the System Release Notes, it does not necessarily mean the combination is invalid. To check interoperability for a specific device and software release, locate and review its individual Release Notes. Release Notes contain up-to-date information on compatibility between the product and various releases of other products. This document also describes open caveats, known issues that may cause unexpected behavior. Before beginning extensive troubleshooting work, examine the Release Notes to determine if you are experiencing a known problem that has an available workaround.

Tip

The open caveat information in the Release Notes contains links to the Bug Toolkit. The Bug Toolkit requires that you are a Cisco partner or a registered Cisco.com user with a Cisco service contract. To access the Bug Toolkit, go to the http://tools.cisco.com/Support/BugToolKit/

#### **Determine if Network Changes Have Occurred**

Before focusing on the particular device or site where the problem occurred, it may be useful to determine if a change was made to surrounding devices. If something has been added, reconfigured or removed from elsewhere in the network, that change may be the source of the problem. It is recommended that you track changes to the network such as:

- New agent phones added
- Modifications to Cisco Unified Communications Manager call routing settings, such as new directory numbers, route patterns and dial rules to support new sites or devices
- Changes to port configurations on switches, routers or gateways (new equipment, wiring changes or new port activation)
- Changes to IP addressing schemes (such as adding new subnets) that may have affected route tables

#### Verify the IP Network Integrity

Always remember that Cisco Unified Communications equipment relies on a backbone IP network. Many connectivity problems are not caused by configuration errors or operational failures on Cisco devices, but rather by the IP network that interconnects them. Problems such as poor voice quality are typically due to IP network congestion, while call failures between locations may be the result of network outages due to disconnected cables or improperly configured IP route tables.

Before assuming that call processing problems result from Cisco Unified Communications devices themselves, check the integrity of the backbone IP network. Keep the OSI model in mind as you perform these checks. Start from the bottom, at the physical layer, by checking that end-to-end cabling. Then verify the status of Layer 2 switches, looking for any port errors. Move from there to confirm that the Layer 3 routers are running and contain correct routing tables. Continue up the OSI stack to Layer 7, the application layer. To resolve problems occurring at the top levels of the stack, a protocol analyzer (or "sniffer") may be useful. You can use sniffer to examine the IP traffic passing between devices and also decode the packets. Sniffers are particularly useful for troubleshooting errors between devices that communicate using Media Gateway Control Protocol (MGCP) or Session Initiation Protocol (SIP).

#### Apply Tools to Determine the Problem's Root Cause

After you have eliminated the IP network as the source of the problem and you have isolated the specific Cisco Unified Communications components involved, you can start applying the many diagnostic tools provided by Cisco components.

Table 5-3 lists the diagnostic tools and supporting troubleshooting documentation available for most components in a contact center network. Note that this summary table is provided for reference only. The procedures in Troubleshooting Daily Operations specify when to use each tool and provide links to the troubleshooting instructions where appropriate.

| Category     | Component                                  | Diagnostic Tools Available                                                                                                    | Information Available In                                                                                                    |
|--------------|--------------------------------------------|----------------------------------------------------------------------------------------------------|----------------------------------------------------------------------------------------------------|
| Call Control | Cisco Unified<br>Communications<br>Manager | <ul> <li>Serviceability System tools:</li> <li>Alarms</li> <li>Real-Time Monitoring Tool window</li> <li>Trace log files</li> <li>Communications Manager trace log</li> <li>SDL trace log (under TAC direction)</li> </ul> | <ul> <li>Troubleshooting Guide for Cisco Unified<br/>Communications Manager</li> <li>Cisco Unified Communications Manager<br/>Real-Time Monitoring Tool Administration<br/>Guide</li> <li>Cisco Unified Serviceability Administration<br/>Guide</li> <li>Cisco Unified CDR Analysis and Reporting<br/>Administration Guide</li> <li>Disaster Recovery System Administration<br/>Guide for Cisco Unified Communications<br/>Manager</li> <li>Troubleshooting TechNotes</li> </ul> |
|              | Cisco Unified SIP<br>Proxy                 | IOS command line tools (such as<br>Show commands)                                                                                                    | • Configuring Cisco Unified SIP Proxy Version<br>1.1.4 for an Enterprise Network,<br>"Troubleshoot" section                                                                                                    |

#### Table 5-3 Contact Center Component Troubleshooting Tools and Documentation

Γ

| Category       | Component                                                             | Diagnostic Tools Available                                                                                                    | Information Available In                                                                                                    |
|----------------|-----------------------------------------------------------------------|----------------------------------------------------------------------------------------------------|----------------------------------------------------------------------------------------------------|
| Contact Center | Cisco Unified<br>Intelligent                                          | Distributed Diagnostics and<br>Services Network (DDSN)                                                                                                    | Administration Guide for Cisco Unified<br>ICM/Contact Center Enterprise                                                                                                    |
|                | Contact<br>Management<br>Enterprise                                   | Support Tools Dashboard<br>(requires additional software)                                                                                                    | • Scripting and Media Routing Guide Cisco<br>Unified ICM/Contact Center Enterprise &<br>Hosted, "Troubleshooting Tools for Internet<br>Script Editor" section                                                                                                    |
|                |                                                                       |                                                                                                    | Cisco Support Tools User Guide for Cisco<br>Unified Software                                                                                                    |
|                |                                                                       |                                                                                                    | Troubleshooting TechNotes                                                                                                    |
|                | Cisco Unified<br>Contact Center<br>Enterprise                         | <ul> <li>Log files:</li> <li>Error/event logs</li> <li>Agent desktop activity logs</li> <li>Debugging logs</li> <li>Test programs:</li> <li>Chat Service</li> <li>Enterprise Service</li> <li>IP Phone Agent Service</li> <li>Packet Capture Driver</li> <li>Recording and Statistics<br/>Service</li> <li>Voice Over IP Monitor<br/>service</li> </ul> | <ul> <li>Mobile Agent Guide for Cisco Unified CC<br/>Enterprise &amp; Hosted, "Configuration and<br/>Troubleshooting Appendix for Remote<br/>Agent" appendix</li> <li>Troubleshooting Guide for Cisco Unified<br/>Contact Center Management Portal</li> <li>Cisco CAD Troubleshooting Guide Cisco<br/>Unified Contact Center Enterprise and Hosted</li> <li>Troubleshooting TechNotes</li> </ul> |
|                | Cisco Unified IP<br>Interactive Voice<br>Response<br>(Unified IP IVR) | Sniffing Adapter Update Utility<br>Log files<br>Alarms                                                                                                    | <ul> <li>Cisco CAD Troubleshooting Guide for Cisco<br/>Unified Contact Center Express, Cisco<br/>Unified Communications Manager Edition</li> <li>Cisco CAD Troubleshooting Guide for Cisco<br/>Unified Contact Center Express, Cisco<br/>Unified Communications Manager Express<br/>Edition</li> <li>Troubleshooting TechNotes</li> </ul>                                                        |
|                | Cisco Unified<br>Customer Voice<br>Portal                             | Error messages<br>Alarms<br>Support Tools Dashboard<br>(requires additional software)                                                                                                    | <ul> <li>Troubleshooting Guides for Cisco Unified<br/>Customer Voice Portal</li> <li>Cisco Support Tools User Guide for Cisco<br/>Unified Software</li> <li>Troubleshooting TechNotes</li> </ul>                                                                                                    |

| Category                      | Component                                  | Diagnostic Tools Available                                                                                                    | Information Available In                                                                                                    |
|-------------------------------|--------------------------------------------|----------------------------------------------------------------------------------------------------|----------------------------------------------------------------------------------------------------|
| Contact Center<br>(continued) | CTI Object<br>Server (CTIOS)               | Log files:<br>• CTI OS Server logs<br>• CTI Toolkit logs<br>Error messages in the CTI OS<br>Server console window<br>Support Tools Dashboard<br>(requires additional software)                                                                                                    | <ul> <li>Cisco Support Tools User Guide for Cisco<br/>Unified Software</li> <li>Troubleshooting TechNotes</li> </ul>                                                                                                    |
|                               | Cisco Agent<br>Desktop (CAD)               | <ul> <li>Log files:</li> <li>Error/event logs</li> <li>Agent desktop activity logs</li> <li>Debugging logs</li> <li>Test programs:</li> <li>IP Phone Agent Service test program</li> <li>Voice Over IP Monitor service test program</li> <li>Support Tools Dashboard (requires additional software)</li> </ul> | <ul> <li>Cisco Support Tools User Guide for Cisco<br/>Unified Software</li> <li>Cisco CAD Troubleshooting Guide for Cisco<br/>Unified Contact Center Express, Cisco<br/>Unified Communications Manager Edition</li> <li>Cisco CAD Troubleshooting Guide for Cisco<br/>Unified Contact Center Express, Cisco<br/>Unified Contact Center Express, Cisco<br/>Unified Communications Manager Express<br/>Edition</li> <li>Troubleshooting TechNotes</li> </ul>                                                                                    |
|                               | Cisco Unified<br>Intelligence<br>Center    |                                                                                                    | • Installation Guide for Cisco Unified<br>Intelligence Center, "Frequently Asked<br>Questions about the Installation" chapter                                                                                                    |
|                               | Cisco Unified<br>Contact Center<br>Express | Log files<br>Alarms                                                                                                    | <ul> <li>Cisco Unified Real-Time Monitoring Tool<br/>Administration Guide for Cisco Unified CCX<br/>and Cisco Unified IP IVR</li> <li>Cisco Unified Serviceability Administration<br/>Guide</li> <li>Disaster Recovery System Administration<br/>Guide for Cisco Unified CCX and Cisco<br/>Unified IP IVR</li> <li>Serviceability Administration Guide for<br/>Cisco Unified CCX and Cisco Unified IP IVR</li> <li>Cisco CAD Troubleshooting Guide for Cisco<br/>Unified Communications Manager</li> <li>Troubleshooting TechNotes</li> </ul> |

#### Table 5-3 Contact Center Component Troubleshooting Tools and Documentation (continued)

Γ

| Category     | Component                 | Diagnostic Tools Available                                | Information Available In                                                                                                    |
|--------------|---------------------------|-----------------------------------------------------------|----------------------------------------------------------------------------------------------------|
| Applications | Cisco Unified<br>Presence | Configuration Troubleshooter<br>Trace log files<br>Alarms | <ul> <li>Serviceability Configuration and<br/>Maintenance Guide for Cisco Unified<br/>Presence</li> <li>Instant Messaging Compliance Guide for<br/>Cisco Unified Presence, "IM Compliance<br/>Serviceability and Troubleshooting" chapter</li> <li>Integration Guide for Configuring Cisco<br/>Unified Presence for Interdomain Federation,<br/>"Troubleshooting" chapters</li> <li>Integration Note for Configuring Cisco<br/>Unified Presence with Microsoft Exchange,<br/>Troubleshooting Tips</li> <li>Integration Note for Configuring Cisco<br/>Unified Presence with Microsoft OCS for<br/>Microsoft Office Communicator Call<br/>Control, Troubleshooting Tips</li> <li>Disaster Recovery System Administration<br/>Guide for Cisco Unified Presence</li> <li>Troubleshooting TechNotes</li> </ul> |

#### Table 5-3 Contact Center Component Troubleshooting Tools and Documentation (continued)

| Category                             | Component                                 | Diagnostic Tools Available                                                                            | Information Available In                                                                                                    |
|--------------------------------------|-------------------------------------------|----------------------------------------------------------------------------------------------------|----------------------------------------------------------------------------------------------------|
| Category<br>Endpoints and<br>Clients | Component<br>Cisco Unified IP<br>phones   | Diagnostic Tools Available Network configuration, status and phone model information on Settings menu | <ul> <li>End-User Guides <ul> <li>Cisco Unified IP Phone 6900 Series</li> <li>Cisco Unified IP Phone 7900 Series</li> <li>Cisco Unified IP Phone 8900 Series</li> <li>Cisco Unified IP Phone 9900 Series</li> </ul> </li> <li>Cisco Unified IP Phone Administration Guides for Cisco Unified Communications Manager, "Troubleshooting and Maintenance" chapters <ul> <li>Cisco Unified IP Phone 6900 Series</li> <li>Cisco Unified IP Phone 7900 Series</li> <li>Cisco Unified IP Phone 7900 Series</li> <li>Cisco Unified IP Phone 7900 Series</li> <li>Cisco Unified IP Phone 8900 Series</li> <li>Cisco Unified IP Phone 8900 Series</li> <li>Cisco Unified IP Phone 9900 Series</li> </ul> </li> <li>Error Message Decoder  <ul> <li>Output Interpreter</li> <li>Troubleshooting TechNotes</li> </ul> </li> </ul> |
|                                      | Cisco Unified<br>Personal<br>Communicator | Problem Reporting<br>Tool/Assistant<br>Trace logs                                                     | <ul> <li>Cisco Unified IP Phone 7900 Series</li> <li>Troubleshooting Guide for Cisco Unified<br/>Personal Communicator</li> <li>User Guide for Cisco Unified Personal<br/>Communicator for Windows,<br/>"Troubleshooting Cisco Unified Personal<br/>Communicator" chapter for Windows version</li> <li>User Guide for Cisco Unified Personal<br/>Communicator for Macintosh,<br/>"Troubleshooting Cisco Unified Personal<br/>Communicator" chapter for Macintosh<br/>version</li> <li>Troubleshooting TechNotes</li> </ul>                                                                                                    |
| Wireless                             | Cisco Aironet<br>1200 Access<br>Point     | LEDs<br>Carrier busy test<br>Ping/link test                                                           | <ul> <li>Cisco Aironet 1200 Series Access Point<br/>Hardware Installation Guide,<br/>"Troubleshooting" chapters</li> <li>Cisco IOS Software Configuration Guide for<br/>Cisco Aironet Access Points,<br/>"Troubleshooting" chapter</li> <li>Troubleshooting TechNotes</li> </ul>                                                                                                    |

#### Table 5-3 Contact Center Component Troubleshooting Tools and Documentation (continued)

I

| Category                         | Component                                | Diagnostic Tools Available                                                                                         | Information Available In                                                                                                    |
|----------------------------------|------------------------------------------|----------------------------------------------------------------------------------------------------|----------------------------------------------------------------------------------------------------|
| Network<br>Management            | Cisco Unified<br>Operations<br>Manager   | Alarms and events appearing in<br>Dashboard displays<br>Phone status tests<br>Synthetic test<br>Node-to-node tests | User Guide for Cisco Unified Operations<br>Manager, "Administering Operations<br>Manager" chapter                                                                                                    |
| Communications<br>Infrastructure | Cisco Catalyst<br>3750 Access<br>Switch  | IOS command line tools (such as<br>Show commands and Debug trace<br>utilities)                                     | <ul> <li>Catalyst 3750 Switch Software Configuration<br/>Guide, "Troubleshooting" chapter</li> <li>Catalyst 3750 Switch System Message Guide,<br/>"Catalyst 3750 Switch Debug Commands"<br/>chapter</li> <li>Error Message Decoder</li> <li>Output Interpreter</li> <li>Troubleshooting Tech Notes</li> </ul>            |
|                                  | Cisco Catalyst<br>6506, 6509<br>Switches | IOS command line tools (such as<br>Show commands and Debug trace<br>utilities)                                     | <ul> <li>Catalyst 6500 Series Switch Installation<br/>Guide, "Troubleshooting" chapter</li> <li>Catalyst 6500 Series Error and System<br/>Message Guides</li> <li>Error Message Decoder</li> <li>Output Interpreter</li> <li>Troubleshooting TechNotes</li> </ul>                                                        |
|                                  | Cisco VGD-1T3<br>Voice Gateway           | LEDs<br>IOS command line tools (such as<br>Show commands and Debug trace<br>utilities)<br>ROM Monitor              | <ul> <li>Cisco VGD 1T3 Voice Gateway Card<br/>Installation Guide, "Troubleshooting"<br/>chapter</li> <li>Cisco VGD 1T3 Voice Gateway Chassis<br/>Installation Guide, "Troubleshooting"<br/>chapter</li> <li>Cisco VGD 1T3 Voice Gateway Software<br/>Configuration Guide, "Using the ROM<br/>Monitor" chapter</li> </ul> |

| Table 5-3 Contact Center Component Troubleshooting Tools and Docum | nentation (continued) |
|--------------------------------------------------------------------|-----------------------|
|--------------------------------------------------------------------|-----------------------|

## **Preparing Your Network for Troubleshooting and Recovery**

Before your network becomes operational, you can take several proactive steps to make troubleshooting easier, including:

- Produce network topology diagrams to help you isolate potential sources of problems.
- Synchronize the date and time on all servers.
- Set trace/logging levels on key devices so that diagnostic information is available when problems occur.
- Create IVR flowcharts that illustrate how calls are routed between agents and sites.

#### **Network Topology Diagrams**

One of the first lines of defense is possessing current topology information. One of the most important pieces of topology information is a detailed network diagram (usually created using Microsoft Visio or a similar application). At a minimum, your network topology diagrams should include the following information:

- The name assigned to each major device (typically the DNS name)
- IP addresses for all devices in the network
  - Addresses for each router, core and access switch
  - Addresses for all telephony and application servers, including the IP address for each server in a Cisco Unified Communications Manager cluster
  - DHCP address range for addresses assigned to endpoints such as IP phones and agent workstations
- Phone extension number ranges assigned to sets of agents or users, as well as the main inbound dial-up numbers for each location. This information is useful in resolving dial plan configuration errors.
- WAN IP and PSTN links between sites.

This information is critical for isolating which components are involved in a particular problem. For medium- to large-sized networks, you may want to take a "layered" approach in your diagrams. Create a high-level diagram that illustrates the overall physical layout of your network, including all sites and the links between them. Then for each site create additional diagrams that show detailed addressing information, port numbers and dial plan configurations.

<u>}</u> Tip

Frequent adds, changes and upgrades to your network can quickly make these diagrams out-of-date. Inaccurate diagrams slow down the troubleshooting process and may lead to misdiagnosing the problem. Remember to keep these diagrams as current as possible.

Figure 5-1 shows a typical high-level topology diagram for a two sites in a contact center network. Agents accepting calls from customers are located in a central distribution site in Kansas, while the equipment supporting interactive voice is located in a data center in San Francisco.

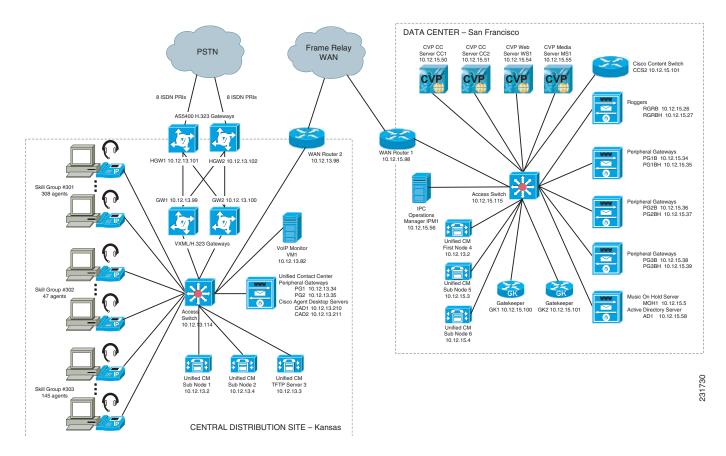

#### Figure 5-1 Contact Center Network Topology Diagram Example

#### Synchronizing Server Date and Time

I

The best resources for diagnosing problems within your network are the debug and trace log files produced by individual Cisco devices. Tracing can be enabled on multiple devices and the log file output compared to isolate problems. In order to correlate messages for the same activity in different log files, you must compare the message timestamps and the source device MAC and IP addresses (there is no universal call ID value shared between Cisco devices). You should synchronize every device to the same date and time source so that the timestamps match. To accomplish this synchronization, set each device to obtain its date and time from the same Network Time Protocol (NTP) source.

For Cisco IOS-based devices (switches, routers or voice gateways), you can configure each device to act as a NTP client and periodically poll a master NTP source using the following command:

#### ntp server ip-address [version number] [key keyid] [source interface] [prefer]

Additional IOS commands are available to establish a device as a NTP peer (operating as the master source for other devices), as well as setting up NTP broadcasting instead of polling. See the Cisco IOS Configuration Fundamentals Command Reference for details on these IOS commands.

I

#### **Recommended Trace/Logging Settings**

In order to have diagnostic information available when you begin to research problems, you must configure devices in your network to capture signaling, processing and other activity in log files.

#### **Cisco Unified Communications Manager Trace Settings**

Trace settings for Cisco Unified Communications Manager servers are maintained using the Cisco Communications Manager Serviceability graphical interface. There are two ways to set trace logging levels for Unified Communications Manager services:

- **Customize trace levels for individual parameters:** This approach offers a high-degree of control and flexibility over the trace output. However, in order to use this approach you should understand not only the significance of each parameter, but also the impact of tracing on Unified Communications Manager server performance. For example, setting trace levels to "Error" has a minimal impact to CPU cycles while leaving the "Detail" level set for long periods of time may impact call processing. For instructions on setting individual trace levels, see the Cisco Unified Serviceability Administration Guide, "Configuring Trace" chapter.
- Apply predefined trace levels: This approach allows you to quickly enable and disable tracing for each Unified Communications Manager service based on predefined levels. You can also use these default troubleshooting trace settings in combination with customized settings to temporarily override the your custom settings. For instructions on using the Troubleshooting Trace Settings option in the Cisco Unified Communications Manager Serviceability interface, see the Cisco Unified Serviceability Administration Guide, "Configuring Troubleshooting Trace Setting Configuration" chapter.

#### **Debug Trace Settings for Unified IP IVR System**

If you encounter any problems with the Unified CCX platform and Unified IP IVR system, activate the following debug trace settings to generate debug logs:

- For Unified CCX platform issues: SS\_TEL, SS\_ICM, and LIB\_ICM.
- For JTAPI Client issues: Enable all Trace Levels and select all debug levels except MISC\_DEBUGGING.

However, deactivate the above trace settings if you experience any degradation in performance during heavy load situations.

### **IVR Flowcharts**

In a contact center environment, another tool that can help you troubleshoot call processing problems is a flowchart that traces the call routing process based on the interactive voice response (IVR) menu choices that callers make. Figure 5-2 traces the processing of an incoming call received by a central distribution site. The call receives a voice treatment prompting the call to select between three menu options or hold for an agent. The flowchart indicates which set of agents receives the call based on the menu option selected, as well as describing the capacity (number of agents) in the particular skill set group.

For calls received during high traffic periods, with more than 20 calls queued up for agents, the flowchart indicates the announcements played to the callers and how the calls are routed. This type of flowchart is useful for troubleshooting problems reported by external users (customers). While Figure 5-2 shows a fairly simple example, where calls stay within a particular site, some contact center applications may

overflow calls to other sites. In those cases, the overflow calls may traverse an IP WAN to a secondary site and may be handled by additional devices. In situations like that, you need to also view a network topology diagram for the secondary site to trace the call processing.

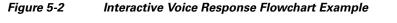

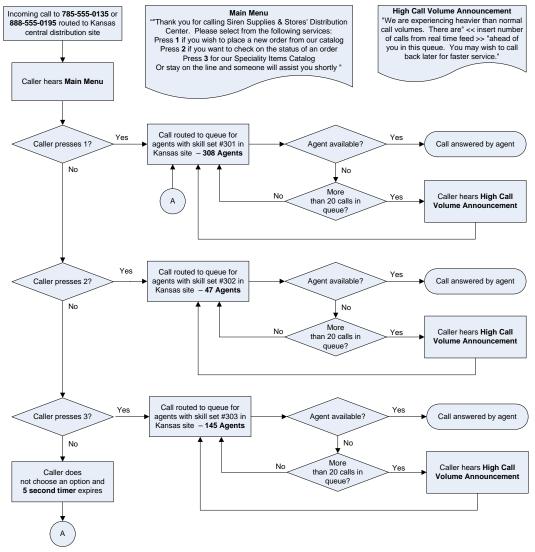

## **Conduct User Acceptance Test**

After the components are configured and integrated with other Cisco contact center applications, the field engineer prepares the system for the user acceptance test. Test scripts are run and compared against expected results. Any variability in network performance is noted and addressed before the user acceptance test.

Testing the customer solution involves the following tasks:

- Determine the user acceptance test parameters and deliverables and record these in the user acceptance test plan.
- Conduct a prelaunch test—Using an incremental approach, test the solution against the system design in a low-risk environment with limited users. If the system is stable, the rollout pace is increased until the full implementation is operational.
- The customer signs the Ready-for-Use Acceptance Letter acknowledging that the acceptance test yielded satisfactory results.

### **Train End Users**

The final stage of the Implement phase is to help ensure that the customer's system administration team and end users are trained to take over management of the new system.

Cisco Systems offers several training and certification programs for customers to maximize the usage of their newly adopted systems. See the Training Library for more information on Cisco training websites and videos on demand (VODs).

## **Additional Sites and Services**

Steps to Success is a Cisco methodology that outlines the tasks required to complete a successful customer engagement. Registered users can visit the Steps to Success 🖨 resource site for Cisco Unified Communications process flows.

Cisco Unified Communications Services is a Cisco service offering that provides engineering expertise and best practices.

- Registered users can visit the Cisco Unified Communications Services 🛱 partner site.
- Nonregistered users can visit the Cisco IP Communications Services site.

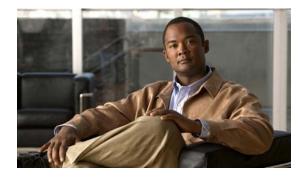

# CHAPTER **6**

# **Operate**

# Introduction to Operating the System

To ensure that your network operates efficiently and reliably, you should maintain system and performance management practices as part of your daily operations. These practices include scheduled routine maintenance; keeping maintenance records; and maintaining up-to-date upgrade, troubleshooting, and recovery strategies.

<u>)</u> Tip

You can navigate to any topic on this tab by using the tab navigation pane at the left of the content pane. This navigation pane contains the table of contents (TOC) for the active tab.

### **Before You Begin**

User acceptance testing is completed and any problems that surfaced have been resolved. Users have been trained in using the new system.

#### **Output of This Process**

The Operations phase produces data and performance criteria that provide crucial information for optimizing your system.

#### **Major Tasks in This Process**

- Managing Your System
- Backing Up and Restoring Components
- Using Network Monitoring Tools
- Using Managed Services Documents
- Operating Contact Center Systems
- Troubleshooting Daily Operations

# **Managing Your System**

This topic provides a high-level summary of the ongoing tasks that are required for managing your system and the options for how these tasks can be performed. For detailed maintenance and operation guides for each component in your Cisco Unified Communications system, see the product documentation listed in Configuration Command Files in the Resource Library.

### **System Management Tasks**

Managing a Cisco Unified Communications system consists of performing the following activities:

- Integrating monitoring and management tools—Select, order, configure, integrate, and test a set of tools for monitoring and managing the Cisco Unified Communications system.
- Monitoring—Set thresholds, monitor events, and generate notifications when service-impacting events occur.
- Ticketing—Generate and track system trouble tickets for each event.
- Diagnosing incidents—Analyze and troubleshoot incidents to determine the cause.
- Resolving incidents—Define and execute an action plan which can include performing break and fix activities, applying software updates and patches, managing hardware replacements, and executing change management processes.
- Managing changes in the network—Define a change management process for performing moves, adds, changes, and disconnects (MACDs) for your Cisco Unified Communications system including network devices, phones/endpoints, software upgrades, voice-mail boxes, dial plan updates, security patches, OS applications, and voice applications.
- Archiving configurations—Back up device configurations daily and restore device configurations when necessary.
- Managing voice as a network service—Track, measure, and resolve quality of service (QoS) issues such as jitter, delay, and dropped packets, and monitor service level agreements (SLAs) with service providers.
- Managing security posture—Detect, analyze, and address security events.
- Reporting—Define, develop, and generate performance, availability, event, and inventory reports.
- Backing up and restoring system components—Define backup methodologies and schedules, define a verification process for backups, secure storage of backups, and document backup processes.

### System Management Options

There are two options for managing a Cisco Unified Communications System:

- Do It Yourself—In this model, you are responsible for managing the entire Cisco Unified Communications System. This approach requires developing business processes; integrating, provisioning and maintaining network management tools; and developing data and voice management skills and knowledge. Cisco offers tools as a means for monitoring your network; see Using Network Monitoring Tools for more information.
- Outtasking Hybrid Model—Using the Cisco Lifecycle Services approach, Cisco and its partners provide a broad portfolio of end-to-end services and support that can help increase your Cisco Unified Communications system's business value and return on investment. This approach includes two services that provide different levels of management:
  - Cisco Unified Communications Essential Operate Service combines Cisco award-winning maintenance support with basic voice applications monitoring and reporting.
  - Cisco Unified Communications Remote Management Service includes monitoring and reporting plus managing day-to-day system issues such logical moves, adds, changes, and disconnects; resolving incidents; performing configuration backups; and reporting.

For more information about the Cisco Unified Communications Essential Operate Service, Cisco Unified Communications Remote Management Service or other Cisco Unified Communications services, see http://www.cisco.com/go/ipcservices or contact your Cisco service account manager.

# **Backing Up and Restoring Components**

This topic provides details on backup and restore for Cisco Unified Communications components. First and foremost, the backup of Cisco Unified Communications components needs to be incorporated into your corporate-wide backup operations. It is an important aspect of disaster recovery and is also essential before doing component upgrades. If you do not have a process in place, you must develop and document a backup and recovery management process. Some items to consider for this process are the following:

- Provide proper storage of operating system and Cisco Unified Communications application CDs.
- Define incremental and full backup methodologies and schedules, assign an owner for each Unified Communications component and database server.
- Define a verification process for backups:
  - Monitor backup logs on a daily basis for errors.
  - Periodically restore backup images to ensure validity.
- Secure onsite and offsite storage of backups.
- Develop well documented processes for system and configuration restoration.
- Ideally, provide central location(s) (for example, SFTP servers) for backup of data from all the Cisco Unified Communications components.

The following topics provide backup and restore details on a component basis along with links to the appropriate component documentation:

- Cisco Unified Communications Manager
- Cisco Unified Contact Express and Unified IP IVR
- Cisco Unified Intelligent Contact Management Enterprise
- Cisco Unified Presence

For additional information on backing up and restoring Unified Communications system components, as well as other system operations topics, see the documentation wiki (DocWiki) at http://docwiki.cisco.com/wiki/Unified\_Communications\_System\_Operations.

### **Cisco Unified Communications Manager**

Cisco Unified Communications Manager provides the Disaster Recovery System (DRS) for full backup and restore for all servers in a Unified Communications Manager cluster. The DRS performs a cluster-level backup, which means that it collects backups for all servers in a Unified Communications Manager cluster to a central location and archives the backup data to a physical storage device (tape or SFTP). For customers with multiple clusters, DRS must be configured per cluster.

DRS is invoked via the Unified Communications Manager Platform Administration. It allows you to perform scheduled (daily, weekly, monthly) automatic or user-invoked backups. DRS only supports a single backup schedule at a time. It provides a history (last 20 operations) of backup and restore operations.

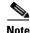

DRS does not support hostname or IP address change during restore. For more information about the Disaster Recovery System, see the Disaster Recovery System Administration Guide for Unified Communications Manager.

### **Cisco Unified Contact Express and Unified IP IVR**

Unified Contact Center Express (Unified CCX) and Unified IP Interactive Voice Response (Unified IP IVR) uses the Disaster Recovery System (DRS) for full data backup and restore capabilities. For more information on DRS for these two products, see the Disaster Recovery System Administration Guide for Cisco Unified Contact Center Express.

### **Cisco Unified Intelligent Contact Management Enterprise**

For Cisco Unified Intelligent Contact Management Enterprise, the Microsoft backup strategies for SQL Server are recommended. In addition, the AW Database should not require a backup as it is populated by the Logger. When backing up the Logger, the Logger process should be stopped to prevent read/write conflicts. For more information, see the Installation Guide for Cisco Unified ICM/Contact Center Enterprise & Hosted.

Also, when upgrading the ICM Enterprise, see Back Up the ICM Registry for Comparison for backing up the Windows registry for comparison.

### **Cisco Unified Presence**

Cisco Unified Presence uses the Disaster Recovery System (DRS) for full data backup and restore capabilities of all Unified Presence Administration functions. For more information, see the Disaster Recovery System Administration Guide for Cisco Unified Presence.

# **Using Network Monitoring Tools**

The Cisco Unified Communications Management Suite allows businesses to actively monitor their Cisco Unified Communications solution to discover potential problems, maintain quality and user satisfaction, and help minimize service downtime. The following network monitoring tools are available for contact center deployments:

Cisco Unified Operations Manager

For more information about network monitoring, as well as other system operations topics, see the Cisco Unified Communications category on the documentation wiki (DocWiki) at http://docwiki.cisco.com/wiki/Cisco\_Unified\_Communications.

### **Cisco Unified Operations Manager**

Cisco Unified Operations Manager provides comprehensive monitoring with proactive and reactive diagnostics for the entire Cisco Unified Communications system, including the underlying transport infrastructure. Its built-in rules, which provide contextual diagnostics, enable rapid troubleshooting of key service-impacting outages.

Cisco Unified Operations Manager provides a real-time, service-level view of the entire Cisco Unified Communications system and presents contextual tools to look at the current alert status, historical information, and service impact of any outages. It continuously monitors the different elements such as Cisco Unified Communications Manager, Cisco Unified Contact Center Enterprise, Cisco Unified Contact Center Express, and Cisco Unified Presence, as well as Cisco gateways, routers, switches, and IP phones. For a complete list of devices that can be monitored, see the appropriate Device Support Table for Cisco Unified Operations Manager.

Other Cisco Unified Operations Manager capabilities include:

- Synthetic tests that replicate end-user activity and verify gateway availability as well as other configuration aspects of the Cisco Unified Communications infrastructure. Tests may be run on synthetic phones or real IP phones (both SIP- and SCCP-based phones) deployed in the network.
- Cisco IOS IP Service Level Agreement (SLA)-based diagnostic tests that can be used to troubleshoot network-related issues, determine paths, and proactively monitor voice quality across WAN links.
- Tools to discover and report on the status of different video-enabled IP endpoints (for both SIP- and SCCP-based phones) in the Cisco Unified Communications system, as well as additional contextual information to locate and identify the IP phones. It can also track the status of these endpoints, such as when IP phones in your network that have become disconnected from the switch, are no longer registered to a Unified Communications Manager server, or have gone into SRST mode.
- Test probes to run dial-plan tests, acceptance tests, and phone-feature tests. Such phone-testing capabilities may be used to rapidly troubleshoot issues related to connectivity (signaling/media stream) and voice quality as well as call processing/dial-plan management issues.
- Visibility into key performance metrics of different Cisco Unified Communications elements, such as resource usage (CPU, memory, MTP resources, transcoder resources), call statistics (active calls), and trunk statistics (trunk usage, port usage, and gateway statistics) that aid in troubleshooting and capacity planning.
- Correlation and presentation of voice-quality alerts using the information available through Cisco Unified Service Monitor (when the latter is also deployed). Cisco Unified Operations Manager displays mean opinion scores associated with voice quality between pairs of endpoints (IP phones, Cisco Unity messaging systems, or voice gateways) at specified times involved in the monitored call segment and other associated details about the voice-quality problem. It can also trace a probable path between the two endpoints and report on any outages or problems on intermediate nodes in the path.
- Tracking of Cisco Unified Communications devices and IP phone inventory, including IP phone status changes, and creation of reports that document move, add, and change operations on IP phones in the network.

Because Cisco Unified Operations Manager does not deploy any agent software on the devices being monitored, it is completely nondisruptive to system operations. For more information on Cisco Unified Operations Manager, see the documentation available at:

http://www.cisco.com/en/US/products/ps6535/tsd\_products\_support\_series\_home.html

# **Using Managed Services Documents**

Managed Services documents provide essential information to ensure the continuous operation of a Cisco Unified Communications System by monitoring faults, configuration, performance, and security. These documents define a component's Management Information Base (MIB) structure and also explain the syslogs, alerts, and alarms elements that service providers can incorporate in their managed services. They also describe the component's system architecture while outlining basic concepts such as Simple Network Management Protocol (SNMP) and presenting the capabilities of the management tools available for that component.

A up-to-date list of Managed Services documents is available at Cisco Unified Communications Managed Services.

# **Operating Contact Center Systems**

Sample call flows were tested and verified for the three test beds in the contact center system:

- Test Bed 1: Unified IP IVR Test Sites
- Test Bed 2: Parent and Child Test Sites
- Test Bed 3: Unified CVP Test Sites

Sites for the three test beds are defined in Review Tested Deployment Models on the Design tab.

### **Test Bed 1**

Test Bed 1, the Unified IP IVR test bed, handles the following call flows:

- Cisco Unified Communications Manager Post-Routed call flow
- Parent/Child call flow
- Cisco Outbound Option call flow
- Cisco Unified Mobile Agent call flow

### Test Bed 2

Test Bed 2, the Parent and Child test bed, handles the following call flows:

- Cisco Unified Communications Manager Post-Routed call flow
- Unified Customer Voice Portal Post-Routed call flow
- Parent/Child call flow
- Cisco Outbound Option call flow

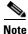

Cisco Unified Customer Voice Portal (Unified CVP) implemented at Site1/Site4 provides initial call treatment for the Parent/Child call flow, while Cisco Unified IP IVR provides call queuing capabilities.

### Test Bed 3

Test Bed 3, the Unified CVP test bed, handles the following call flows:

- Unified Customer Voice Portal Post-Routed call flow
- Cisco Unified Expert Advisor Call Flow
- Cisco Outbound Option call flow
- Cisco Unified Mobile Agent call flow

### **Failover and Redundancy**

Failover testing was done to verify the redundancy and failover capabilities of specific components such as gatekeepers, WAN access routers, and the private connection between the Roggers in the data centers. Failover testing was done with:

- Contact center components that have redundancy capabilities in the event of a failure
- Contact center components that did not have redundancy capabilities in the event of a failure

For detailed information on the failover testing performed during this system release, see the failure, failover, and recovery details for each test bed:

- Test Bed 1
- Test Bed 2
- Test Bed 3

# **Troubleshooting Daily Operations**

This topic describes how to diagnose and resolve system-level problems that occur during daily operations of a Cisco Unified Communications network. It contains the following sections:

- Common Problems Reported by Users
- Failover and Recovery Procedures

For an expanded list of general problem areas, as well as other system troubleshooting topics, see the documentation wiki (DocWiki) at

http://docwiki.cisco.com/wiki/Unified\_Communications\_System\_Troubleshooting.

### **Common Problems Reported by Users**

This section describes basic approaches to diagnose and resolve common problems reported by end users. Note that this section demonstrates various tools and diagnostic approaches available in the context of specific problems, but does not provide a comprehensive list of all possible problems that may occur. Problems described in this section include:

- One-Way Audio
- Poor Voice Quality

### **One-Way Audio**

One-way audio and no audio at all (no-way audio) are problems that are fairly common during a new network installation. The majority of these problems are caused by misconfigurations. For one-way audio problems, always pay attention the direction in which the one-way audio is occurring. For no audio in either direction, the troubleshooting methodology is the same. You might need to repeat the procedure for each direction of audio, but more likely you will find the source of the problem when trying to troubleshoot one direction. There are several steps you can take to troubleshoot a one-way/no-way audio problem:

- 1. Verify Bidirectional IP Connectivity.
- 2. Check Cisco IOS Software Gateway Configurations.
- 3. Check for NAT or Firewall Restrictions.

For additional directions on troubleshooting one-way audio problems, refer to the Troubleshooting One-Way Voice Issues Tech Note

#### **Verify Bidirectional IP Connectivity**

You should verify IP connectivity as the first step in troubleshooting a one-way or no-way audio problem because IP connectivity must be present for voice packets to be exchanged between two devices. A large number of one-way or no-way audio problems are caused by lack of IP connectivity. Check that:

- If the two endpoints involved in the call are on different IP subnets, each endpoint has the correct default gateway and subnet mask settings
- If one of the endpoints is a Unified IP phone, the DHCP scope has an incorrectly configured default gateway parameter.
- If one of the endpoints is a Cisco IOS software gateway, the default route is correct. Also, ping the other endpoint from the gateway. If the ping is successful, you know that you have IP connectivity. If the ping is unsuccessful, perform a **traceroute** to determine where the problem lies.

Note

Remember that signaling packet traffic is always between Unified Communications Manager and the endpoint, whereas the RTP voice packet traffic is directly between the endpoints. So just because the endpoints are registered to Unified Communications Manager and can set up a call through Unified Communications Manager does not mean that the endpoints have proper IP connectivity between them.

Another useful tool for troubleshooting such a problem is the help (i or ?) button on Cisco Unified IP phones. Press the help (i or ?) button twice in quick succession during an active call. The display shows you receive and transmit statistics for the call. If you do not see the receive counter (RxCnt) incrementing, the packets are probably not arriving on that IP phone. If you go to the originating IP phone and the transmit count (TxCnt) is incrementing, the packets are probably being lost somewhere in the network. If a ping or traceroute does not provide enough information about where the packets are being lost, you may need to connect a sniffer to the network and perform the following steps:

- 1. Connect the sniffer to the back of the originating IP phone and make verify that the phone is actually transmitting packets.
- 2. On the originating phone, verify that the IP address and MAC address information is correct.
- **3.** If the network settings on the originating phone are correct, go to the terminating IP phone to verify that the packets are not arriving.

**4.** If the voice packets are not arriving at the terminating phone, move the sniffer from network hop to network hop to isolate where the packets are being dropped. A common reason for a problem such as this is a missing or improperly configured IP route.

#### **Check Cisco IOS Software Gateway Configurations**

There are various reasons why you might encounter one-way audio on calls to a Cisco IOS software gateway. Most of these problems can be solved using simple configuration commands.

- Check if IP routing is enabled on the gateway that you are using—You do not need to be running a routing protocol such as RIP, EIGRP, or OSPF, but IP routing must not be disabled. Make sure that the no ip routing command is not in your configuration. If it is, be sure to eliminate it by configuring the ip routing command. You can also issue the show ip route command to see if IP routing is enabled. If IP routing is disabled, there are no routes listed in the output, and the list of routing protocols is not present.
- 2. Determine if the VoIP subsystem is enabled—The VoIP subsystem in Cisco IOS software uses the IP routing code to aid in encapsulating and transmitting the VoIP packets, so the subsystem must be enabled to transmit and receive VoIP packets. It does not need the IP routing code to perform signaling such as H.323 or MGCP, so the signaling still works with IP routing disabled.
- 3. Check IP address configurations on gateway interfaces—Another common occurrence of one-way audio appears on Cisco IOS software H.323 voice gateways that have more than one data interface, such as a gateway that has both an Ethernet connection to the LAN and a serial connection to the WAN. When an H.323 gateway is configured in Cisco Unified Communications Manager Administration, you configure a specific IP address. Cisco Unified Communications Manager always uses this IP address for all its signaling to the gateway; however, Cisco IOS software voice gateways by default use the IP address of the interface that is closest to the destination. This could be a problem if Unified Communications Manager is connected via one interface and the device to which the RTP audio stream is destined for is connected to a different interface. To force the voice gateway to always use the same IP address, configure the h323-gateway voip bind srcaddr *ip-address* command on the interface that you are using for signaling on the Cisco IOS software voice gateway. Make sure this is the same IP address configured in Cisco Unified Communications Manager voice gateway. Make sure this is the same IP address configured in Cisco Unified Communications Manager address configured in Cisco Unified Communications Manager address. Configure the h323-gateway to use a different source interface that you are using for signaling on the Cisco IOS software voice gateway. Make sure this is the same IP address configured in Cisco Unified Communications Manager Administration. Failure to do so could result in one-way audio when the gateway tries to use a different source interface than the one configured in Unified Communications Manager.
- 4. Configure voice rtp send-recv on the gateway—Sometimes you have one-way audio problems only when calling specific numbers, such as 411 or 911 in the North American numbering plan (NANP) or after you transfer a call or put it on hold. If you are having these problems when going through a Cisco IOS software voice gateway, be sure that the voice rtp send-recv command is configured on the gateway. Numbers such as 411 and 911 sometimes do not send back answer supervision (that is, an ISDN connect message) when the remote end answers. As a result, the Cisco IOS software voice gateway does not cut through audio in both directions to prevent toll fraud. Configuring the voice rtp send-recv command forces the voice gateway to cut through audio in both directions immediately.
- 5. If you are using a Cisco AS5350 or AS5400 as a gateway, configure the no voice-fastpath enable command in global configuration mode—When enabled, this command causes the voice gateway to cache the IP address and UDP port number information for the logical channel opened for a specific call and forwards the packets using the cached information. This helps marginally reduce CPU utilization in high-call-volume scenarios. Because of how Cisco Unified Communications Manager opens and closes logical channels to redirect RTP audio streams, such as in the case of a transfer or music on hold (MOH) server, the Cisco AS5350 and AS5400 cache the IP address information of the old IP address. Therefore, you end up with one-way audio when the call gets redirected to a new IP address because the voice gateway still uses the cached information instead of the newly negotiated information.

#### **Check for NAT or Firewall Restrictions**

One common cause of one-way or no-way audio is when Network Address Translation (NAT), Port Address Translation (PAT), or firewalls exist between two endpoints. The SCCP protocol embeds IP addresses in the IP packet's payload to signal which IP address to send RTP packets to. If the device performing NAT or PAT is unaware of this fact, the embedded IP addresses are not translated. Therefore, one-way or no-way audio results.

Firewalls can also be a problem if they are unaware of the voice traffic passing through them. Firewalls often are configured to block all UDP traffic going through them. Because voice traffic is carried over UDP, it might be blocked while the signaling carried over TCP is passed. A sniffer is the best tool for debugging such a scenario. If both devices appear to be transmitting audio but the audio is not reaching the opposite side, take a sniffer trace at each hop along the way until you find the hop where the audio is not passing through. If the firewall is blocking UDP packets, you might need to open a hole in it to allow the voice traffic to pass through.

#### **Problems Occurring After the Call Connects Successfully**

The scenarios discussed so far are cases in which you have one-way audio or no-way audio from the beginning of the call or after a hold/transfer. Occasionally, however, you might encounter scenarios in which a call is up and suddenly becomes one-way or audio disappears entirely. Network problems are largely to blame for failures of this sort. Ensure that network connectivity between the two endpoints still exists and that nothing on the network might be causing intermittent network connectivity. An example would be a *flapping* network connection—a network connection that is transitioning between up and down states over and over again—or a routing protocol that cannot converge correctly. Again, a sniffer is the best tool for diagnosing this kind of problem. The best place to start is on the device that originates the RTP stream to ensure that the stream is still being generated when the loss of audio occurs. If you discover that the originating device stops sending packets for no reason, you might be dealing with a software or hardware problem on the originating device.

A common cause of such a failure is a Digital Signal Processor (DSP) crash. If the end device is a Cisco IOS software voice gateway, you see an error displayed on the console that looks similar to the following:

%VTSP-3-DSP\_TIMEOUT: DSP timeout on event 6: DSP ID=0x2312: DSP error stats

This message is also sent to a Syslog server if the Cisco IOS software voice gateway is configured to send Syslog information to a Syslog server. On a Cisco VG200, 2600, or 3600, you can issue the following command to check the status of the DSPs:

#### test dsprm slot #

The **show voice dsp** command displays which port and time slot are allocated to each DSP. If the **test dsprm slot #** command detects a DSP that has crashed, you can compare this with the information obtained from a **show call active voice** command (or a **show call history voice** command if the call has been disconnected) to see if the time slot of the failed call is the same as the slot of the DSP that is no longer available. Unfortunately, the only way to recover from this condition is to reload the gateway.

### **Poor Voice Quality**

Nearly all voice quality problems can be attributed to some kind of degradation on the IP network that the voice traffic traverses. Network problems that might not be noticeable for normal data traffic are very apparent in a voice conversation because of the need to minimize packet loss and variable delay in an IP telephony network.

A variety of issues can result in poor voice quality:

- Packet Drops
- Queuing Problems

In addition to the information in this section, refer to the Troubleshooting QOS Choppy Voice Issues document on Cisco.com for additional techniques on resolving voice quality issues.

#### **Packet Drops**

IP telephony demands that voice packets reach their destination within a predicable amount of time and without being dropped somewhere along the path from the source to the destination. In a properly designed network with appropriate QoS provisioning in place, packet loss should be near zero. All voice codecs can tolerate some degree of packet loss without dramatically affecting voice quality. Upon detecting a missing packet, the codec decoder on the receiving device makes a best guess as to what the waveform during the missing period of time should have been. Most codecs can tolerate up to five percent random packet loss without noticeable voice quality degradation. This assumes that the five percent of packets being lost are not being lost at the same time, but rather are randomly dropped in groups of one or two packets. Losing multiple simultaneous packets, even as a low percentage of total packets, can cause noticeable voice quality problems.

Note

You should design your network for zero packet loss for packets that are tagged as voice packets. A converged voice/data network should be engineered to ensure that only a specific number of calls are allowed over a limited-bandwidth link. You should guarantee the bandwidth for those calls by giving priority treatment to voice traffic over all other traffic. For more information on prioritizing voice over data, refer to the Voice Quality information available on Cisco.com.

There are various tools that you can use to determine whether you are experiencing packet loss in your network and where in the network the packets are getting dropped. The starting point to look for lost packets is the call statistics screen on Cisco Unified IP Phones.

- **1**. Do one of the following:
  - If you are troubleshooting at the phone experiencing the problem, access these statistics by pressing the help (i or ?) button on the IP phone twice in quick succession during an active call.
  - If you are working with a remote user, open a web browser on your computer and enter the IP address of the user's phone. During an active call, choose the **Streaming Statistics > Stream 1** options from the display.
- 2. Examine the counters RxDisc and RxLost shown on the IP phone (or Rcvr Lost Packets if you are viewing the statistics remotely using a web browser).
  - RxLost measures the number of packets that were never received because they were dropped in the network somewhere. By detecting a missing RTP sequence number, the IP phone can determine that a packet has been lost.
  - RxDisc corresponds to packets that were received but were discarded because they could not be used at the time they arrived. RxDisc can come from an out-of-order packet or a packet that arrived too late.
- **3.** If either of these two counters increments, you should investigate to learn why packets are being lost or discarded.

Regardless of how low your packet loss is, if it is not zero, you should investigate the root cause because it might be a sign of a bigger problem that will get worse with higher call volume. Also, although small packet loss might not be perceptible in a conversation between two people, it can be detrimental to fax and modem transmissions. The packet loss can be occurring at any layer of the OSI model, so be sure to check for all possibilities for each hop. For example, if there is a Frame Relay connection over a T1 between two sites, you should:

- Make certain that there are no errors at the physical layer on the T1.
- Determine if you are exceeding your committed information rate (CIR) on the Frame Relay connection.
- Verify that you are not dropping the packets at the IP layer because you are exceeding your buffer sizes.
- Check that you have your QoS improperly configured.
- Ensure that your service provider not only guarantees packet delivery but also guarantees a low-jitter link. Some service providers may tell you that they do not provide a CIR but guarantee that they will not drop any packets. In a voice environment, delay is as important as packet loss. Many service providers' switches can buffer a large amount of data, thereby causing a large amount of jitter.

One common cause of drops in an Ethernet environment is a duplex mismatch, when one side of a connection is set to full duplex and the other side is set to t half duplex. To determine if this is the case, perform the following steps:

- 1. Check all the switch ports through which a given call must travel and ensure that there are no alignment or frame check sequence (FCS) errors. Poor cabling or connectors can also contribute to such errors; however, duplex mismatches are a far more common cause of this kind of problem.
- 2. Examine each link between the two endpoints that are experiencing packet loss and verify that the speed and duplex settings match on either side.

Although duplex mismatches are responsible for a large number of packet loss problems, there are many other opportunities for packet loss in other places in the network as well. When voice traffic must traverse a WAN, there are several places to look. First, check each interface between the two endpoints, and look for packet loss. On all Cisco IOS software platforms, you can find this information using the **show interface** command. If you are seeing dropped packets on any interface, there is a good chance that you are oversubscribing the link. This could also be indicative of some other traffic that you are not expecting on your network. The best solution in this case is to take a sniffer trace to examine which traffic is congesting the link.

Sniffers are invaluable in troubleshooting voice quality problems. With a sniffer, you can examine each packet in an RTP stream to see if packets are really being lost and where in the network they are being lost. To troubleshoot using a sniffer, perform the following steps:

- 1. Start at the endpoint that is experiencing the poor-quality audio where you suspect packet loss.
- **2.** Take a sniffer trace of a poor-quality call and filter it so that it shows you only packets from the far end to the endpoint that is hearing the problem. The packets should be equally spaced, and the sequence numbers should be consecutive with no gaps.
- **3.** If you are seeing all the packets in the sniffer trace, continue taking traces after each hop until you get a trace where packets are missing.
- 4. When you have isolated the point in the network where the packet loss is occurring, look for any counters on that device that might indicate where the packets are being lost.

#### **Queuing Problems**

Queuing delay can be a significant contributor to variable delay (*jitter*). When you have too much jitter end-to-end, you encounter voice quality problems. A voice sample that is delayed over the size of the receiving device's jitter buffer is no better than a packet that is dropped in the network because the delay still causes a noticeable break in the audio stream. In fact, high jitter is actually worse than a small

amount of packet loss because most codecs can compensate for small amounts of packet loss. The only way to compensate for high jitter is to make the jitter buffer larger, but as the jitter buffer gets larger, the voice stream is delayed longer in the jitter buffer. If the jitter buffer gets large enough such that the end-to-end delay is more than 200 ms, the two parties on the conference feel like the conversation is not interactive and start talking over each other.

Remember that every network device between the two endpoints involved in a call (switches, routers, firewalls, and so on) is a potential source of queuing or buffering delays. The ideal way to troubleshoot a problem in which the symptoms point to delayed or jittered packets is to use a sniffer trace at each network hop to see where the delay or jitter is being introduced.

For more information on jitter, refer to the Understanding Jitter in Packet Voice Networks 🖞 document on Cisco.com.

### **Failover and Recovery Procedures**

The Disaster Recovery System (DRS), which can be invoked from Cisco Unified Communications Manager Administration, provides full data backup and restore capabilities for all servers in a Cisco Unified Communications Manager cluster. The Disaster Recovery System allows you to perform regularly scheduled automatic or user-invoked data backups. DRS supports only one backup schedule at a time.

The Cisco Disaster Recovery System performs a cluster-level backup, which means that it collects backups for all servers in a Cisco Unified Communications Manager cluster to a central location and archives the backup data to physical storage device.

When performing a system data restoration, you can choose which nodes in the cluster you want to restore.

The Disaster Recovery System includes the following capabilities:

- A user interface for performing backup and restore tasks.
- A distributed system architecture for performing backup and restore functions.
- A scheduling engine to initiate tasks at user-specified times.
- Archive backups to a physical tape drive or remote sftp server.

The Disaster Recovery System contains two key functions, Master Agent (MA) and Local Agent (LA). The Master Agent coordinates backup and restore activity with all the Local Agents. The system automatically activates both the Master Agent and the Local Agent on all nodes in the cluster. However, you can only access the Master Agent functions on the first node of the cluster.

For more information on the Cisco Unified Communications Manager Disaster Recovery System, see the Disaster Recovery System Administration Guide for Unified Communications Manager.

## Additional Sites and Services

Steps to Success is a Cisco methodology that outlines the tasks required to complete a successful customer engagement. Registered users can visit the Steps to Success A resource site for Cisco Unified Communications process flows.

Cisco Unified Communications Services is a Cisco service offering that provides engineering expertise and best practices.

• Registered users can visit the Cisco Unified Communications Services 🖞 partner site.

• Nonregistered users can visit the Cisco IP Communications Services site.

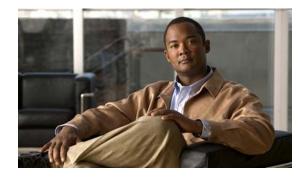

# CHAPTER **7**

# **Optimize**

# **Optimizing Your System**

Optimization covers any changes to an existing system, including hardware and software upgrades, that enhance the functionality and performance of your network.

Collecting and analyzing data from your system's performance reports will provide crucial information for optimizing your system. By maintaining the routine system management procedures that you set up for your operations lifecycle, you will know when your traffic load increases and when to expand capacity.

 $\mathcal{P}$ Tip

You can navigate to any topic on this tab by using the tab navigation pane at the left of the content pane. This navigation pane contains the table of contents (TOC) for the active tab.

#### **Input to This Process**

Your network has been operational for some period of time and is ready to be optimized based on system performance criteria. Your daily operations and growing business needs provide continuous feedback for optimization.

### **Output of This Process**

User feedback, audits, and test results provide data to continue optimizing the system.

#### **Major Tasks in This Process**

- Performing Your System Upgrade
- Failover and Redundancy

# **Performing Your System Upgrade**

#### **Before You Begin**

See Plan and Prepare for Your System Upgrade on the Plan tab to plan your overall strategy.

### Upgrade Contact Center Software Components

Once you have your upgrade plan and preparations in place, perform your system upgrade by following the guidelines and sequence in Performing Your System Upgrade.

- See Deployment Models for the general upgrade sequence for the various components in the different deployment models, including Unified Contact Center Enterprise Single Site, Unified Contact Center Enterprise Multisite Distributed, and Clustering over WAN. (For a description of deployment models, see Test Deployment Models and Sites.)
- See Upgrading Components for more detailed upgrade procedures for each major upgrade strategy: single-stage system upgrade, multistage system upgrade, and multisite migration upgrade.

For site-specific upgrade information, see Upgrading Contact Center Test Beds.

- See Verifying Multistage System Upgrades for interoperability verification procedures you need to perform as you exit each system upgrade stage.
- See Related Documentation for links to component installation and upgrade documentation.

# **Failover and Redundancy**

Failover testing was done to verify the redundancy and failover capabilities of specific components such as gatekeepers, WAN access routers, and the private connection between the Roggers in the data centers. Failover testing is typically done with:

- Contact center components that have redundancy capabilities in the event of a failure
- Contact center components that did not have redundancy capabilities in the event of a failure

For detailed information on the failover testing, see Failure, Failover, and Recovery.

# **Additional Sites and Services**

Steps to Success is a Cisco methodology that outlines the tasks required to complete a successful customer engagement. Registered users can visit the Steps to Success for Cisco Unified Communications process flows.

Cisco Unified Communications Services is a Cisco service offering that provides engineering expertise and best practices.

- Registered users can visit the Cisco Unified Communications Services 🗗 partner site.
- Nonregistered users can visit the Cisco IP Communications Services site.

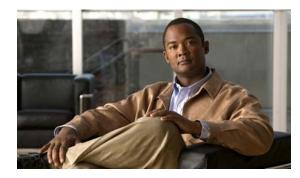

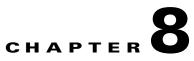

# **Resource Library**

# **Using the Resource Library**

On this tab you find an assortment of resources to help you learn more about Cisco Unified Communications System.

- System Release Documentation
- Solution Reference Network Design
- Tested Deployment and Site Models
- Network Topology Diagrams
- Component Resources
- Unified Communications Demos
- System Compatibility Tool
- Ordering Guides
- End-of-Sale and End-of-Life Products
- Cisco Unified Workspace Licensing
- Documentation Wiki

# **System Release Documentation**

The following system-level documents are produced for Unified Communications System releases:

- System Description
- System Release Notes
- System Installation and Upgrade Manual
- System Test Results

I

I

### **System Description**

This document provides an overview of the Cisco Unified Communications System Release 8.5(1). It describes the Cisco Unified Communications system-level approach, lists key features of the Cisco Unified Communications components, and illustrates the various Cisco Unified Communications deployment models.

• System Description for Cisco Unified Communications System, Release 8.5(1)

### **System Release Notes**

These documents described the tested functionality, new and changed features, and limitations and restrictions for each of the following Cisco Unified Communications System Release 8.5(1) solutions:

- Contact Center
  - System Release Notes for IP Telephony for Contact Center: Cisco Unified Communications System, Release 8.5(1)
- IP Telephony
  - System Release Notes for IP Telephony: Cisco Unified Communications System, Release 8.5(1)

## **System Installation and Upgrade Manual**

These documents provide installation and upgrade information about the components and configurations that were tested and verified as a part of Cisco Unified Communications System Release 8.5(1) testing for each of the following solutions:

- Contact Center
  - System Installation and Upgrade Manual for IP Telephony for Contact Center: Cisco Unified Communications System, Release 8.5(1)
- IP Telephony
  - System Installation and Upgrade Manual for IP Telephony: Cisco Unified Communications System, Release 8.5(1)

### **System Test Results**

These documents described the system-level test cases executed on each of the following Cisco Unified Communications System Release 8.5(1) solutions:

- Contact Center
  - System Test Results for Contact Center: Cisco Unified Communications System, Release 8.5(1)
- IP Telephony
  - System Test Results for IP Telephony: Cisco Unified Communications System, Release 8.5(1)

### **Test Results Information**

Testing Objectives give information on the intent of system testing

The test results contain the following information:

- **ID**—Identifier for the test.
- Features Tested—Component feature tested.
- Case Title—Title of the test.
- **Description**—Description of the purpose of the test.
- **Call Component Flow**—Indicates the sequence of components involved in the test.
- **Status**—Result of the test and any defects related to the test case. Possible values are:
  - Passed—Test case passed as described in the table.
  - Failed—Test case failed and the reason is described in the listed defect.
  - Passed with exception—Test case as described passed but an anomaly occurred that was not directly related to the functionality being tested. Possible anomalies are as follows:

The test *steps* were modified based on the actual feature implementation.

The test setup was modified based on the actual feature implementation.

The test results did not exactly match what was expected although the feature performed as required.

• **Defects**—Identifier for any defect that was opened against the test. If you have an account with Cisco.com, you can use the Bug Toolkit to view information about defects.

To access the Bug Toolkit, go to this URL:

http://tools.cisco.com/Support/BugToolKit/

### **Testing Objectives**

Cisco Systems validates Cisco Unified Communications System systems by designing, installing, configuring, and testing hardware and software to achieve a predictable, effective, and reliable system. The intent of system testing is to validate the seamless interoperability and stability of the components that make up a complete and optimized Cisco Unified Communications System system.

Testing performed for Cisco Unified Communications System includes (but is not limited to) the following:

- Installation, Upgrade, and Usability Testing—To verify software installation and upgrades at the system level and usability for system components
- End-to-End Functionality Testing—To verify the end-to-end functionality of system components
- Basic Functionality and Feature Testing—To verify basic call flows and component features
- Customer Assurance Program (CAP) Scenario Testing—To re-create and test CAP scenarios based on TAC input
- Interoperability Testing—To verify the interoperability among system components
- Scalability Testing—To verify system functionality during scalability tests
- **Performance, Load, and Stress Testing**—To verify system functionality during performance, load, and stress tests

• Failover, Recovery, and Redundancy Testing—To verify system behavior during failover and recovery, and behavior in redundant configurations

# **Solution Reference Network Design**

Solution Reference Network Design (SRND) guides provide considerations and guidelines for deploying components for the Cisco Unified Communications System. SRND resources are available at http://www.cisco.com/go/srnd.

# **Tested Deployment and Site Models**

Cisco Unified Communications Systems Release 8.5(1) testing was designed to test the hardware and software components that work together in a multisite distributed deployment. For this testing, several site models were created. Each site model was designed to test a specific set of features and interactions. For information about the components, configurations, and environment tested in this Cisco Unified Communications Release, see Table 8-1.

Table 8-1 Tested Deployment and Site Models

| Deployment Model                            | Description                                                                                                    |  |
|---------------------------------------------|----------------------------------------------------------------------------------------------------|--|
| Single-Site Model                           | This model is designed for autonomous offices in which most or all employees are IPC users. This model can support up to 30,000 users.                                                                                                    |  |
| Multisite Centralized Call Processing Model | This model is designed for distributed operations with a large cer<br>or headquarters site and multiple remote or branch sites. This m<br>can support up to a total of 30,000 phones distributed among up<br>maximum of 1000 sites. Based upon the bandwidth available, e<br>site can support any number of users up to the overall total of 30<br>phones.                                                                                                    |  |
| Multisite Distributed Call Processing Model | This model is designed for organizations with large user populations<br>or large numbers of geographically distributed sites resulting in the<br>need for more than a single call processing entity. This model is<br>suited for deployments that require multiple Cisco Unified<br>Communications Manager clusters or Cisco Unified<br>Communications Manager Express platforms. Each call processing<br>entity in this model is configured as a Single-Site Model or Multisite<br>Centralized Call Processing Model and each has a common dial plan<br>and feature set. |  |
| Clustering over WAN Call Processing Model   | This model is designed for organizations with large user populations<br>across multiple sites that are connected by an IP WAN with the QoS<br>features enabled. It supports the Local Failover Deployment Model<br>and the Remote Failover Deployment Model.                                                                                                    |  |

# **Network Topology Diagrams**

This topic provides topology resources that you can use to document network plans.

- For contact center solutions:
  - Network Topology Diagrams for Contact Center
- For IP telephony solutions:
  - Network Topology Diagrams for IP Telephony

You can download zip files containing Visio drawings of the logical and physical topologies.

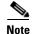

You need Microsoft Visio 2003 to open the files. For more information, see How to Use Microsoft Visio Drawings Efficiently.

If you need to create new Visio drawings, you can use the Cisco Visio stencils located at the Visio Stencils resource page.

### **Network Topology Diagrams for Contact Center**

#### Table 8-2 Network Topology Diagrams for Contact Center

| Description                                                                       | Filename                                                                                                    |  |
|-----------------------------------------------------------------------------------|----------------------------------------------------------------------------------------------------|--|
| Zip file includes logical and physical drawings in Test<br>Bed 1 as listed below. | CC_UC851_TestBed1_Topologies.zip (right-click to download zip)<br>640 KB                                                                                                    |  |
|                                                                                   | <b>Note</b> If you click the link rather than right-click, the zip file may open in the secondary window but also replace the contents of this window. Use your Back button to return to this window. |  |
| Unified IP IVR Sites in Test Bed 1                                                | UC851 UCCE IP IVR Logical All.vsd                                                                                                    |  |
| Site 1 IP IVR Logical Topology                                                    | UC851 UCCE IP IVR Logical Site1.vsd                                                                                                    |  |
| Site 12 IP IVR Logical Topology                                                   | UC851 UCCE IP IVR Logical Site12.vsd                                                                                                    |  |
| Site 2 IP IVR Logical Topology                                                    | UC851 UCCE IP IVR Logical Site2.vsd                                                                                                    |  |
| Site 3 IP IVR Logical Topology                                                    | UC851 UCCE IP IVR Logical Site3.vsd                                                                                                    |  |
| Site 4 IP IVR Logical Topology                                                    | UC851 UCCE IP IVR Logical Site4.vsd                                                                                                    |  |
| Site 5 IP IVR Logical Topology                                                    | UC851 UCCE IP IVR Logical Site5.vsd                                                                                                    |  |
| Site 6 IP IVR Logical Topology                                                    | UC851 UCCE IP IVR Logical Site6.vsd                                                                                                    |  |
| Site 7 IP IVR Logical Topology                                                    | UC851 UCCE IP IVR Logical Site7.vsd                                                                                                    |  |
| Zip file includes logical and physical drawings in Test<br>Bed 2 as listed below. | CC_UC851_TestBed2_Topologies.zip (right-click to download zip)<br>753 KB                                                                                                    |  |
|                                                                                   | <b>Note</b> If you click the link rather than right-click, the zip file may open in the secondary window but also replace the contents of this window. Use your Back button to return to this window. |  |
| Parent and Child Sites in Test Bed 2                                              | UC851 UICM PC Logical All.vsd                                                                                                    |  |

| Description                                                                       | Filename                                                                                                    |
|-----------------------------------------------------------------------------------|----------------------------------------------------------------------------------------------------|
| Site 1 Parent and Child Logical Topology                                          | UC851 UICM PC Logical Site1.vsd                                                                                                    |
| Site 4 Parent and Child Logical Topology                                          | UC851 UICM PC Logical Site4.vsd                                                                                                    |
| Site 5 Parent and Child Logical Topology                                          | UC851 UICM PC Logical Site5.vsd                                                                                                    |
| Site 8 Parent and Child Logical Topology                                          | UC851 UICM PC Logical Site8.vsd                                                                                                    |
| Site 9 Parent and Child Logical Topology                                          | UC851 UICM PC Logical Site9.vsd                                                                                                    |
| Zip file includes logical and physical drawings in Test<br>Bed 3 as listed below. | CC_UC851_TestBed3_Topologies.zip (right-click to download zip)<br>1.7 MB                                                                                                    |
|                                                                                   | <b>Note</b> If you click the link rather than right-click, the zip file may open in the secondary window but also replace the contents of this window. Use your Back button to return to this window. |
| Unified CVP Sites in Test Bed 3                                                   | UC851 UCCE CVP Logical All.vsd                                                                                                    |
| Site 1 CVP Logical Topology                                                       | UC851 UCCE CVP Logical Site1.vsd                                                                                                    |
| UCS Hardware Logical Topology                                                     | UC851 UCCE CVP Logical Site 1UCS.vsd                                                                                                    |
| Site 2 CVP Logical Topology                                                       | UC851 UCCE CVP Logical Site2.vsd                                                                                                    |
| Site 3 CVP Logical Topology                                                       | UC851 UCCE CVP Logical Site3.vsd                                                                                                    |
| Site 5 CVP Logical Topology                                                       | UC851 UCCE CVP Logical Site5.vsd                                                                                                    |
| Site 6 CVP Logical Topology                                                       | UC851 UCCE CVP Logical Site6.vsd                                                                                                    |
| Site 7 CVP Logical Topology                                                       | UC851 UCCE CVP Logical Site7.vsd                                                                                                    |
| Site 8 CVP Logical Topology                                                       | UC851 UCCE CVP Logical Site8.vsd                                                                                                    |

### Table 8-2 Network Topology Diagrams for Contact Center (continued)

### **Network Topology Diagrams for IP Telephony**

### Table 8-3 Network Topology Diagrams for IP Telephony

| Description                                                                                            | Filename                                                                                                    |
|----------------------------------------------------------------------------------------------------|----------------------------------------------------------------------------------------------------|
| Zip file includes the site model topology drawings                                                     | IPT_UC851_Site_Models.zip (4.7) MB                                                                                                    |
| listed below.                                                                                          | <b>Note</b> If you click the link rather than right-click, the zip file may open in the secondary window but also replace the contents of this window. Use your Back button to return to this window. |
| Very Large Campus Clustering over the WAN (SJC-RFD) site model                                         | SiteModel_LargeCampus_SJCRFD.vsd                                                                                                    |
| Large SIP Site (DFW) site model                                                                        | SiteModel_LargeSIP_DFW.vsd                                                                                                    |
| Unified Communications Manager Business<br>Edition Sites with Unified SRST (AZO and ACY)<br>site model | SiteModel_MediumBusiness_AZOACY.vsd                                                                                                    |
| Multisite Centralized, Clustering over the WAN with Unified SRST (SFO-ORD) site model                  | SiteModel_MultiCentralized_SFOORD.vsd                                                                                                    |

Γ

| Description                                                                                                    | Filename                                                                                                    |
|----------------------------------------------------------------------------------------------------|----------------------------------------------------------------------------------------------------|
| Unified Communications Manager Session<br>Management Edition (MCI and LAX) site model                                 | SiteModel_SessionMgmt_MCILAX.vsd                                                                                                    |
| Small Campus SIP and H.323 Unified<br>Communications Manager Express Sites (ATL and<br>YYZ) site model                | SiteModel_SmallCampus_ATLYYZ.vsd                                                                                                    |
| Cisco Unified Communications Manager Release<br>6.1(4) Interoperability Site (NYC) site model                         | SiteModel_UnifiedCM614Interop_NYC.vsd                                                                                                    |
| Cisco Unified Communications Manager Release<br>7.1(3) Interoperability Site (RDU) site model                         | SiteModel_UnifiedCM713Interop_RDU.vsd                                                                                                    |
| EUEM Dual Stack Centralized with Unified SRST (BRU) site model                                                        | SiteModel_EUEM_DualStackCentralized_BRU.vsd                                                                                                    |
| EUEM Medium Site Centralized with Unified SRST (GVA) site model                                                       | SiteModel_EUEM_MediumSite_GVA.vsd                                                                                                    |
| EUEM Midmarket Multisite Centralized with<br>Unified Communications Manager Business<br>Edition 5000 (MAN) site model | SiteModel_EUEM_Midmarket_UnifiedCMBE5000_MAN.vsd                                                                                                    |
| EUEM Midmarket Multisite Centralized with<br>Unified Communications Manager Business<br>Edition 3000 (BLR) site model | SiteModel_EUEM_MidMarket_UnifiedCMBE3000_BLR.vsd                                                                                                    |
| EUEM Large Multisite Centralized with Unified SRST (CDG) site model                                                   | SiteModel_EUEM_MultiCentral_CDG.vsd                                                                                                    |
| EUEM Small Campus Multisite H.323 (WAW) site model                                                                    | SiteModel_EUEM_MultiH323_WAW.vsd                                                                                                    |
| EUEM Non-Cisco Unified Communications<br>Manager Interoperability (RKV) site model                                    | SiteModel_EUEM_SIPSite_RKV.vsd                                                                                                    |
| EUEM Small Site (MAD) site model                                                                                      | SiteModel_EUEM_SmallSite_MAD.vsd                                                                                                    |
| EUEM Cisco Unified Communications Manager<br>Interoperability Site (LGW) site model                                   | SiteModel_EUEM_UnifiedCMInterop_LGW.vsd                                                                                                    |
| Zip file includes component topology drawings listed                                                                  | IPT_UC851_Topologies.zip (6.0) MB                                                                                                    |
| below.                                                                                                    | <b>Note</b> If you click the link rather than right-click, the zip file may open in the secondary window but also replace the contents of this window. Use your Back button to return to this window. |
| Cisco Intercompany Media Engine linking two<br>enterprises                                                            | EnterprisetoEnterprise_RSVP.vsd                                                                                                    |
| Cisco Unified MeetingPlace topology                                                                                   | MeetingPlace_Topology.vsd                                                                                                    |
| Network Operations Center (NOC) topology                                                                              | Network_Operations_Center.vsd                                                                                                    |
| Unified Presence with UC Integration <sup>™</sup> for Microsoft Office Communicator                                   | Presence_ClientServicesFramework.vsd                                                                                                    |
| QSIG connections to Cisco Unified<br>Communications Manager clusters                                                  | QSIG_UnifiedCM_Clusters.vsd                                                                                                    |

### Table 8-3 Network Topology Diagrams for IP Telephony (continued)

| Description                                                                                  | Filename                             |
|----------------------------------------------------------------------------------------------|--------------------------------------|
| QSIG connections to Cisco Unified<br>Communications Manager Express sites                    | QSIG_UnifiedCMExpress.vsd            |
| Service Advertisement Framework (SAF) topology                                               | ServiceAdvertisementFrameworkSAF.vsd |
| Mid-market topology with Unified CM Business Edition                                         | UnifiedCM_BusinessEdition.vsd        |
| Cisco Unity logical topology for Very Large<br>Campus Clustering over the WAN (SJC-RFD) site | Unity_LogicalTopology_SJCRFD.vsd     |
| Cisco Unity logical topology for Large SIP Site (DFW)                                        | Unity_LogicalTopology_DFW.vsd        |

#### Table 8-3 Network Topology Diagrams for IP Telephony (continued)

### How to Use Microsoft Visio Drawings Efficiently

Microsoft Visio allows you to bring drawings into several applications (for example, Microsoft Word, Powerpoint). Unfortunately, the default method is to insert the whole "Visio object" into a file. This can cause problems.

When you copy and paste a Visio drawing into another application, the Visio object includes all the application data with the drawing. This object information is needed if you want to be able to double-click the drawing from Word or Powerpoint and have it open up in Visio for editing. But pasting as an object adds many megabytes to the size of your file. With only a few such drawings, a Word document can bloat from 300 KB to 12 MB, making it troublesome to share among authors or reviewers, and a trial for partners or customers to download. (They might even give up before it is done.) In addition, very large documents are more problem-prone.

#### **Bringing a Visio Drawing into a Document**

Unless you really need the live editing capability, avoid unnecessary file bloat by performing an extra step when you paste:

- Step 1 In Visio, copy the drawing as you normally do. Tip: Ctrl-C copies the whole drawing.
- **Step 2** At the desired location in the destination document, choose **Edit > Paste Special**. In the Paste Special dialog box, choose **Picture (Windows Metafile)**.

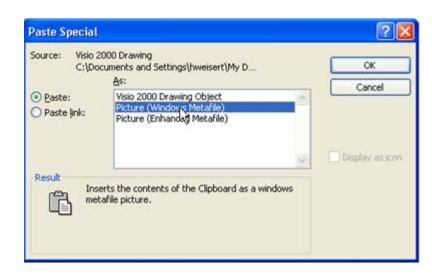

Step 3 Click OK. The drawing pastes as an ordinary picture. If it is not positioned properly, choose Format > Picture, click the Layout tab and select In line with text. This is generally the most reliable layout option.

#### The Bottom Line

Do not use the paste default (Edit > Paste or Ctrl-V) to paste Visio drawings. Always use Paste Special.

#### **Downsizing Existing Drawings**

If a document is larger than it should be, you can check to see if the Visio drawings are the reason and, if so, fix the problem.

- **Step 1** With the drawing selected in the Word or Powerpoint document, choose **Edit**. At the bottom of the Edit menu, you will see one of the following:
  - Edit Object, if the drawing was inserted by simple pasting. It is a Visio object and taking up much more file space than it needs to. Go on to step 2.
  - Edit Picture, if the drawing was inserted properly, as a picture. It is not the source of the large file size.
- **Step 2** If the drawing is an object, cut it (**Ctrl-X**), then repaste it as in Bringing a Visio Drawing into a Document.

 $\rho$ Tip

You can easily click through the document to check each picture by using Word's handy **Go To** feature: Where you want to start searching, press **Ctrl-G**. In the **Go to what** list, select **Graphic** and click **Next**. You go to the next graphic. Click it to select, and then check as in step 1. If needed, repaste as in step 2. Click **Next** and continue these steps for other graphics.

# **Component Resources**

For Cisco Unified Communications System Release 8.5(1), there are two types of resources that provide descriptive information on each component in the solution:

- Component Resources Documentation
- Configuration Command Files

### **Component Resources Documentation**

Depending on your Unified Communications solution type, choose one of the following sets of component resources documentation:

- Component Resources Documentation for Contact Center
- Component Resources Documentation for IP Telephony

### **Component Resources Documentation for Contact Center**

Table 8-4 provides links to the main page for documentation on various Cisco Unified Communications components, from which you can navigate to individual documents. For documentation on specific tasks, see Component Installation and Configuration Guides on the Implement tab. For documentation on all other Cisco products, go to http://www.cisco.com/cisco/web/psa/default.html?mode=prod.

Table 8-4 Component Resources Documentation

| Category     | Component               | Documentation URLs                                                                             |
|--------------|-------------------------|------------------------------------------------------------------------------------------------|
| Call Control | e                       | http://www.cisco.com/en/US/products/sw/voicesw<br>/ps556/tsd_products_support_series_home.html |
|              | Cisco Unified SIP Proxy | http://www.cisco.com/en/US/products/ps10140/tsd<br>_products_support_model_home.html           |

Γ

| Category                            | Component                                                                  | Documentation URLs                                                                               |
|-------------------------------------|----------------------------------------------------------------------------|--------------------------------------------------------------------------------------------------|
| Contact Center                      | Cisco Unified Intelligent Contact<br>Management Enterprise                 | http://www.cisco.com/en/US/products/sw/custcos<br>w/ps1001/tsd_products_support_series_home.html |
|                                     | Cisco Unified Contact Center Enterprise                                    | http://www.cisco.com/en/US/products/sw/custcos<br>w/ps1844/tsd_products_support_series_home.html |
|                                     | Cisco Unified ICME Support Tools                                           | http://www.cisco.com/en/US/products/ps5905/tsd_<br>products_support_series_home.html             |
|                                     | Cisco Unified Expert Advisor                                               | http://www.cisco.com/en/US/products/ps9675/tsd_<br>products_support_series_home.html             |
|                                     | Cisco Unified IP IVR                                                       | http://www.cisco.com/en/US/products/sw/custcos<br>w/ps1846/tsd_products_support_series_home.html |
|                                     | Cisco Unified Customer Voice Portal                                        | http://www.cisco.com/en/US/products/sw/custcos<br>w/ps1006/tsd_products_support_series_home.html |
|                                     | Computer Telephony Integration Object<br>Server (CTI OS) and Agent Desktop | http://www.cisco.com/en/US/products/sw/custcos<br>w/ps14/tsd_products_support_series_home.html   |
|                                     | Cisco Agent Desktop (CAD) Server and<br>Agent Desktop                      | http://www.cisco.com/en/US/products/sw/custcos<br>w/ps427/tsd_products_support_series_home.html  |
|                                     | Cisco Unified Intelligence Center                                          | http://www.cisco.com/en/US/products/ps9755/tsd_<br>products_support_series_home.html             |
|                                     | Cisco Unified Contact Center Express                                       | http://www.cisco.com/en/US/products/sw/custcos<br>w/ps1846/tsd_products_support_series_home.html |
|                                     | Cisco Finesse                                                              | http://www.cisco.com/en/US/products/ps11324/tsd<br>_products_support_series_home.html            |
|                                     | Cisco MediaSense                                                           | http://www.cisco.com/en/US/products/ps11389/tsd<br>_products_support_series_home.html            |
|                                     | Cisco SocialMiner                                                          | http://www.cisco.com/en/US/products/ps11349/tsd<br>_products_support_series_home.html            |
| Applications                        | Cisco Unified Presence                                                     | http://www.cisco.com/en/US/products/ps6837/tsd_<br>products_support_series_home.html             |
| Voice Mail and Unified<br>Messaging | Cisco Unity Connection                                                     | http://www.cisco.com/en/US/products/ps6509/tsd_<br>products_support_series_home.html             |

### Table 8-4 Component Resources Documentation

| Category              | Component                                                                                | Documentation URLs                                                                              |
|-----------------------|------------------------------------------------------------------------------------------|-------------------------------------------------------------------------------------------------|
| Endpoints and Clients | Cisco Unified IP Phone 6900 Series                                                       | http://www.cisco.com/en/US/products/ps10326/tsd<br>_products_support_series_home.html           |
|                       | Cisco Unified IP Phone 7900 Series                                                       | http://www.cisco.com/en/US/products/hw/phones/<br>ps379/tsd_products_support_series_home.html   |
|                       | Cisco Unified IP Phone 8900 Series                                                       | http://www.cisco.com/en/US/products/ps10451/tsd<br>_products_support_series_home.html           |
|                       | Cisco Unified IP Phone 9900 Series                                                       | http://www.cisco.com/en/US/products/ps10453/tsd<br>_products_support_series_home.html           |
|                       | Cisco IP Communicator                                                                    | http://www.cisco.com/en/US/products/sw/voicesw<br>/ps5475/tsd_products_support_series_home.html |
|                       | Cisco Unified Personal Communicator                                                      | http://www.cisco.com/en/US/products/ps6844/tsd_<br>products_support_series_home.html            |
|                       | Cisco Unified Video Advantage                                                            | http://www.cisco.com/en/US/products/sw/voicesw<br>/ps5662/tsd_products_support_series_home.html |
|                       | Cisco UC Integration <sup>™</sup> for Lync (for-<br>merly Microsoft Office Communicator) | http://www.cisco.com/en/US/products/ps10317/tsd<br>_products_support_series_home.html           |
|                       | Cisco Unified Communications for RTX                                                     | http://www.cisco.com/en/US/products/ps11241/tsd<br>_products_support_series_home.html           |
| Wireless              | Cisco Aironet Access Point 1240AG                                                        | http://www.cisco.com/en/US/products/ps6521/tsd_<br>products_support_series_home.html            |
| Security              | Cisco ASA 5500 Series Adaptive<br>Security Appliances (ASA 5520, ASA<br>5540, ASA 5580)  | http://www.cisco.com/en/US/products/ps6120/tsd_<br>products_support_series_home.html            |
|                       | Cisco ASA Advanced Inspection and<br>Prevention Security Services Module<br>(AIP-SSM)    | http://www.cisco.com/en/US/products/ps9774/pro<br>d_module_series_home.html                     |
|                       | Cisco Security Agents                                                                    | http://www.cisco.com/en/US/products/sw/secursw<br>/ps5057/tsd_products_support_series_home.html |
| Network Management    | Cisco Unified Operations Manager                                                         | http://www.cisco.com/en/US/products/ps6535/tsd_<br>products_support_series_home.html            |

### Table 8-4 Component Resources Documentation

| Category                         | Component                                                                                                    | Documentation URLs                                                                               |
|----------------------------------|----------------------------------------------------------------------------------------------------|--------------------------------------------------------------------------------------------------|
| Communications<br>Infrastructure | Cisco IOS Software Release 15.1T                                                                                     | http://www.cisco.com/en/US/products/ps10618/tsd<br>_products_support_series_home.html            |
|                                  | Cisco 3800 Series Integrated Services<br>Routers (Unified CVP VXML,<br>voice/data, H.323, SIP, and MGCP<br>gateways) | http://www.cisco.com/en/US/products/ps5855/tsd_<br>products_support_series_home.html             |
|                                  | Cisco AS5400XM (Unified CVP VXML voice, H.323, and PSTN gateways)                                                    | http://www.cisco.com/en/US/products/hw/univgat<br>e/ps505/tsd_products_support_series_home.html  |
|                                  | Cisco Unified Border Element                                                                                         | http://www.cisco.com/en/US/products/sw/voicesw<br>/ps5640/tsd_products_support_series_home.html  |
|                                  | Cisco VGD 1T3 Voice Gateway                                                                                          | http://www.cisco.com/en/US/products/ps9890/tsd_<br>products_support_series_home.html             |
|                                  | RSVP Agent (on 38xx platforms)                                                                                       | http://www.cisco.com/en/US/products/hw/routers/<br>ps282/tsd_products_support_series_home.html   |
|                                  | Cisco 7206VXR (core/WAN router)                                                                                      | http://www.cisco.com/en/US/products/hw/routers/<br>ps341/tsd_products_support_series_home.html   |
|                                  | Cisco 881 Integrated Services Router                                                                                 | http://www.cisco.com/en/US/products/hw/routers/<br>ps380/tsd_products_support_series_home.html   |
|                                  | Cisco Catalyst 3750 Series Switches                                                                                  | http://www.cisco.com/en/US/products/hw/switche<br>s/ps5023/tsd_products_support_series_home.html |
|                                  | Cisco Catalyst 6500 Series Switches                                                                                  | http://www.cisco.com/en/US/products/hw/switche<br>s/ps708/tsd_products_support_series_home.html  |
| Unified Computing                | Cisco Unified Computing System                                                                                       | http://www.cisco.com/en/US/products/ps10477/tsd<br>_products_support_series_home.html            |
|                                  | Cisco UCS B-Series Blade Servers                                                                                     | http://www.cisco.com/en/US/products/ps10280/tsd<br>_products_support_series_home.html            |
|                                  | Cisco UCS C-Series Rack-Mount Servers                                                                                | http://www.cisco.com/en/US/products/ps10493/tsd<br>_products_support_series_home.html            |

#### Table 8-4 Component Resources Documentation

### **Component Resources Documentation for IP Telephony**

I

Table 8-5 provides links to the main page for documentation on various Cisco Unified Communications components, from which you can navigate to individual documents. For documentation on specific tasks, see Component Installation and Configuration on the Implement tab.For documentation on all other Cisco products, go to http://www.cisco.com/cisco/web/psa/default.html?mode=prod.

| Category       | Component                                                     | Documentation URL                                                                                |
|----------------|---------------------------------------------------------------|--------------------------------------------------------------------------------------------------|
| Call Control   | Cisco Unified Communications Manager                          | http://www.cisco.com/en/US/products/sw/voicesw/ps<br>556/tsd_products_support_series_home.html   |
|                | Cisco Unified Communications Manager<br>Business Edition 3000 | http://www.cisco.com/en/US/products/ps11370/tsd_p<br>roducts_support_series_home.html            |
|                | Cisco Unified Communications Manager<br>Business Edition 5000 | http://www.cisco.com/en/US/products/ps7273/tsd_pr<br>oducts_support_series_home.html             |
|                | Cisco Unified Communications Manager<br>Business Edition 6000 | http://www.cisco.com/en/US/products/ps11369/tsd_p<br>roducts_support_series_home.html            |
|                | Cisco Unified Communications Session<br>Management Edition    | http://www.cisco.com/en/US/products/ps10661/tsd_p<br>roducts_support_series_home.html            |
|                | Cisco Unified Communications Manager<br>Express               | http://www.cisco.com/en/US/products/sw/voicesw/ps<br>4625/tsd_products_support_series_home.html  |
|                | Cisco Unified Survivable Remote Site<br>Telephony (SRST)      | http://www.cisco.com/en/US/products/sw/voicesw/ps<br>2169/tsd_products_support_series_home.html  |
|                | Cisco Intercompany Media Engine                               | http://www.cisco.com/en/US/products/ps10669/tsd_p<br>roducts_support_series_home.html            |
| Contact Center | Cisco Unified Contact Center Express                          | http://www.cisco.com/en/US/products/sw/custcosw/p<br>s1846/tsd_products_support_series_home.html |
| Applications   | Cisco Unified Presence                                        | http://www.cisco.com/en/US/products/ps6837/tsd_pr<br>oducts_support_series_home.html             |
|                | Cisco Emergency Responder                                     | http://www.cisco.com/en/US/products/sw/voicesw/ps<br>842/tsd_products_support_series_home.html   |
|                | Cisco Unified Application Environment                         | http://www.cisco.com/en/US/products/ps7058/tsd_pr<br>oducts_support_series_home.html             |
|                | Cisco Unified PhoneProxy                                      | http://www.cisco.com/en/US/products/ps7057/tsd_pr<br>oducts_support_series_home.html             |
|                | Cisco Unified Attendant Consoles                              | http://www.cisco.com/en/US/products/ps7282/tsd_pr<br>oducts_support_series_home.html             |
|                | Cisco Unified SIP Proxy Software                              | http://www.cisco.com/en/US/products/ps10475/tsd_p<br>roducts_support_series_home.html            |
| Conferencing   | Cisco Unified MeetingPlace                                    | http://www.cisco.com/en/US/products/sw/ps5664/ps5<br>669/tsd_products_support_series_home.html   |
|                | Cisco Unified Videoconferencing 3500 Series<br>Products       | http://www.cisco.com/en/US/products/hw/video/ps18<br>70/tsd_products_support_series_home.html    |

### Table 8-5 Component Resources Documentation

Γ

| Category                               | Component                                                                               | Documentation URL                                                                               |
|----------------------------------------|-----------------------------------------------------------------------------------------|-------------------------------------------------------------------------------------------------|
| Voice Mail and<br>Unified<br>Messaging | Cisco Unity                                                                             | http://www.cisco.com/en/US/products/sw/voicesw/ps<br>2237/tsd_products_support_series_home.html |
|                                        | Cisco Unity Connection                                                                  | http://www.cisco.com/en/US/products/ps6509/tsd_pr<br>oducts_support_series_home.html            |
|                                        | Cisco Unity Express                                                                     | http://www.cisco.com/en/US/products/sw/voicesw/ps<br>5520/tsd_products_support_series_home.html |
|                                        | Cisco Unified Messaging Gateway                                                         | http://www.cisco.com/en/US/products/ps8605/tsd_pr<br>oducts_support_series_home.html            |
|                                        | Cisco Unified Survivable Remote Site<br>Voicemail                                       | http://www.cisco.com/en/US/products/ps10769/tsd_p<br>roducts_support_series_home.html           |
| Endpoints and Clients                  | Cisco Unified SIP Phone 3900 Series                                                     | http://www.cisco.com/en/US/products/ps7193/tsd_pr<br>oducts_support_series_home.html            |
|                                        | Cisco Unified IP Phone 6900 Series                                                      | http://www.cisco.com/en/US/products/ps10326/tsd_p<br>roducts_support_series_home.html           |
|                                        | Cisco Unified IP Phone 7900 Series                                                      | http://www.cisco.com/en/US/products/hw/phones/ps3<br>79/tsd_products_support_series_home.html   |
|                                        | Cisco Unified IP Phone 8900 Series                                                      | http://www.cisco.com/en/US/products/ps10451/tsd_p<br>roducts_support_series_home.html           |
|                                        | Cisco Unified IP Phone 9900 Series                                                      | http://www.cisco.com/en/US/products/ps10453/tsd_p<br>roducts_support_series_home.html           |
|                                        | Cisco IP Communicator                                                                   | http://www.cisco.com/en/US/products/sw/voicesw/ps<br>5475/tsd_products_support_series_home.html |
|                                        | Cisco UC Integration <sup>TM</sup> for Lync (formerly<br>Microsoft Office Communicator) | http://www.cisco.com/en/US/products/ps10317/tsd_p<br>roducts_support_series_home.html           |
|                                        | Cisco Unified Communications for RTX<br>Cisco Unified Communications Widgets            | http://www.cisco.com/en/US/products/ps11241/tsd_p<br>roducts_support_series_home.html           |
|                                        |                                                                                         | http://www.cisco.com/en/US/products/ps9829/tsd_pr<br>oducts_support_series_home.html            |
|                                        | Cisco Unified Personal Communicator                                                     | http://www.cisco.com/en/US/products/ps6844/tsd_pr<br>oducts_support_series_home.html            |
|                                        | Cisco Unified Video Advantage                                                           | http://www.cisco.com/en/US/products/sw/voicesw/ps<br>5662/tsd_products_support_series_home.html |
| Wireless and<br>Mobility               | Cisco Aironet 1200 Series Access Points                                                 | http://www.cisco.com/en/US/products/hw/wireless/ps<br>430/tsd_products_support_series_home.html |
|                                        | Cisco 4400 Series Wireless LAN Controllers                                              | http://www.cisco.com/en/US/products/ps6366/tsd_pr<br>oducts_support_series_home.html            |
|                                        | Cisco Unified Mobility Advantage                                                        | http://www.cisco.com/en/US/products/ps7270/tsd_pr<br>oducts_support_series_home.html            |
|                                        | Cisco Unified Mobile Communicator                                                       | http://www.cisco.com/en/US/products/ps7271/tsd_pr<br>oducts_support_series_home.html            |

### Table 8-5 Component Resources Documentation

| Category              | Component                                                                            | Documentation URL                                                                               |
|-----------------------|--------------------------------------------------------------------------------------|-------------------------------------------------------------------------------------------------|
| Security              | Cisco ASA 5500 Series Adaptive Security<br>Appliances (ASA 5520, ASA 5540, ASA 5580) | http://www.cisco.com/en/US/products/ps6120/tsd_pr<br>oducts_support_series_home.html            |
|                       | Cisco ASA Advanced Inspection and Prevention<br>Security Services Module (AIP-SSM)   | http://www.cisco.com/en/US/products/ps9774/prod_<br>module_series_home.html                     |
|                       | Cisco Security Agents                                                                | http://www.cisco.com/en/US/products/sw/secursw/ps<br>5057/tsd_products_support_series_home.html |
|                       | Cisco Enterprise Policy Manager                                                      | http://www.cisco.com/en/US/products/ps9529/tsd_pr<br>oducts_support_series_home.html            |
| Network<br>Management | Cisco Unified Operations Manager                                                     | http://www.cisco.com/en/US/products/ps6535/tsd_pr<br>oducts_support_series_home.html            |
|                       | Cisco Unified Service Monitor                                                        | http://www.cisco.com/en/US/products/ps6536/tsd_pr<br>oducts_support_series_home.html            |
|                       | Cisco Unified Service Statistics Manager                                             | http://www.cisco.com/en/US/products/ps7285/tsd_pr<br>oducts_support_series_home.html            |
|                       | Cisco Unified Provisioning Manager                                                   | http://www.cisco.com/en/US/products/ps7125/tsd_pr<br>oducts_support_series_home.html            |

#### Table 8-5 Component Resources Documentation

Γ

| Category                         | Component                                          | Documentation URL                                                                                   |
|----------------------------------|----------------------------------------------------|----------------------------------------------------------------------------------------------------|
| Communications<br>Infrastructure | Cisco IOS Software Release 15.1T                   | http://www.cisco.com/en/US/products/ps10592/tsd_p<br>roducts_support_series_home.html               |
|                                  | Cisco 870, 881 Integrated Services Routers         | http://www.cisco.com/en/US/products/hw/routers/ps3<br>80/tsd_products_support_series_home.html      |
|                                  | Cisco 1861 Integrated Services Router              | http://www.cisco.com/en/US/products/ps5853/tsd_pr<br>oducts_support_series_home.html                |
|                                  | Cisco 2800 Series Integrated Services Routers      | http://www.cisco.com/en/US/products/ps5854/tsd_pr<br>oducts_support_series_home.html                |
|                                  | Cisco 2900 Series Integrated Services Routers      | http://www.cisco.com/en/US/products/ps10537/tsd_p<br>roducts_support_series_home.html               |
|                                  | Cisco 3800 Series Integrated Services Routers      | http://www.cisco.com/en/US/products/ps5855/tsd_pr<br>oducts_support_series_home.html                |
|                                  | Cisco 3900 Integrated Services Routers             | http://www.cisco.com/en/US/products/ps10536/tsd_p<br>roducts_support_series_home.html               |
|                                  | Cisco Unified Border Element                       | http://www.cisco.com/en/US/products/sw/voicesw/ps<br>5640/tsd_products_support_series_home.html     |
|                                  | Cisco VGD 1T3 Voice Gateway                        | http://www.cisco.com/en/US/products/ps9890/tsd_pr<br>oducts_support_series_home.html                |
|                                  | Cisco VG30D Voice Gateway                          | http://www.cisco.com/en/US/products/ps10601/tsd_p<br>roducts_support_series_home.html               |
|                                  | Cisco Catalyst 3750 Series Data Center<br>Switches | http://www.cisco.com/en/US/products/hw/switches/p<br>s5023/tsd_products_support_series_home.html    |
|                                  | Cisco Catalyst 4500 Series Access Switches         | http://www.cisco.com/en/US/products/hw/switches/p<br>s4324/tsd_products_support_series_home.html    |
|                                  | Cisco Catalyst 6500 Series Access Switches         | http://www.cisco.com/en/US/products/hw/switches/p<br>s708/tsd_products_support_series_home.html     |
|                                  | Cisco Catalyst 6600 Series Voice Gateways          | http://www.cisco.com/en/US/products/hw/switches/p<br>s700/tsd_products_support_eol_series_home.html |
|                                  | Cisco VG200 Series Analog Voice Gateways           | http://www.cisco.com/en/US/products/hw/gatecont/ps<br>2250/tsd_products_support_series_home.html    |
|                                  | Cisco ATA 180 Series Analog Telephone<br>Adaptors  | http://www.cisco.com/en/US/products/hw/gatecont/ps<br>514/tsd_products_support_series_home.html     |
| Unified<br>Computing             | Cisco Unified Computing System                     | http://www.cisco.com/en/US/products/ps10477/tsd_p<br>roducts_support_series_home.html               |
|                                  | Cisco UCS B-Series Blade Servers                   | http://www.cisco.com/en/US/products/ps10280/tsd_p<br>roducts_support_series_home.html               |
|                                  | Cisco UCS C-Series Rack-Mount Servers              | http://www.cisco.com/en/US/products/ps10493/tsd_p<br>roducts_support_series_home.html               |

### Table 8-5 Component Resources Documentation

### **Configuration Command Files**

To understand how various components were configured during Unified Communications system testing, review the contents of the ZIP archives described in one of the following sections:

- Configuration Command Files for Contact Center
- Configuration Command Files for IP Telephony

Additional system-level configuration examples are available on the Cisco DocWiki at http://docwiki.cisco.com/wiki/Category:Unified\_Communications\_System\_Implementation

### **Configuration Command Files for Contact Center**

Table 8-6 describes the contents of three ZIP files that you can download. Each ZIP file contains text files that contain the output from issuing a **show running-config** IOS command on various infrastructure components in the contact center test beds.

| Description                                                                                     | Filename                                                                                                    |
|-------------------------------------------------------------------------------------------------|----------------------------------------------------------------------------------------------------|
| Test Bed 1 Call Flows: Cisco Unified Communications<br>Manager Post-Routed Call Flow Components | CC_UC851_UnifiedCM_PostRoute_Configs.zip<br>(right-click to download zip) includes the files below.                                                                                                   |
|                                                                                                 | <b>Note</b> If you click the link rather than right-click, the zip file may open in the secondary window but also replace the contents of this window. Use your Back button to return to this window. |
| Site1 Cisco 3750 Switch                                                                         | cs1-3750-sw.txt                                                                                                    |
| Site1 Cisco 3845 Gateway12                                                                      | cs1-3845-gw12.txt                                                                                                    |
| Site1 Cisco 3845 Conference/Transcoder Bridge                                                   | cs1-3845-transcoder.txt                                                                                                    |
| Site1 Cisco 6509 Switch                                                                         | cs1-6509-sw.txt                                                                                                    |
| Site1 Cisco 7206VXR Router                                                                      | cs1-7206.txt                                                                                                    |
| Site 1 Communications Media Module in Gateway 1                                                 | cs1-cmm-gw1.txt                                                                                                    |
| Site 1 Communications Media Module in Gateway 2                                                 | cs1-cmm-gw2.txt                                                                                                    |
| Site2 Cisco 3750 Switch                                                                         | cs2-3750-sw.txt                                                                                                    |
| Site2 Cisco 3845 Conference/Transcoder Bridge                                                   | cs2-3845-transcoder.txt                                                                                                    |
| Site2 Cisco 7206VXR Router                                                                      | cs2-7206.txt                                                                                                    |
| Site3 Cisco 3750 Switch                                                                         | cs3-3750-sw.txt                                                                                                    |
| Site3 Cisco 3845 Conference/Transcoder Bridge                                                   | cs3-3845-transcoder.txt                                                                                                    |
| Site3 Cisco 7206VXR Router                                                                      | cs3-7206.txt                                                                                                    |
| Site4 Cisco 3750 Switch                                                                         | cs4-3750-sw.txt                                                                                                    |
| Site4 Cisco 3845 Gatekeeper                                                                     | cs4-3845-gk3.txt                                                                                                    |
| Site4 Cisco 3845 Conference/Transcoder Bridge                                                   | cs4-3845-transcoder.txt                                                                                                    |
| Site4 Cisco AS5400HPX Gateway1                                                                  | cs4-5400-gw1.txt                                                                                                    |
| Site4 Cisco AS5400HPX Gateway2                                                                  | cs4-5400-gw2.txt                                                                                                    |
| Site4 Cisco AS5400HPX Gateway3                                                                  | cs4-5400-gw3.txt                                                                                                    |

Γ

| DescriptionProtectionSited Cisco 6509 Switchcs4-6509-sw.txtSited Cisco 6509 Switch1cs5-3750-sw.txtSited Cisco 3750 Switch2cs5-3750-sw.txtSited Cisco 3845 Egress Gateway1cs5-3845-egress-gw1.txtSited Cisco 3845 Egress Gateway2cs5-3845-egress-gw1.txtSited Cisco 3845 Egress Gateway1cs5-3845-transcoder1.txtSited Cisco 3845 Conference/Transcoder Bridge 1cs5-3845-transcoder2.txtSited Cisco 3845 Conference/Transcoder Bridge 2cs5-3845-transcoder2.txtSited Cisco 3845 Conference/Transcoder Bridge 2cs5-3845-transcoder2.txtSited Cisco 3845 Conference/Transcoder Bridge 2cs5-400-egress-gw2.txtSited Cisco AS5400HPX Egress Gateway3cs5-5400-egress-gw2.txtSited Cisco Cisco 6509 Switch1cs5-cs09-sw.txtSited Cisco Cisco 6509 Switch1cs5-cs09-sw.txtSited Cisco Cisco 6509 Switch1cs5-cs09-sw.txtSited Cisco Cisco 6509 Switch2cs5-cusp2.txtSited Cisco Cisco 7206VXR Routercs6-3750-sw.txtSite1 Cisco 7350 Switch2cs12-3750-sw.txtSite1 Cisco 7206VXR Routercs12-3750-sw.txtSite1 Cisco 7206VXR Routercs12-3750-sw.txtSite1 Cisco 7206VXR Routercs12-3750-sw.txtSite1 Cisco 3845 Gateway1psc1-3845-transcoder.txtSite1 Cisco 3845 Gateway1psc1-3845-transcoder.txtSite1 Cisco 3845 Gateway1psc1-3845-transcoder.txtSite1 Cisco 3845 Gateway1psc1-3845-gatextSite1 Cisco 3845 Gateway1psc1-3845-gatextSite1 Cisco 3845 Gateway1psc4-3845-gatext <tr< th=""><th>Description</th><th>Filename</th></tr<>                                                                                  | Description                                        | Filename                                                                                             |
|----------------------------------------------------------------------------------------------------|----------------------------------------------------|----------------------------------------------------------------------------------------------------|
| Site4 Cisco 7206VXR Routercs4-7206.txtSite5 Cisco 3750 Switch1cs5-3750-sw.txtSite5 Cisco 3750 Switch2cs5-3750-sw.txtSite5 Cisco 3845 Egress Gateway1cs5-3845-egress-gw1.txtSite5 Cisco 3845 Egress Gateway2cs5-3845-egress-gw1.txtSite5 Cisco 3845 Egress Gateway1cs5-3845-egress-gw1.txtSite5 Cisco 3845 Conference/Transcoder Bridge 1cs5-3845-ingress-gw1.txtSite5 Cisco 3845 Conference/Transcoder Bridge 2cs5-3845-egress-gw2.txtSite5 Cisco AS5400HPX Egress Gateway2cs5-5400-egress-gw3.txtSite5 Cisco AS5400HPX Egress Gateway3cs5-5400-egress-gw3.txtSite5 Cisco AS5400HPX Egress Gateway3cs5-5400-egress-gw3.txtSite5 Cisco AS5400HPX Egress Gateway3cs5-5400-egress-gw3.txtSite5 Cisco AS5400HPX Egress Gateway3cs5-5400-egress-gw3.txtSite5 Cisco Nuffed SIP Proxy 1cs5-cssp1.txtSite5 Cisco Nuffed SIP Proxy 1cs5-cssp1.txtSite5 Cisco Nuffed SIP Proxy 2cs5-3750-sw.txtSite5 Cisco Oxifed SV KR Nottercs6-3750-sw.txtSite1 Cisco 7350 Switchcs12-3750-sw.txtSite1 Cisco 7350 Switchcs12-3750-sw.txtSite1 Cisco 7350 Switchcs12-3750-sw.txtSite1 Cisco Sofference/Transcoder Bridgecs12-3845-transcoder.txtSite1 Cisco 509 Switchcs12-3845-transcoder.txtSite1 Cisco 509 Switchcs12-3845-gw1.txtSite1 Cisco 509 Switchcs12-3845-gw1.txtSite1 Cisco 509 Switchpcs1-3845-gw1.txtSite1 Cisco 3845 Gateway1pcs1-3845-gw1.txtSite1 Cisco 3845 Gateway1pcs1-3845                                                                                                    | Description                                        |                                                                                                    |
| Site5 Cisco 3750 Switch1cs5-3750-sw.txtSite5 Cisco 3750 Switch2cs5-3750-sw2.txtSite5 Cisco 3845 Egress Gateway1cs5-3845-egress-gw1.txtSite5 Cisco 3845 Egress Gateway1cs5-3845-ingress-gw1.txtSite5 Cisco 3845 Conference/Transcoder Bridge 1cs5-3845-ingress-gw1.txtSite5 Cisco 3845 Conference/Transcoder Bridge 2cs5-3845-transcoder1.txtSite5 Cisco 3845 Conference/Transcoder Bridge 2cs5-3845-transcoder2.txtSite5 Cisco 3845 Conference/Transcoder Bridge 2cs5-5400-egress-gw2.txtSite5 Cisco AS5400HPX Egress Gateway2cs5-5400-egress-gw3.txtSite5 Cisco AS5400HPX Egress Gateway3cc5-5400-egress-gw3.txtSite5 Cisco 7206/VXR Routercs5-7206.txtSite5 Cisco 7206/VXR Routercs6-3750-sw.txtSite6 Cisco 3750 Switchcs6-3750-sw.txtSite1 C Cisco 3750 Switchcs1-3750-sw.txtSite1 2 Cisco 3750 Switchcs1-3750-sw.txtSite1 2 Cisco 3750 Switchcs1-3750-sw.txtSite1 2 Cisco 3750 Switchcs1-23845-transcoder.txtSite1 2 Cisco 3750 Switchcs1-23845-transcoder.txtSite1 2 Cisco 3750 Switchcs1-23845-transcoder.txtSite1 2 Cisco 3750 Switchcs1-23845-transcoder.txtSite1 2 Cisco 3845 Conference/Transcoder Bridgecs1-23845-transcoder.txtSite1 2 Cisco 3750 Switchcs1-23845-transcoder.txtSite1 2 Cisco 3750 Switchcs1-3845-gw1.txtSite1 Cisco 3845 Gateway1pcs1-3845-gw1.txtSite1 Cisco 3845 Gateway1pcs4-3845-gw1.txtSite1 Cisco 3845 Gateway1pcs4-3845-gw1.txtSite4 Cisco 3                                                                                                    |                                                    |                                                                                                    |
| Site5 Cisco 3750 Switch2cs5-3750-sw2.txtSite5 Cisco 3845 Egress Gateway1cs5-3845-egress-gw1.txtSite5 Cisco 3845 Egress Gateway2cs5-3845-egress-gw1.txtSite5 Cisco 3845 Conference/Transcoder Bridge 1cs5-3845-ingress-gw1.txtSite5 Cisco 3845 Conference/Transcoder Bridge 2cs5-3845-ingress-gw1.txtSite5 Cisco 3845 Conference/Transcoder Bridge 2cs5-3845-transcoder1.txtSite5 Cisco 3845 Conference/Transcoder Bridge 2cs5-5400-egress-gw3.txtSite5 Cisco AS5400HPX Egress Gateway2cs5-5400-egress-gw3.txtSite5 Cisco AS5400HPX Egress Gateway3cs5-5400-egress-gw3.txtSite5 Cisco AS5400HPX Egress Gateway3cs5-cs5100-egress-gw3.txtSite5 Cisco CaS040HPX Egress Gateway3cs5-cs5100-egress-gw3.txtSite5 Cisco CaS040HPX Egress Gateway3cs5-cs5100-egress-gw3.txtSite5 Cisco Unified SIP Proxy 1cs5-cusp1.tx1Site5 Cisco Unified SIP Proxy 1cs5-cusp2.txtSite1 Cisco 3750 Switchcs8-3750-sw.txtSite1 Cisco 3750 Switchcs12-3845-transcoder.txtSite1 Cisco 3750 Switchcs12-3750-sw.txtSite1 Cisco 3750 Switchcs12-3750-sw.txtSite1 Cisco 3845 Conference/Transcoder Bridgecs12-3750-sw.txtSite1 Cisco 3845 Conference/Transcoder Bridgecs12-3750-sw.txtSite1 Cisco 3750 Switchcs12-3750-sw.txtSite1 Cisco 3845 Conference/Transcoder Bridgecs12-3750-sw.txtSite1 Cisco 3845 Conference/Transcoder Bridgecs12-3845-transcoder.txtSite1 Cisco 3845 Conference/Transcoder Bridgecs12-3750-sw.txtSite1 Cisco 3845 Conference/Transcoder B                                                             |                                                    |                                                                                                    |
| Site5 Cisco 3845 Egress Gateway1cs5-3845-egress-gw1.txtSite5 Cisco 3845 Egress Gateway2cs5-3845-ingress-gw2.txtSite5 Cisco 3845 Conference/Transcoder Bridge 1cs5-3845-transcoder1.txtSite5 Cisco 3845 Conference/Transcoder Bridge 2cs5-3845-transcoder2.txtSite5 Cisco AS5400HPX Egress Gateway2cs5-5400-egress-gw2.txtSite5 Cisco AS5400HPX Egress Gateway3cs5-5400-egress-gw3.txtSite5 Cisco AS5400HPX Egress Gateway2cs5-5400-egress-gw3.txtSite5 Cisco AS5400HPX Egress Gateway3cs5-5400-egress-gw3.txtSite5 Cisco T206VXR Routercs5-cusp1.txtSite5 Cisco T206VXR Routercs5-cusp1.txtSite6 Cisco 3750 Switchcs6-cusp1.txtSite6 Cisco 7206VXR Routercs6-7206.txtSite6 Cisco 7206VXR Routercs6-7206.txtSite1 2 Cisco 3845 Conference/Transcoder Bridgecs12-3750-sw.txtSite1 2 Cisco 3845 Conference/Transcoder Bridgecs12-3750-sw.txtSite1 2 Cisco 7206VXR Routercs12-2345-transcoder.txtSite1 2 Cisco 7206VXR Routercs12-2345-transcoder.txtSite1 2 Cisco 7206VXR Routercs12-3845-gw1.txtSite1 2 Cisco 7206VXR Routercs12-3845-gw1.txtSite1 2 Cisco 7206VXR Routercs12-3845-gw1.txtSite1 Cisco 6509 Switchpcs1-3845-gw1.txtSite1 Cisco 6509 Switchpcs1-6509-sw1.txtSite1 Cisco 3845 Gateway1pcs1-3845-gw1.txtSite1 Cisco 6509 Switchpcs1-3845-gw1.txtSite1 Cisco 6509 Switchpcs1-3845-gw1.txtSite4 Cisco 3845 Gatekgepr1pcs4-3845-gw1.txtSite4 Cisco 3845 Gatekgepr2 <t< td=""><td></td><td></td></t<>                                                                                        |                                                    |                                                                                                    |
| Site5 Cisco 3845 Egress Gateway2cs5-3845-egress-gw2.txtSite5 Cisco 3845 Ingress Gateway1cs5-3845-ingress-gw1.txtSite5 Cisco 3845 Conference/Transcoder Bridge 1cs5-3845-transcoder1.txtSite5 Cisco 3845 Conference/Transcoder Bridge 2cs5-3845-transcoder1.txtSite5 Cisco AS5400HPX Egress Gateway2cs5-5400-egress-gw2.txtSite5 Cisco AS5400HPX Egress Gateway3cs5-5400-egress-gw3.txtSite5 Cisco 6509 Switch1cs5-5609-sw.txtSite5 Cisco 6509 Switch1cs5-cs09-sw.txtSite5 Cisco Cisco 1706 VXR Routercs5-7206.txtSite6 Cisco 3750 Switchcs6-3750-sw.txtSite12 Cisco 7206 VXR Routercs6-3750-sw.txtSite12 Cisco 3750 Switchcs6-7206.txtSite12 Cisco 3750 Switchcs12-3454-transcoder.txtSite12 Cisco 3750 Switchcs12-3454-transcoder.txtSite12 Cisco 3700 VXR Routercs12-3454-transcoder.txtSite12 Cisco 3700 Switchcs12-3454-transcoder.txtSite12 Cisco 3750 Switchcs12-3454-transcoder.txtSite12 Cisco 3750 Switchcs12-3454-transcoder.txtSite12 Cisco 3750 Switchcs12-3454-transcoder.txtSite12 Cisco 3845 Gateway1pcs1-3845-gw1.txtSite1 Cisco 5395 Gateway1pcs1-3845-gw1.txtSite4 Cisco 3845 Gatekeper1pcs4-3845-gw1.txtSite4 Cisco 3845 Gatekeper2pcs4-3845-gw1.txtSite4 Cisco 3845 Gatekeper2pcs4-3845-gw1.txtSite4 Cisco 3845 Gateway1pcs4-3845-gw1.txtSite4 Cisco 3845 Gateway1pcs4-3845-gw1.txtSite4 Cisco 3845 Gateway1pcs4-3845-gw1.txtSite                                                                                                    |                                                    |                                                                                                    |
| Site5 Cisco 3845 Ingress Gateway1cs5-3845-ingress-gw1.txtSite5 Cisco 3845 Conference/Transcoder Bridge 1cs5-3845-transcoder1.txtSite5 Cisco 3845 Conference/Transcoder Bridge 2cs5-3845-transcoder2.txtSite5 Cisco AS5400HPX Egress Gateway2cs5-5400-egress-gw2.txtSite5 Cisco AS5400HPX Egress Gateway3cs5-5400-egress-gw2.txtSite5 Cisco AS5400HPX Egress Gateway3cs5-5400-egress-gw2.txtSite5 Cisco 7206VXR Routercs5-7206.txtSite5 Cisco T206VXR Routercs5-csp2.txtSite5 Cisco 101fied SIP Proxy 1cs5-csp2.txtSite6 Cisco 7206VXR Routercs6-7206.txtSite1 Cisco 7206VXR Routercs6-7206.txtSite1 Cisco 7206VXR Routercs6-7206.txtSite1 Cisco 7206VXR Routercs12-3750-sw.txtSite1 Cisco 7206VXR Routercs12-3750-sw.txtSite1 Cisco 7206VXR Routercs12-3750-sw.txtSite1 Cisco 7206VXR Routercs12-345-transcoder.txtSite1 Cisco 7206VXR Routercs12-7206.txtTest Bed 2 Call Flows: Parent and Child Call FlowsCC_UC851_ParentChild_Configs.zip (right-click to<br>download zip) includes the flike below.NoteIf you click the link rather than right-click, the zip<br>file may open in the secondary window but also<br>replace the contents of this window. Use your Back<br>button to return to this window.Site1 Cisco 3845 Gatekeeper1pcs4-3845-gw1.txtSite4 Cisco 3845 Gatekeeper2pcs4-3845-gw1.txtSite4 Cisco 3845 Gateway1pcs4-3845-gw1.txtSite4 Cisco 3845 Gateway1pcs4-3845-gw1.txtSite4 Cisco 3845 Gateway1pcs4-3845-gw1.txt<                                                             |                                                    |                                                                                                    |
| Site5 Cisco 3845 Conference/Transcoder Bridge 1cs5-3845-transcoder1.txtSite5 Cisco 3845 Conference/Transcoder Bridge 2cs5-3845-transcoder2.txtSite5 Cisco AS5400HPX Egress Gateway2cs5-5400-egress-gw2.txtSite5 Cisco AS5400HPX Egress Gateway3cs5-5400-egress-gw3.txtSite5 Cisco AS5400HPX Egress Gateway3cs5-5400-egress-gw3.txtSite5 Cisco 7206VXR Routercs5-7206.txtSite5 Cisco 7206VXR Routercs5-csup1.txtSite6 Cisco 7206VXR Routercs5-csup1.txtSite6 Cisco 7206VXR Routercs6-3750-sw.txtSite6 Cisco 7206VXR Routercs6-3750-sw.txtSite12 Cisco 3750 Switchcs6-3750-sw.txtSite12 Cisco 3750 Switchcs12-3750-sw.txtSite12 Cisco 7206VXR Routercs12-3750-sw.txtSite12 Cisco 7206VXR Routercs12-3750-sw.txtSite12 Cisco 7206VXR Routercs12-3750-sw.txtSite12 Cisco 7206VXR Routercs12-3750-sw.txtSite12 Cisco 7206VXR Routercs12-3750-sw.txtSite12 Cisco 7206VXR Routercs12-3750-sw.txtSite12 Cisco 7206VXR Routercs12-3750-sw.txtSite12 Cisco 7206VXR Routercs12-3750-sw.txtSite12 Cisco 7206VXR Routercs12-3750-sw.txtSite12 Cisco 7206VXR Routercs12-3750-sw.txtSite12 Cisco 7206VXR Routercs12-3750-sw.txtSite12 Cisco 7206VXR Routercs12-3750-sw.txtSite12 Cisco 7206VXR Routercs12-3750-sw.txtSite12 Cisco 7206 VXR Routercs12-3750-sw.txtSite12 Cisco 7206 VXR Routercs12-3750-sw.txtSite12 Cisco 7206 VXR Routercs12-3750-sw.txt </td <td></td> <td></td>                                                                                                    |                                                    |                                                                                                    |
| Site5 Cisco 3845 Conference/Transcoder Bridge 2cs5-3845-transcoder2.txtSite5 Cisco AS5400HPX Egress Gateway2cs5-5400-egress-gw2.txtSite5 Cisco AS5400HPX Egress Gateway3cs5-5400-egress-gw3.txtSite5 Cisco C509 Switch1cs5-6509-sw.txtSite5 Cisco C206VXR Routercs5-7206.txtSite5 Cisco Unified SIP Proxy 1cs5-cusp1.txtSite6 Cisco 7206VXR Routercs6-3750-sw.txtSite6 Cisco 7305 Switchcs6-3750-sw.txtSite6 Cisco 7206VXR Routercs6-3750-sw.txtSite6 Cisco 7206VXR Routercs6-3750-sw.txtSite1 Cisco 3750 Switchcs12-3750-sw.txtSite1 Cisco 3750 Switchcs12-3750-sw.txtSite1 Cisco 7206VXR Routercs12-3750-sw.txtSite1 Cisco 7206VXR Routercs12-3750-sw.txtSite1 Cisco 7206VXR Routercs12-3750-sw.txtSite1 Cisco 7206VXR Routercs12-3750-sw.txtSite1 Cisco 7206VXR Routercs12-3750-sw.txtSite1 Cisco 7206VXR Routercs12-3750-sw.txtSite1 Cisco 7206VXR Routercs12-3750-sw.txtSite1 Cisco 3845 Gateway1pcs1-3845-gw1.txtSite1 Cisco 3845 Gateway1pcs1-3845-gw1.txtSite4 Cisco 3845 Gatekeper1pcs4-3845-gk1.txtSite4 Cisco 3845 Gateway1pcs4-3845-gw1.txtSite4 Cisco 3845 Gateway1pcs4-3845-gw1.txtSite4 Cisco 3845 Gateway1pcs4-3845-gw1.txtSite4 Cisco 3845 Gateway1pcs5-3845-gw1.txtSite5 Cisco VGD-1T3 Voice Gateway1pcs5-sw2.sy1.txtSite5 Cisco V385 Gateway1pcs5-sw2.sy2.sy1.txtSite8 Cisco V385 Gateway1pcs5                                                                                                    |                                                    |                                                                                                    |
| Site5 Cisco AS5400HPX Egress Gateway2cs5-5400-egress-gw2.txtSite5 Cisco AS5400HPX Egress Gateway3cs5-5400-egress-gw3.txtSite5 Cisco Cisco AS5400HPX Egress Gateway3cs5-5400-egress-gw3.txtSite5 Cisco Cisco T206VXR Routercs5-6509-sw.txtSite5 Cisco Unified SIP Proxy 1cs5-cusp1.txtSite5 Cisco Unified SIP Proxy 2cs5-cusp2.txtSite6 Cisco 3750 Switchcs6-7206.txtSite1 Cisco 3750 Switchcs6-7206.txtSite1 Cisco 3750 Switchcs12-3750-sw.txtSite1 Cisco 3845 Conference/Transcoder Bridgecs12-3750-sw.txtSite1 Cisco 3845 Conference/Transcoder Bridgecs12-3750-sw.txtSite1 Cisco 3845 Conference/Transcoder Bridgecs12-3750-sw.txtSite1 Cisco 3845 Conference/Transcoder Bridgecs12-3750-sw.txtSite1 Cisco 3845 Gateway1pcs1-3845-gw1.txtSite1 Cisco 3845 Gateway1pcs4-3845-gw1.txtSite1 Cisco 3845 Gateway1pcs4-3845-gw1.txtSite4 Cisco 3845 Gateway1pcs4-3845-gw1.txtSite4 Cisco 3845 Gateway1pcs4-3845-gw1.txtSite4 Cisco 3845 Gateway1pcs4-3845-gw1.txtSite4 Cisco 3845 Gateway1pcs4-3845-gw1.txtSite5 Cisco 3845 Gateway1pcs4-3845-gw1.txtSite5 Cisco 3845 Gateway1pcs4-3845-gw1.txtSite5 Cisco 3845 Gateway1pcs4-3845-gw1.txtSite6 Cisco 3845 Gateway1pcs4-3845-gw1.txtSite6 Cisco 3845 Gateway1pcs4-3845-gw1.txtSite5 Cisco 3845 Gateway1pcs4-3845-gw1.txtSite5 Cisco 3845 Gateway1pcs4-3845-gw1.txtSite5 Cisco 3845 Gateway1pcs5-                                                                                                    | Site5 Cisco 3845 Conference/Transcoder Bridge 1    | cs5-3845-transcoder1.txt                                                                             |
| Site5 Cisco AS5400HPX Egress Gateway3cs5-5400-egress-gw3.txtSite5 Cisco 6509 Switch1cs5-6509-sw.txtSite5 Cisco 7206VXR Routercs5-7206.txtSite5 Cisco Unified SIP Proxy 1cs5-cusp1.txtSite6 Cisco 3750 Switchcs6-3750-sw.txtSite6 Cisco 3750 Switchcs6-7206.txtSite1 Cisco 3750 Switchcs6-7206.txtSite1 Cisco 3750 Switchcs12-3750-sw.txtSite1 Cisco 3750 Switchcs12-3750-sw.txtSite1 Cisco 3750 Switchcs12-3750-sw.txtSite1 Cisco 7206VXR Routercs12-3750-sw.txtSite1 Cisco 7206VXR Routercs12-3750-sw.txtSite1 Cisco 7206VXR Routercs12-3706.txtTest Bed 2 Call Flows: Parent and Child Call FlowsCC_UC&S1_ParentChild_Configs.zip (right-click to download zip) includes the files below.NoteIf you click the link rather than right-click, the zip file may open in the secondary window but also replace the contents of this window. Use your Back button to return to this downlow. Use your Back button to return to this datesSite1 Cisco 3845 Gateway1pcs1-3845-gw1.txtSite4 Cisco 3845 Gatekeper1pcs4-3845-gw1.txtSite4 Cisco 3845 Gatekeper2pcs4-3845-gw1.txtSite5 Cisco 3845 Gateway1pcs4-3845-gw1.txtSite5 Cisco 3845 Gateway1pcs5-3845-gw1.txtSite5 Cisco 3845 Gateway1pcs5-3845-gw1.txtSite5 Cisco 3845 Gateway1pcs5-3845-gw1.txtSite5 Cisco 3845 Gateway1pcs5-3845-gw1.txtSite5 Cisco 3845 Gateway1pcs5-3845-gw1.txtSite5 Cisco 3845 Gateway1pcs5-3845-gw1.txtSite5 Cisco 3845 Gateway1 <td>Site5 Cisco 3845 Conference/Transcoder Bridge 2</td> <td>cs5-3845-transcoder2.txt</td> | Site5 Cisco 3845 Conference/Transcoder Bridge 2    | cs5-3845-transcoder2.txt                                                                             |
| Site5 Cisco 6509 Switch1cs5-6509-sw.txtSite5 Cisco 7206VXR Routercs5-7206.txtSite5 Cisco Unified SIP Proxy 1cs5-cusp1.txtSite5 Cisco Unified SIP Proxy 2cs5-cusp2.txtSite6 Cisco 3750 Switchcs6-3750-sw.txtSite1 Cisco 7206VXR Routercs6-7206.txtSite1 2 Cisco 3750 Switchcs12-3750-sw.txtSite1 2 Cisco 3750 Switchcs12-3750-sw.txtSite1 2 Cisco 3845 Conference/Transcoder Bridgecs12-3750-sw.txtSite1 2 Cisco 7206VXR Routercs12-37206.txtTest Bed 2 Call Flows: Parent and Child Call FlowsCC_UC851_ParentChild_Configs.zip (right-click to download zip) includes the files below.NoteIf you click the link rather than right-click, the zip file may open in the secondary window but also replace the contents of this window. Use your Back button to return to this window.Site1 Cisco 3845 Gatekapy1pcs1-3845-gk1.txtSite4 Cisco 3845 Gatekeper1pcs4-3845-gk1.txtSite4 Cisco 3845 Gatekapy1pcs4-3845-gw1.txtSite4 Cisco 6509 Switchpcs4-3845-gw1.txtSite4 Cisco 6309 Switchpcs4-3845-gw1.txtSite4 Cisco 6309 Switchpcs4-3845-gw1.txtSite5 Cisco 700 Switchpcs5-3845-gw1.txtSite5 Cisco 700 Switchpcs5-3845-gw1.txtSite5 Cisco 700 Switchpcs5-3845-gw1.txtSite6 Cisco 700 Switchpcs5-3845-gw1.txtSite6 Cisco 700 Switchpcs5-3845-gw1.txtSite6 Cisco 700 Switchpcs5-3845-gw1.txtSite6 Cisco 700 Switchpcs5-3845-gw1.txtSite6 Cisco 700 Switchpcs5-3845-gw1.txtSite6 Cisco                                                                                                    | Site5 Cisco AS5400HPX Egress Gateway2              | cs5-5400-egress-gw2.txt                                                                              |
| Site5 Cisco 7206VXR Routercs5-7206.txtSite5 Cisco Unified SIP Proxy 1cs5-cusp1.txtSite5 Cisco Unified SIP Proxy 2cs5-cusp2.txtSite6 Cisco 3750 Switchcs6-3750-sw.txtSite12 Cisco 3750 Switchcs12-3750-sw.txtSite12 Cisco 3750 Switchcs12-3750-sw.txtSite12 Cisco 3845 Conference/Transcoder Bridgecs12-3750-sw.txtSite12 Cisco 7206VXR Routercs12-3750-sw.txtSite12 Cisco 7206VXR Routercs12-3206.txtTest Bed 2 Call Flows: Parent and Child Call FlowsCC_UC851_ParentChild_Configs.zip (right-click to download zip) includes the files below.NoteIf you click the link rather than right-click, the zip file may open in the secondary window but also replace the contents of this window. Use your Back button to return to this window.Site1 Cisco 3845 Gateway1pcs1-3845-gw1.txtSite4 Cisco 3845 Gatekeper1pcs4-3845-gk1.txtSite4 Cisco 3845 Gatekeper2pcs4-3845-gw1.txtSite4 Cisco 6509 Switchpcs4-3845-gw1.txtSite4 Cisco 6509 Switchpcs4-3845-gw1.txtSite4 Cisco 6509 Switchpcs4-3845-gw1.txtSite4 Cisco 6509 Switchpcs4-3845-gw1.txtSite4 Cisco 6509 Switchpcs4-3845-gw1.txtSite5 Cisco 700-113 Voice Gateway1pcs5-3845-gw1.txtSite5 Cisco 3845 Gateway1pcs8-3825-gw1.txtSite5 Cisco 3845 Gateway1pcs8-3825-gw1.txtSite5 Cisco 3845 Gateway1pcs8-3825-gw1.txtSite5 Cisco 3845 Gateway1pcs8-3825-gw1.txtSite5 Cisco 3845 Gateway1pcs8-3825-gw1.txtSite5 Cisco 3845 Gateway1pcs8-3825-gw1.                                                                                                 | Site5 Cisco AS5400HPX Egress Gateway3              | cs5-5400-egress-gw3.txt                                                                              |
| Site5 Cisco Unified SIP Proxy 1cs5-cusp1.txtSite5 Cisco Unified SIP Proxy 2cs5-cusp2.txtSite6 Cisco 3750 Switchcs6-3750-sw.txtSite12 Cisco 3750 Switchcs12-3750-sw.txtSite12 Cisco 3750 Switchcs12-3750-sw.txtSite12 Cisco 3845 Conference/Transcoder Bridgecs12-3845-transcoder.txtSite12 Cisco 7206VXR Routercs12-7206.txtTest Bed 2 Call Flows: Parent and Child Call FlowsCC_UC851_ParentChild_Configs.zip (right-click to download zip) includes the files below.NoteIf you click the link rather than right-click, the zip file may open in the secondary window but also replace the contents of this window. Use your Back button to return to this window.Site1 Cisco 3845 Gateway1pcs1-3845-gw1.txtSite4 Cisco 3845 Gatekeper1pcs4-3845-gk1.txtSite4 Cisco 3845 Gateway1pcs4-3845-gw1.txtSite4 Cisco 6509 Switchpcs4-3845-gw1.txtSite4 Cisco 6509 Switchpcs4-3845-gw1.txtSite4 Cisco 6509 Switchpcs4-3845-gw1.txtSite4 Cisco 6509 Switchpcs4-3845-gw1.txtSite4 Cisco 6309 Switchpcs4-3845-gw1.txtSite5 Cisco 700 Switchpcs4-3845-gw1.txtSite4 Cisco 6309 Switchpcs4-3845-gw1.txtSite4 Cisco 6309 Switchpcs5-3845-gw1.txtSite5 Cisco 700 Switchpcs5-3845-gw1.txtSite5 Cisco 700 Switchpcs5-3845-gw1.txtSite5 Cisco 700 Switchpcs6-3825-gw1.txtSite5 Cisco 700 Switchpcs6-3825-gw1.txtSite5 Cisco 700 Switchpcs6-3825-gw1.txtSite5 Cisco 700 Switchpcs6-3825-gw1.txtSite                                                                                                    | Site5 Cisco 6509 Switch1                           | cs5-6509-sw.txt                                                                                      |
| Site5 Cisco Unified SIP Proxy 2cs5-cusp2.txtSite6 Cisco 3750 Switchcs6-3750-sw.txtSite6 Cisco 7206VXR Routercs6-7206.txtSite12 Cisco 3750 Switchcs12-3750-sw.txtSite12 Cisco 3845 Conference/Transcoder Bridgecs12-3845-transcoder.txtSite12 Cisco 7206VXR Routercs12-7206.txtTest Bed 2 Call Flows: Parent and Child Call FlowsCC_UC&S1_ParentChild_Configs.zip (right-click to<br>download zip) includes the files below.NoteIf you click the link rather than right-click, the zip<br>file may open in the secondary window but also<br>replace the contents of this window. Use your Back<br>button to return to this window.Site1 Cisco 3845 Gateway1pcs1-3845-gw1.txtSite4 Cisco 3845 Gatekeper1pcs4-3845-gk1.txtSite4 Cisco 3845 Gateway1pcs4-3845-gw1.txtSite4 Cisco 6509 Switchpcs4-3845-gw1.txtSite4 Cisco 6509 Switchpcs4-509-sw1.txtSite4 Cisco 6509 Switchpcs4-509-sw1.txtSite5 Cisco 7GD-1T3 Voice Gateway1pcs5-3845-gw1.txtSite5 Cisco 3845 Gateway1pcs5-3845-gw1.txtSite5 Cisco 3845 Gateway1pcs5-3845-gw1.txtSite5 Cisco 7GD-1T3 Voice Gateway1pcs8-3825-gw1.txtSite8 Cisco 3825 Gateway2pcs8-3825-gw2.txt                                                                                                    | Site5 Cisco 7206VXR Router                         | cs5-7206.txt                                                                                         |
| Site6 Cisco 3750 Switchcs6-3750-sw.txtSite6 Cisco 7206VXR Routercs6-7206.txtSite12 Cisco 3750 Switchcs12-3750-sw.txtSite12 Cisco 3845 Conference/Transcoder Bridgecs12-3845-transcoder.txtSite12 Cisco 7206VXR Routercs12-7206.txtTest Bed 2 Call Flows: Parent and Child Call FlowsCC_UC851_ParentChild_Configs.zip (right-click to<br>download zip) includes the files below.NoteIf you click the link rather than right-click, the zip<br>file may open in the secondary window but also<br>replace the contents of this window. Use your Back<br>button to return to this window.Site1 Cisco 3845 Gateway1pcs1-3845-gk1.txtSite4 Cisco 3845 Gatekeeper1pcs4-3845-gk2.txtSite4 Cisco 3845 Gateway1pcs4-3845-gk1.txtSite4 Cisco 6509 Switchpcs4-3845-gw1.txtSite4 Cisco 6509 Switchpcs4-3845-gw1.txtSite4 Cisco 6509 Switchpcs4-3845-gw1.txtSite5 Cisco 700 Switchpcs5-3845-gw1.txtSite5 Cisco 700 Switchpcs5-3845-gw1.txtSite6 Cisco 700 Switchpcs5-3845-gw1.txtSite6 Cisco 700 Switchpcs6-3845-gw1.txtSite6 Cisco 700 Switchpcs6-3845-gw1.txtSite6 Cisco 700 Switchpcs6-3845-gw1.txtSite6 Cisco 700 Switchpcs6-3845-gw1.txtSite6 Cisco 700 Switchpcs6-3845-gw1.txtSite5 Cisco 700 Switchpcs6-3845-gw1.txtSite5 Cisco 700 Switchpcs6-3845-gw1.txtSite5 Cisco 700 Switchpcs6-3845-gw1.txtSite5 Cisco 700 Switchpcs6-3845-gw1.txtSite5 Cisco 700 Switchpcs6-3845-gw1.txtSit                                                                                                    | Site5 Cisco Unified SIP Proxy 1                    | cs5-cusp1.txt                                                                                        |
| Site6 Cisco 7206VXR Routercs6-7206.txtSite12 Cisco 3750 Switchcs12-3750-sw.txtSite12 Cisco 3845 Conference/Transcoder Bridgecs12-3845-transcoder.txtSite12 Cisco 7206VXR Routercs12-7206.txtTest Bed 2 Call Flows: Parent and Child Call FlowsCC_UC851_ParentChild_Configs.zip (right-click to download zip) includes the files below.NoteIf you click the link rather than right-click, the zip file may open in the secondary window but also replace the contents of this window. Use your Back button to return to this window.Site1 Cisco 3845 Gateway1pcs1-3845-gw1.txtSite4 Cisco 3845 Gatekeper1pcs4-3845-gk1.txtSite4 Cisco 3845 Gateway1pcs4-3845-gw1.txtSite4 Cisco 3845 Gateway1pcs4-3845-gw1.txtSite4 Cisco 3845 Gateway1pcs4-3845-gw1.txtSite4 Cisco 3845 Gateway1pcs4-3845-gw1.txtSite5 Cisco 3845 Gateway1pcs5-3845-gw1.txtSite4 Cisco 3845 Gateway1pcs4-3845-gw1.txtSite4 Cisco 3845 Gateway1pcs4-3845-gw1.txtSite4 Cisco 3845 Gateway1pcs4-3845-gw1.txtSite5 Cisco 3845 Gateway1pcs5-3845-gw1.txtSite4 Cisco 3845 Gateway1pcs5-3845-gw1.txtSite5 Cisco 3845 Gateway1pcs8-3825-gw1.txtSite5 Cisco 3825 Gateway1pcs8-3825-gw1.txtSite8 Cisco 3825 Gateway2pcs8-3825-gw2.txt                                                                                                    | Site5 Cisco Unified SIP Proxy 2                    | cs5-cusp2.txt                                                                                        |
| Site12 Cisco 3750 Switchcs12-3750-sw.txtSite12 Cisco 3845 Conference/Transcoder Bridgecs12-3845-transcoder.txtSite12 Cisco 7206VXR Routercs12-7206.txtTest Bed 2 Call Flows: Parent and Child Call FlowsCC_UC851_ParentChild_Configs.zip (right-click to<br>download zip) includes the files below.NoteIf you click the link rather than right-click, the zip<br>file may open in the secondary window but also<br>replace the contents of this window. Use your Back<br>button to return to this window.Site1 Cisco 3845 Gateway1pcs1-3845-gw1.txtSite4 Cisco 3845 Gatekeeper1pcs4-3845-gk1.txtSite4 Cisco 3845 Gateway1pcs4-3845-gw1.txtSite4 Cisco 3845 Gateway1pcs4-3845-gw1.txtSite5 Cisco 6509 Switchpcs4-3845-gw1.txtSite4 Cisco 3845 Gateway1pcs4-3845-gw1.txtSite5 Cisco 6509 Switchpcs4-3845-gw1.txtSite5 Cisco 3845 Gateway1pcs4-3845-gw1.txtSite5 Cisco 3845 Gateway1pcs4-3845-gw1.txtSite5 Cisco 3845 Gateway1pcs5-3845-gw1.txtSite5 Cisco 3845 Gateway1pcs5-3845-gw1.txtSite5 Cisco 3845 Gateway1pcs8-3825-gw1.txtSite5 Cisco 3825 Gateway1pcs8-3825-gw1.txtSite6 Cisco 3825 Gateway1pcs8-3825-gw1.txtSite8 Cisco 3825 Gateway1pcs8-3825-gw1.txtSite8 Cisco 3825 Gateway1pcs8-3825-gw1.txtSite8 Cisco 3825 Gateway2pcs8-3825-gw2.txt                                                                                                    | Site6 Cisco 3750 Switch                            | cs6-3750-sw.txt                                                                                      |
| Site12 Cisco 3845 Conference/Transcoder Bridgecs12-3845-transcoder.txtSite12 Cisco 7206VXR Routercs12-7206.txtTest Bed 2 Call Flows: Parent and Child Call FlowsCC_UC851_ParentChild_Configs.zip (right-click to<br>download zip) includes the files below.NoteIf you click the link rather than right-click, the zip<br>file may open in the secondary window but also<br>replace the contents of this window. Use your Back<br>button to return to this window.Site1 Cisco 3845 Gateway1pcs1-3845-gw1.txtSite1 Cisco 3845 Gatekeeper1pcs4-3845-gk1.txtSite4 Cisco 3845 Gatekeeper2pcs4-3845-gk2.txtSite4 Cisco 6509 Switchpcs4-3845-gw1.txtSite4 Cisco 6509 Switchpcs4-3845-gw1.txtSite4 Cisco 3845 Gateway1pcs4-3845-gw1.txtSite5 Cisco 3845 Gateway1pcs5-3845-gw1.txtSite6 Cisco 6509 Switchpcs5-3845-gw1.txtSite6 Cisco 6509 Switchpcs6-3845-gw1.txtSite6 Cisco 6509 Switchpcs6-3845-gw1.txtSite6 Cisco 6509 Switchpcs8-3845-gw1.txtSite6 Cisco 6509 Switchpcs8-3845-gw1.txtSite5 Cisco 3845 Gateway1pcs8-3845-gw1.txtSite5 Cisco 3845 Gateway1pcs8-3845-gw1.txtSite5 Cisco 3845 Gateway1pcs8-3845-gw1.txtSite8 Cisco 3825 Gateway1pcs8-3825-gw1.txtSite8 Cisco 3825 Gateway2pcs8-3825-gw2.txt                                                                                                    | Site6 Cisco 7206VXR Router                         | cs6-7206.txt                                                                                         |
| Site12 Cisco 7206VXR Routercs12-7206.txtTest Bed 2 Call Flows: Parent and Child Call FlowsCC_UC851_ParentChild_Configs.zip (right-click to<br>download zip) includes the files below.NoteIf you click the link rather than right-click, the zip<br>file may open in the secondary window but also<br>replace the contents of this window. Use your Back<br>button to return to this window.Site1 Cisco 3845 Gateway1pcs1-3845-gw1.txtSite1 Cisco 3845 Gatekeeper1pcs1-6509-sw1.txtSite4 Cisco 3845 Gatekeeper2pcs4-3845-gk1.txtSite4 Cisco 3845 Gateway1pcs4-3845-gw1.txtSite4 Cisco 6509 Switchpcs4-3845-gw1.txtSite4 Cisco 6509 Switchpcs4-3845-gw1.txtSite5 Cisco 3845 Gateway1pcs5-3845-gw1.txtSite5 Cisco 3845 Gateway1pcs5-3845-gw1.txtSite5 Cisco 3845 Gateway1pcs5-3845-gw1.txtSite5 Cisco 3845 Gateway1pcs5-3845-gw1.txtSite5 Cisco 3845 Gateway1pcs8-3825-gw1.txtSite8 Cisco 3825 Gateway2pcs8-3825-gw2.txt                                                                                                    | Site12 Cisco 3750 Switch                           | cs12-3750-sw.txt                                                                                     |
| Test Bed 2 Call Flows: Parent and Child Call FlowsCC_UC851_ParentChild_Configs.zip (right-click to<br>download zip) includes the files below.NoteIf you click the link rather than right-click, the zip<br>file may open in the secondary window but also<br>replace the contents of this window. Use your Back<br>button to return to this window.Site1 Cisco 3845 Gateway1pcs1-3845-gw1.txtSite1 Cisco 6509 Switchpcs1-6509-sw1.txtSite4 Cisco 3845 Gatekeeper1pcs4-3845-gk1.txtSite4 Cisco 3845 Gateway1pcs4-3845-gw1.txtSite4 Cisco 3845 Gateway1pcs4-3845-gw1.txtSite4 Cisco 3845 Gateway1pcs4-3845-gw1.txtSite5 Cisco 3845 Gateway1pcs5-3845-gw1.txtSite5 Cisco 3845 Gateway1pcs5-3845-gw1.txtSite5 Cisco 3845 Gateway1pcs5-vgd-gw1.txtSite5 Cisco 3845 Gateway1pcs5-vgd-gw1.txtSite5 Cisco 3845 Gateway1pcs5-vgd-gw1.txtSite5 Cisco 3845 Gateway1pcs5-vgd-gw1.txtSite8 Cisco 3825 Gateway1pcs8-3825-gw1.txtSite8 Cisco 3825 Gateway2pcs8-3825-gw2.txt                                                                                                    | Site12 Cisco 3845 Conference/Transcoder Bridge     | cs12-3845-transcoder.txt                                                                             |
| download zip) includes the files below.NoteIf you click the link rather than right-click, the zip<br>file may open in the secondary window but also<br>replace the contents of this window. Use your Back<br>button to return to this window.Site1 Cisco 3845 Gateway1pcs1-3845-gw1.txtSite1 Cisco 6509 Switchpcs1-6509-sw1.txtSite4 Cisco 3845 Gatekeeper1pcs4-3845-gk1.txtSite4 Cisco 3845 Gatekeeper2pcs4-3845-gw1.txtSite4 Cisco 3845 Gateway1pcs4-3845-gw1.txtSite4 Cisco 6509 Switchpcs4-6509-sw1.txtSite5 Cisco 3845 Gateway1pcs5-3845-gw1.txtSite5 Cisco VGD-1T3 Voice Gateway1pcs5-vgd-gw1.txtSite8 Cisco 3825 Gateway2pcs8-3825-gw2.txt                                                                                                    | Site12 Cisco 7206VXR Router                        | cs12-7206.txt                                                                                        |
| file may open in the secondary window but also<br>replace the contents of this window. Use your Back<br>button to return to this window.Site1 Cisco 3845 Gateway1pcs1-3845-gw1.txtSite1 Cisco 6509 Switchpcs1-6509-sw1.txtSite4 Cisco 3845 Gatekeeper1pcs4-3845-gk1.txtSite4 Cisco 3845 Gatekeeper2pcs4-3845-gk2.txtSite4 Cisco 3845 Gateway1pcs4-3845-gw1.txtSite4 Cisco 3845 Gateway1pcs4-3845-gw1.txtSite5 Cisco 3845 Gateway1pcs4-6509-sw1.txtSite5 Cisco 3845 Gateway1pcs5-3845-gw1.txtSite5 Cisco VGD-1T3 Voice Gateway1pcs5-vgd-gw1.txtSite8 Cisco 3825 Gateway2pcs8-3825-gw2.txt                                                                                                    | Test Bed 2 Call Flows: Parent and Child Call Flows |                                                                                                    |
| Site1 Cisco 6509 Switchpcs1-6509-sw1.txtSite4 Cisco 3845 Gatekeeper1pcs4-3845-gk1.txtSite4 Cisco 3845 Gatekeeper2pcs4-3845-gk2.txtSite4 Cisco 3845 Gateway1pcs4-3845-gw1.txtSite4 Cisco 6509 Switchpcs4-6509-sw1.txtSite5 Cisco 3845 Gateway1pcs5-3845-gw1.txtSite5 Cisco VGD-1T3 Voice Gateway1pcs5-vgd-gw1.txtSite8 Cisco 3825 Gateway2pcs8-3825-gw2.txt                                                                                                    |                                                    | file may open in the secondary window but also<br>replace the contents of this window. Use your Back |
| Site4 Cisco 3845 Gatekeeper1pcs4-3845-gk1.txtSite4 Cisco 3845 Gatekeeper2pcs4-3845-gk2.txtSite4 Cisco 3845 Gateway1pcs4-3845-gw1.txtSite4 Cisco 6509 Switchpcs4-6509-sw1.txtSite5 Cisco 3845 Gateway1pcs5-3845-gw1.txtSite5 Cisco VGD-1T3 Voice Gateway1pcs5-vgd-gw1.txtSite8 Cisco 3825 Gateway2pcs8-3825-gw2.txt                                                                                                    | Site1 Cisco 3845 Gateway1                          | pcs1-3845-gw1.txt                                                                                    |
| Site4 Cisco 3845 Gatekeeper2pcs4-3845-gk2.txtSite4 Cisco 3845 Gateway1pcs4-3845-gw1.txtSite4 Cisco 6509 Switchpcs4-6509-sw1.txtSite5 Cisco 3845 Gateway1pcs5-3845-gw1.txtSite5 Cisco VGD-1T3 Voice Gateway1pcs5-vgd-gw1.txtSite8 Cisco 3825 Gateway1pcs8-3825-gw1.txtSite8 Cisco 3825 Gateway2pcs8-3825-gw2.txt                                                                                                    | Site1 Cisco 6509 Switch                            | pcs1-6509-sw1.txt                                                                                    |
| Site4 Cisco 3845 Gateway1pcs4-3845-gw1.txtSite4 Cisco 6509 Switchpcs4-6509-sw1.txtSite5 Cisco 3845 Gateway1pcs5-3845-gw1.txtSite5 Cisco VGD-1T3 Voice Gateway1pcs5-vgd-gw1.txtSite8 Cisco 3825 Gateway1pcs8-3825-gw1.txtSite8 Cisco 3825 Gateway2pcs8-3825-gw2.txt                                                                                                    | Site4 Cisco 3845 Gatekeeper1                       | pcs4-3845-gk1.txt                                                                                    |
| Site4 Cisco 6509 Switchpcs4-6509-sw1.txtSite5 Cisco 3845 Gateway1pcs5-3845-gw1.txtSite5 Cisco VGD-1T3 Voice Gateway1pcs5-vgd-gw1.txtSite8 Cisco 3825 Gateway1pcs8-3825-gw1.txtSite8 Cisco 3825 Gateway2pcs8-3825-gw2.txt                                                                                                    | Site4 Cisco 3845 Gatekeeper2                       | pcs4-3845-gk2.txt                                                                                    |
| Site5 Cisco 3845 Gateway1pcs5-3845-gw1.txtSite5 Cisco VGD-1T3 Voice Gateway1pcs5-vgd-gw1.txtSite8 Cisco 3825 Gateway1pcs8-3825-gw1.txtSite8 Cisco 3825 Gateway2pcs8-3825-gw2.txt                                                                                                    | Site4 Cisco 3845 Gateway1                          | pcs4-3845-gw1.txt                                                                                    |
| Site5 Cisco VGD-1T3 Voice Gateway1pcs5-vgd-gw1.txtSite8 Cisco 3825 Gateway1pcs8-3825-gw1.txtSite8 Cisco 3825 Gateway2pcs8-3825-gw2.txt                                                                                                    | Site4 Cisco 6509 Switch                            | pcs4-6509-sw1.txt                                                                                    |
| Site8 Cisco 3825 Gateway1pcs8-3825-gw1.txtSite8 Cisco 3825 Gateway2pcs8-3825-gw2.txt                                                                                                    | Site5 Cisco 3845 Gateway1                          | pcs5-3845-gw1.txt                                                                                    |
| Site8 Cisco 3825 Gateway2   pcs8-3825-gw2.txt                                                                                                    | Site5 Cisco VGD-1T3 Voice Gateway1                 | pcs5-vgd-gw1.txt                                                                                     |
|                                                                                                    | Site8 Cisco 3825 Gateway1                          | pcs8-3825-gw1.txt                                                                                    |
| Site8 Cisco 3825 Gateway3pcs8-3825-gw3.txt                                                                                                    | Site8 Cisco 3825 Gateway2                          | pcs8-3825-gw2.txt                                                                                    |
|                                                                                                    | Site8 Cisco 3825 Gateway3                          | pcs8-3825-gw3.txt                                                                                    |

### Table 8-6 Configuration Command Files for Contact Center (continued)

| Description                                                                                    | Filename                                                                                                    |
|------------------------------------------------------------------------------------------------|----------------------------------------------------------------------------------------------------|
| Test Bed 3 Call Flows: Cisco Unified Customer Voice Portal<br>Post-Routed Call Flow Components | CC_UC851_CVP_PostRoute_Configs.zip (right-click to download zip) includes the files below.                                                                                                    |
|                                                                                                | <b>Note</b> If you click the link rather than right-click, the zip file may open in the secondary window but also replace the contents of this window. Use your Back button to return to this window. |
| Site1 Cisco 3845 Gatekeeper1                                                                   | ps1-3845-gk1.txt                                                                                                    |
| Site1 Cisco 3785 Gatekeeper2                                                                   | ps1-3845-gk2.txt                                                                                                    |
| Site1 Cisco 3845 Gateway1                                                                      | ps1-3845-gw.txt                                                                                                    |
| Site1 Cisco 6509 Router                                                                        | ps1-6509-rtr.txt                                                                                                    |
| Site1 Cisco 6509 Switch1                                                                       | ps1-6509-sw1.txt                                                                                                    |
| Site1 Cisco 7206VXR Router                                                                     | ps1-7206.txt                                                                                                    |
| Site1 Cisco Content Services Switch1                                                           | ps1-css1.txt                                                                                                    |
| Site1 Unified SIP Proxy NME                                                                    | ps1-cusp-nme.txt                                                                                                    |
| Site3 Cisco AS5400HPX Gateway2                                                                 | ps3-5400-gw2.txt                                                                                                    |
| Site3 Cisco AS5400HPX Gateway3                                                                 | ps3-5400-gw3.txt                                                                                                    |
| Site3 Cisco 6506 Router                                                                        | ps3-6506-rtr.txt                                                                                                    |
| Site3 Cisco 6506 Switch1                                                                       | ps3-6506-sw1.txt                                                                                                    |
| Site5 Cisco 6509 Router                                                                        | ps5-6509-rtr.txt                                                                                                    |
| Site5 Cisco Content Services Switch2                                                           | ps5-css2.txt                                                                                                    |
| Site6 Cisco 3845 Cisco Unified Border Element1                                                 | ps6-3845-cube1.txt                                                                                                    |
| Site6 Cisco AS5400HPX Gateway2                                                                 | ps6-5400-gw2.txt                                                                                                    |
| Site6 Cisco AS5400HPX Gateway3                                                                 | ps6-5400-gw3.txt                                                                                                    |
| Site6 Cisco AS5400HPX Gateway4                                                                 | ps6-5400-gw4.txt                                                                                                    |
| Site6 Cisco AS5400HPX Gateway5                                                                 | ps6-5400-gw5.txt                                                                                                    |
| Site6 Cisco PSTN/VXML Gateway2                                                                 | ps6-pstn-vxml-gw2.txt                                                                                                    |
| Site8 Cisco 3845 SIP VXML Gateway1 (with Unified Presence)                                     | ps8-3845-gw1-vxml-cup.txt                                                                                                    |
| Site8 Cisco PSTN Gateway1 (with Unified Presence)                                              | ps8-pstn-gw1-cup.txt                                                                                                    |

#### Table 8-6 Configuration Command Files for Contact Center (continued)

### **Configuration Command Files for IP Telephony**

Table 8-7 describes the contents of a ZIP file with sample IP telephony configurations that you can download. Each ZIP file contains text files that contain the output from issuing a **show running-config** IOS command on various components in the IP telephony tested deployments.

#### Table 8-7 Configuration Command Files for IP Telephony

| Description                                                                                                    | Filename                                                                                                    |
|----------------------------------------------------------------------------------------------------|----------------------------------------------------------------------------------------------------|
| <ul><li>Zip file includes Cisco device configurations listed below:</li><li>Note Some parameters, such as passwords, have been removed from the configuration files for security reasons.</li></ul> | <ul> <li>IPT_UC851_Configs.zip (right-click to download zip) includes the files below.</li> <li>Note If you click the link rather than right-click, the zip file may open in the secondary window but also replace the contents of this window. Use your Back button to return to this window.</li> </ul> |
| Paris (CDG) Remote Site Router                                                                                                    | CDG-2801.txt                                                                                                    |
| Paris (CDG) IP-to-IP Gateway Configured for Cisco Unified<br>Communications Manager Express                                                                                                    | CDG_CME_IP_IP_GW.txt                                                                                                    |
| Geneva (GVA) Primary Voice Gatekeeper                                                                                                    | GVA_VOICE_GK.txt                                                                                                    |
| London (LGW) IP-to-IP Gateway for Cisco Unified<br>Communications Manager                                                                                                    | LGW_GK_IPIPGW.txt                                                                                                    |
| Remote Site on a Cisco 3750                                                                                                    | Remote-3750.txt                                                                                                    |
| Warsaw (WAW) Cisco Unified Communications Manager Express<br>on a Cisco 3845                                                                                                    | WAW_CME_3845.txt                                                                                                    |

# **Unified Communications Demos**

Tools are available to demonstrate the collaboration features of a Cisco Unified Communications System:

- For Cisco partners: Cisco Remote Demonstrations for Partners
- For Cisco sales teams: Global Customer Demonstrations [Internal]

# System Compatibility Tool

The Cisco Unified Communications Compatibility Tool provides tables that identify the compatible software release versions for each product element in each Cisco Unified Communications release.

# **Ordering Guides**

Ordering guides **D** for most Cisco Unified Communications products are available for Cisco partners, Cisco sales staff, and Cisco service providers.

# **End-of-Sale and End-of-Life Products**

The end-of-sale (EOS) date is the last date to order the product through Cisco point-of-sale mechanisms. The product is no longer for sale. There is also an end-of-life (EOL) process that guides the final business operations associated with the product life cycle.

1

The EOL process consists of a series of technical and business milestones and activities that, once completed, make a product obsolete. Once obsolete, the product is not sold, manufactured, improved, repaired, maintained, or supported.

For information about recommended replacements, see the comprehensive list of announcements at the following URL:

http://www.cisco.com/en/US/products/prod\_end\_of\_life.html

For information on specific products, choose a product from the following URL:

http://www.cisco.com/en/US/products/sw/voicesw/index.html

Then click on the End-of-Life and End-of-Sale Notices link in the Product Literature section.

For an overview of the Products and Services EOL policy, see the information at the following URL:

http://www.cisco.com/en/US/products/products\_end-of-life\_policy.html

# **Cisco Unified Workspace Licensing**

Cisco Unified Workspace Licensing is an easy, affordable program for procurement of a broad range of Cisco Unified Communications applications and services. Unified Workspace Licensing facilitates consistent deployment of multiple applications to all users in their workspaces and helps organizations maximize the potential of unified communications.

This program streamlines pricing, licensing, and deployment of Cisco Unified Communications solutions and enables organizations to implement a media-rich unified communications experience at a cost-effective user basis.

## **Documentation Wiki**

The Cisco documentation wiki (DocWiki) contains information on a number of Cisco product-related topics. Among these is a category for Cisco Unified Communications Systems, which currently includes topics for:

- Unified Communications System Design: This topics includes information and tutorials on design tools such as the Cisco Unified Communications Sizing Tool, which can be used to design and model solutions for existing and prospective customers.
- Unified Communications System Implementation: This topic includes information on configuring system components, and provides detailed configuration examples based on tested deployment models.
- Unified Communications System Operations: This topic includes information on the tasks you need to perform to maintain and optimize your system and keep it operating as trouble-free as possible. These tasks are broken down into two areas: one-time and infrequent tasks, and regular and scheduled tasks.
- Unified Communications System Troubleshooting: This topic includes information that will assist you with isolating and resolving problems you may have with Unified Communications system components. This topic offers sections for system troubleshooting methodology and commonly encountered problems.
- Unified Communications Virtualization: This topic includes information on running Unified Communications applications on a virtual machine in a Unified Computing System (UCS) environment.

Γ

For additional Cisco Unified Communications topics posted on the Cisco documentation wiki, see http://docwiki.cisco.com/wiki/Cisco\_Unified\_Communications.

1

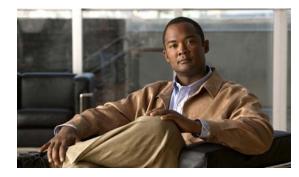

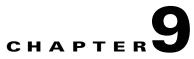

# **Training Library**

# **Using the Training Library**

This tab includes training resources to help you learn more about Cisco Cisco Unified Communications. The training resources are organized by audience:

- General Training contains links to courses and videos on demand (VoDs) for a general audience.
- Training Available to Partners contains resources for Cisco authorized partners and resellers.
- Training Available to Cisco Employees contains resources available for internal use only.

These categories list both online and instructor-led courses, downloadable VoDs, and links to online events and webcasts.

Play the short Cisco Unified Communications Simulation Challenge to see if you can become a champion migrator.

## **General Training**

I

These Cisco training websites provide training on all Cisco products and technologies and are available to a general audience.

- The Cisco Learning Network
- Global Learning Locator
- Featured Virtual Events and Webcasts
- Cisco Press self-study resources

## **Training Available to Partners**

Cisco offers a variety of training resources to partners. This topic describes some courses that are specific to Cisco Unified Communications System Release 8.5(1).

Some Cisco Unified Communications training VoDs are available from the Cisco Unified Communications System Release 8 Technical Readiness 🖨 page. Click the Tools & Training tab on the readiness page for more information on partner training.

For training information on all Cisco products and technologies, see the following sites.

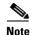

To access these sites, you must be registered as an employee of a Cisco Channel Partner company.

- Partner Education Connection
- Global Learning Partner Locator

#### **Partner Education Connection Courses**

Partner Education Connection (PEC) courses are the primary learning source for Cisco Channel Partners. PEC provides training on products, tools, and solutions.

Use the following e-learning modules for information on Cisco Unified Communications System Release 8.5(1):

• QuickStart modules

These web-based modules prepare partners to sell Cisco Unified Communications System solutions. This course covers selling strategies, pricing, and customer testimonials.

• Partner Beta Training

The PEC site typically contains a VoD which provides information on what is new in the latest Cisco Unified Communications System.

Cisco Unified Communications Architecture and Design

These web-based modules address identifying the features of the Cisco Unified Communications system and teaching the Cisco methodology for implementing voice over data networks.

#### **Cisco Learning Partner Courses**

Training from Cisco Learning Partners provides a comprehensive set of training resources, from instructor-led courses to remote access labs and e-learning solutions. These companies are the only organizations to employ Certified Cisco Systems Instructors and deliver Cisco authorized and approved content, including product-specific training, technology training, and certification-preparation courses.

#### **Cisco Unified Communications Courses**

This section contains descriptions of Cisco Unified Communications courses for account managers, systems engineers, and other sales personnel.

#### **ASPIRE Cisco Unified Communications Workshops**

For more information on APSIRE workshops, go to http://www.aspiregroup.com/knowledge\_center.html.

#### **ANI Cisco Unified Communications Courses**

• Basics of Unified Communications (BUC)

This five-day course is intended to be a technical introduction to Unified Communications and converged Internet Protocol (IP) networks. The course presents an incremental approach to designing, deploying and supporting an IP infrastructure for Unified Communications. The range of topics includes network technologies, Virtual LANs, Ethernet, Frame-Relay, MAC Addresses, IP

I

Addresses and TCP/IP. The discussion encompasses not only these topics but also how they specifically relate to the successful operation of a complex converged network as typically used in most corporate enterprise environments today.

Advanced Unified Communications for Cisco Account Managers

This course is designed exclusively for Cisco Channel Partners and Account Managers and prepares you for the Advanced Unified Communications for Account Managers exam (646-230 AUCAM), a component of Cisco's Advanced IP Communications Sales Specialist certification track. Achieving this advanced Unified Communications certification, with an emphasis on voice solutions for the enterprise, demonstrates that you have the knowledge and skills necessary to effectively assess, recommend, and guide implementation of IP communications solutions tailored to address specific customer needs.

## **Training Available to Cisco Employees**

Cisco offers a variety of training resources to employees. These Cisco Unified Communications system launch page and training websites provide training on all Cisco products and technologies:

- Partner Education Connection
- Global Learning Partner Locator
- Cisco Unified Communications System Release 8 Technical Readiness

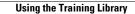

1

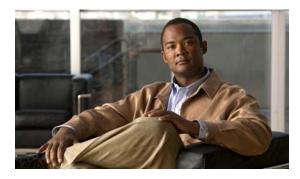

### A

about Index 1-4 agent interaction 2-5 automatic call distribution (ACD) 2-5 automatic speech recognition (ASR) 2-5

### В

Bill of Materials (BOM) 3-10 BOM 3-10 business requirements determining 3-7

### С

I

| call flow example <b>5-15</b>                           |
|---------------------------------------------------------|
| call flows                                              |
| samples <b>3-6, 6-6</b>                                 |
| understanding <b>3-6</b>                                |
| Catalyst Integrated Security Features (CISF) <b>2-6</b> |
| caveats, system <b>4-5</b>                              |
| Cisco Agent Desktop                                     |
| troubleshooting tools and information 5-18              |
| Cisco Aironet 1200 Access Point                         |
| troubleshooting tools and information 5-20              |
| Cisco Catalyst 3750 Access Switch                       |
| troubleshooting tools and information 5-21              |
| Cisco Catalyst 6506, 6509                               |
| troubleshooting tools and information 5-21              |
| Cisco Certified Voice Professional (CCVP) 2-3           |
| Cisco Customer Interaction Network 2-5                  |

#### INDEX

Cisco Disaster Recovery System (DRS) 6-13 Cisco Discovery Protocol (CDP 2-4 Cisco Extension Mobility 2-6 Cisco Intelligent Information Network 2-3 Cisco Lifecycle Services 2-3 Cisco Sales Demo 8-20 **Cisco Unified Communications Essential Operate** Service 6-2 Cisco Unified Communications Manager Disaster Recovery System (DRS) 6-13 troubleshooting tools and information 5-16 Cisco Unified Communications Remote Management Service 6-2 Cisco Unified Communications system definition 2-2 deployment 2-6 migration 2-6 release strategy 2-2 security 2-6 solution bundling 2-3 Cisco Unified Communications system demonstration 3-13 Cisco Unified Contact Center Enterprise troubleshooting tools and information 5-17 **Cisco Unified Contact Center Express** troubleshooting tools and information 5-18 Cisco Unified Customer Voice Portal troubleshooting tools and information 5-17 Cisco Unified Intelligence Center troubleshooting tools and information 5-18 Cisco Unified Intelligent Contact Management troubleshooting tools and information 5-17 Cisco Unified IP IVR troubleshooting tools and information 5-17

**Cisco Unified Communications System for Contact Center Release 8.5(1)** 

Cisco Unified IP Phone advertising presence 2-4 power methods 2-4 traffic markings 2-4 Cisco Unified IP phone troubleshooting 6-8 troubleshooting tools and information 5-20 Cisco Unified MeetingPlace overview 2-4 Cisco Unified Operations Manager 6-4 troubleshooting tools and information 5-21 Cisco Unified Personal Communicator overview 2-5 troubleshooting tools and information 5-20 **Cisco Unified Presence** troubleshooting tools and information 5-19 **Cisco Unified Presence Server** overview 2-5, 2-7 Cisco Unified Survivable Remote Site Telephony See Unified SRST Cisco Unified Videoconferencing 2-4 Cisco Unified Wireless IP Phone 7920G mobility 2-6 Cisco Unity overview 2-4 Cisco VGD-1T3 Voice Gateway troubleshooting tools and information 5-21 committed information rate (CIR) 6-12 compatibility components 5-11 component configuration 5-3 installation 5-3 components compatibility 5-11 contact center 2-9 identifying 3-10 installation and configuration guides 5-3 installing 5-3

upgrading 7-1 components in the contact center 2-9 configuration checklists 5-11 configuration files 8-17 configuration guides links to 5-3 contact center applications 2-9 components 2-7, 2-9 overview 2-7 contact center components 2-9 identifying 4-4 sizing 4-6 contact center deployment types multisite 3-2 multistage upgrade 3-2 new install 3-2 single-stage upgrade 3-2 contact center systems operating 6-6 CTI Object Server (CTIOS) troubleshooting tools and information 5-18

#### D

data collection and analysis 3-10 deployment overview 2-6 deployment models 2-8, 3-9 deployment options 3-9 design concepts 4-2 design guides security 4-6 SRNDs 4-2 design templates 4-3 design tools 4-3 device, advertising presence 2-4 diagrams Visio 8-5, 8-6

1

Cisco Unified Communications System for Contact Center Release 8.5(1)

Digital Signal Processor (DSP) status 6-10 downloadable Visio diagrams 8-5, 8-6

#### Е

emergency caller response 2-6 employee training 9-3 encryption media encryption 2-6 signaling encryption 2-6 end-of-life 8-21 end-of-sale 8-21

#### F

failover testing 4-7, 6-7, 7-2 features in this release 2-9, 3-1 firewall 2-6, 6-10 frame check sequence (FCS) errors 6-12

#### Н

high availability 2-7

#### 

ſ

Index using 1-4 installation checklists 5-11 installation guides 5-3 links to 5-3 integration with existing equipment 2-7 with existing network 2-7 intelligent contact routing 2-5 interactive voice response (IVR) 2-5 interoperability system components 5-11 IP telephony system site for 1-2

#### J

jitter 6-12

#### L

links login required 1-5 restricted access 1-5 login required links 1-5

#### Μ

maintenance support 6-2 media encryption 2-6 messaging overview 2-4 Microsoft Visio 8-8 migration, to Cisco Unified Communications system 2-6 minor release 2-2 mobility Cisco Extension Mobility 2-6 overview 2-6 site and campus mobility 2-6 monitoring tools 6-4

#### Ν

Network Address Translation (NAT) 6-10 network management 6-1 Cisco Unified Operations Manager 6-4 network monitoring tools 6-4 network readiness, assessing 3-10 Network Time Protocol (NTP) 5-23 network topology diagram 5-15, 5-22 network topology resources 8-5

#### 0

one-way audio problems 6-7 ordering guides 5-2, 8-21 ordering tools 4-4, 5-2

#### Ρ

packet drops 6-11 partner training 9-1 planning concepts 3-1 capacity and QoS 3-3 contact center deployment types 3-2 ownership costs 3-3 redundancy 3-3 planning tools 3-8 Port Address Translation (PAT) 6-10 power over Ethernet (POE) 2-4 PPDIOO process 1-1

### Q

QoS 2-4, 6-12

### R

release notes 2-9 resources network topology 8-5 restricted access links 1-5 rich-media conferencing 2-4

#### S

secure platforms 2-6 security Catalyst Integrated Security Features (CISF) 2-6 firewall integration 2-6 overview 2-6 phone security features 2-6 secure platforms 2-6 signaling encryption 2-6 security documents 4-6 security policies defining 4-6 signaling encryption 2-6 site and campus mobility 2-6 sizing the network tools 4-3 software versions compatibility 5-15 solution bundling 2-3 SRNDs 3-8, 4-2 supervisor interaction 2-5 synchronizing server date and time 5-23 system 6-1 monitoring 6-1 test results 4-5 system caveats 4-5 system management options 6-2 tasks 6-2 system upgrade performing 7-1

### Т

templates 3-8 tested deployment models 4-5 test results, system reviewing 4-5

text-to-speech (TTS) 2-5 tips on using Visio drawings 8-8 tools for ordering 4-4 for sizing networks 4-3 traceroute 6-8 traffic engineering specifications 4-6 training Cisco employees 9-3 partners 9-1 troubleshooting common user problems 6-7 daily operations 6-7 jitter 6-12 methodology 5-12 NAT firewall traversal problems 6-10 network topology diagrams 5-22 one-way audio 6-7 questions to ask users 5-13 recommended trace settings 5-24 voice quality 6-11

#### VLAN 2-4 voice quality problems 6-10

#### W

wireless devices 2-4 See also Cisco Unified Wireless IP Phone 7920

#### U

upgrade planning **3-12** user acceptance tests **5-25** using Index **1-4** Visio drawings **8-8** Using, this system **1-2** 

### V

ſ

video telephony 2-5 Visio 8-8 Visio diagrams 8-5, 8-6 Index

1